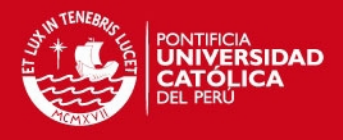

# **PONTIFICIA UNIVERSIDAD CATÓLICA DEL PERÚ**

# **FACULTAD DE CIENCIAS E INGENIERÍA**

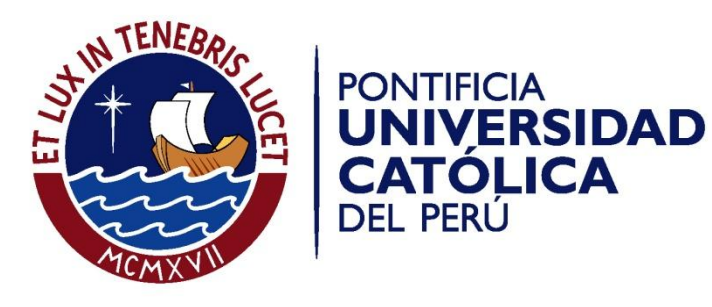

# **IMPLEMENTACIÓN DE UN SISTEMA DE INFORMACIÓN DE LOGÍSTICA PARA LA GESTIÓN DE INSUMOS Y PRODUCTOS EN UNA EMPRESA DEL RUBRO DE PANADERÍA Y PASTELERÍA**

Tesis para optar el Título de **Ingeniero Informático,** que presenta el bachiller:

**Elena Saori Sone Yanagui** 

**ASESOR: Dr. Héctor Andrés Melgar Sasieta** 

Lima, Octubre de 2015

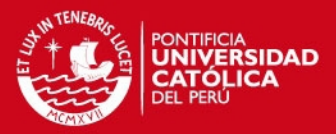

#### **RESUMEN**

Una de las alternativas de solución, actualmente, y que presenta grandes ventajas es el uso de un sistema de información, el cual constituye una herramienta clave para el crecimiento de una organización. Su uso ha ayudado a muchas organizaciones en sus labores diarias; empero, aun existen muchas que aun no lo implementan, desaprovechando los beneficios que podrían obtener de él; generándose, además, ciertas dificultades a ellos mismos por la ausencia de esta herramienta. Una de estas complicaciones es la que se produce cuando se desea obtener información actualizada sobre el stock existente de una empresa. Un caso representativo de este problema es el que se da en las empresas del rubro gastronómico, donde las empresas que cuentan con una alta demanda de sus productos y que no cuenta con un sistema de información presentan mayor dificultad en la administración y control que las empresas que poseen esta herramienta y hacen uso de ella.

El presente proyecto se basó en el problema de obtener información actualizada del stock de los productos de una organización dedicada a la panadería y pastelería, la cual no cuenta, desde sus inicios, con un sistema de información para la administración de las actividades principales de la empresa. El problema se refleja, principalmente, en la dificultad constante respecto a la organización y recepción de información actualizada sobre el stock de insumos y productos, que al no encontrarse la información centralizada en un solo lugar, genera retrasos en los procesos de compra, venta y almacén. Por tanto, con el presente proyecto se brinda una alternativa de solución mediante la implementación de un sistema de información que le permita gestionar y controlar los insumos y productos de la empresa, con el fin de disponer de información actualizada de ellos con mayor rapidez y facilidad.

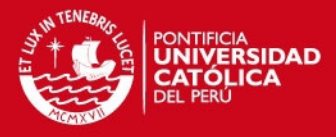

**FACULTAD DE CIENCIAS E INGENIERÍA** ESPECIALIDAD DE **INGENIERÍA INFORMÁTICA** 

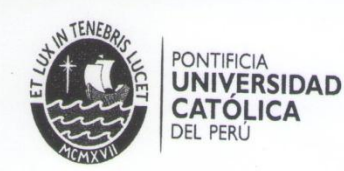

# TEMA DE TESIS PARA OPTAR EL TÍTULO DE INGENIERO INFORMÁTICO

TÍTULO: Implementación de un Sistema de Información de Logística para la Gestión de Insumos y Productos en una empresa del Rubro de<br>Gestión de Insumos y Productos en una empresa del Rubro de Panadería y Pastelería ÁREA: Sistema de Información PROPONENTE: Dr. Héctor Andrés Melgar Sasieta ASESOR: Dr. Héctor Andrés Melgar Sasieta PONTIFICIA UNIVERSIDAD CATÓLICA DEL PERO<br>Facultad de Ciencias e Ingeniería **ALUMNO:** Elena Saori Sone Yanagui CÓDIGO: 20064102  $8407.7015$ TEMA N°:  $595$ MIGUEL MEJIA PUENTE FECHA: 06 de Mayo del 2015 DECANO

#### **DESCRIPCIÓN**

El uso de los sistemas de información han ayudado a muchas empresas en sus labores diarias; empero, aún existen muchas que no cuentan con uno,<br>desaprovechands; empero, aún existen muchas que no cuentan con uno, desaprovechando los beneficios que podrían obtener de él; generándose, además,<br>ciertas dificultades. Una de estas dificultades es la existencia de estas dificultades. ciertas dificultades. Una de estas dificultades es la que se produce cuando se desea<br>obtener información, actualizada, del stepk de reseluctuales produce cuando se desea obtener información actualizada del stock de productos existente dentro de una empresa.

Un caso representativo de este problema es el que se da en las empresas del rubro gastronómico, donde las empresas que cuenta es el que se da en las empresas del rubro<br>productos y que no cuenta con un ejetempre de informa da la demanda de sus productos y que no cuenta con una alta demanda de sus<br>en la administración y contra con un sistema de información presentan mayor dificultad<br>en la administración y control que los las entrenacións presentan mayor dificulta en la administración y control que las empresas que poseen esta herramienta y hacen<br>uso de ella En una entrevirta reglisada en la sempresas que poseen esta herramienta y hacen uso de ella. En una entrevista realizada al gerente de una organización de este rubro,<br>dedicada a la panadería y pastelería, la quel pe averte de una organización de este rubro, dedicada a la panadería y pastelería, la cual no cuenta con un sistema de información,<br>dedicada a la panadería y pastelería, la cual no cuenta con un sistema de información,<br>describe que estaría periudicando el rendimiento describe que estaría perjudicando el rendimiento de estas labores, debido a la falta de<br>una herramienta que les avude a propriar-la información, una herramienta que les ayude a organizar la información necesaria para cada proceso.

El problema se refleja principalmente en la constante dificultad de organizar y recuperar información actualizada sobre el stock de insumos y productos. Esto debido a que la información se encuentra descrita en diferentes documentos, en muchos casos con datos repetidos e incompletos. Lo mismo sucede con la información de los<br>productos y clientes que al no encontrareo la información de los productos y clientes que al no encontrarse la información, genera retrasos en los<br>productos y clientes que al no encontrarse la información, genera retrasos en los procesos de venta. Otra de las razones, es la falta de validación de los ingresos y salidas del almacén al momento de reglizar los dependentes de los ingresos y salidas del almacén al momento de realizar los despachos de los indesensos y<br>salidas del almacén al momento de realizar los despachos de los pedidos de ventas, la recepción de compras o los ingresos de producción. Además, se tiene la necesidad de<br>conocer el stock de insumos y productos ovidades en el su elemento de conocer el stock de insumos y productos ovidades en el su conocer el stock de insumos y productos existentes en almacén.

Av. Universitaria 1801 San Miguel, Lima - Perú

Apartado Postal 1761 Lima 100 - Pení

(511) 626 2000 Anexo 4801

Teléfono:

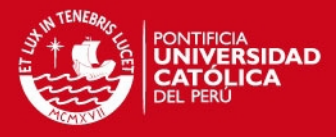

**FACULTAD DF CIENCIAS F INGENIEDÍA** ESPECIALIDAD DE INGENIERÍA INFORMÁTICA

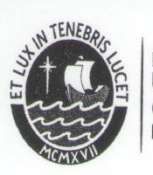

PONTIFICIA **UNIVERSIDAD CATÓLICA DEL PERÚ** 

En base a lo mencionado anteriormente surge la siguiente interrogante: ¿Cómo obtener la información actualizada del stock de insumos y productos en una empresa orientada al rubro gastronómico?

Una de las alternativas de solución que presenta grandes ventajas es la incorporación de un sistema de información, el cual constituye una herramienta clave para el desarrollo de una empresa u organización. Ello debido a que su uso tiene como finalidad recopilar y administrar datos de forma rápida y ordenada, así como también, generar indicadores que permitan obtener información precisa y consistente, los cuales brindarían apoyo a la toma de decisiones. Asimismo, un sistema desarrollado correctamente podría servir de ayuda a los ejecutivos a confirmar la validez de las estrategias que se están siguiendo, evita la pérdida de documentaciones y/o archivos, recursos de la organización. Además, debido al proporcional de proporcional y permite gestionar los tiempos y recursos de la organización. Además, debido al proporcional crecimiento continuo de las organizaciones y al surgimiento de nuevas necesidades, un sistema debe ser flexible, capaz de soportar actualizaciones y permitir la integración de distintos aplicativos,

A pesar de los beneficios presentados que podrían servir como una alternativa para mitigar el problema, la empresa aún no dispone de un sistema informático que ayude en la organización de sus principales procesos. De este modo, en base a la entrevista<br>realizada es hollá sus britainidades procesos. De este modo, en base a la entrevista recidizada, se halló que la dificultad que presenta su situación actual tendría entrevista<br>realizada, se halló que la dificultad que presenta su situación actual tendría entre sus Fectos inmediatos, los refrasos en los procesos de compra de insumos. El mismo<br>problema se presentarios, los refrasos en los procesos de compra de insumos. El mismo problema se presentaría, también, en los procesos de compra de insumos. El mismo esto se disminuye la calidad de servicio que se le brinda al cliente, ya que cuando una esto se disminuye la calidad de servicio que se le brinda al cliente, ya que cuando una persona es atentida de forma personal, telefónica o vía correo electrónico, es necesario que parte del personal se traslade hacia el lugar de almacenaje de los productos, verifique el stock actual y brinde una respuesta correcta. De esta manera, la atención al cliente toma un tiempo más prolongado de lo que debería.

#### **OBJETIVO GENERAL**

Implementar un sistema de información que permita gestionar y controlar los insumos y productos para los procesos de compra, venta y almacén en una empresa del rubro<br>de panadería y nostelarios para los productos para y almacén en una empresa del rubro de panadería y pastelería.

#### **OBJETIVOS ESPECÍFICOS**

- 1. Diseñar el modelo de los procesos actuales de gestión de compras, ventas y almacén de la empresa.
- en un subsistema que permita registrar las compras de los insumos y las ventas de los productos.
- 3. Implementar un subsistema que permita el seguimiento y actualización de estados de las entradas y salidas del almacén.
- 4. Implementar un subsistema que permita la emisión de reportes de la información de stock de los insumos y productos, proveedores, y de los movimientos realizados en el almacén.

Av. Universitaria 1801 San Miquel, Lima - Pen's

Anartado Postal 1761  $\lim_{2} 100 - \lim_{h \to 0}$ 

Teléfono: (511) 626 2000 Anexo 4801

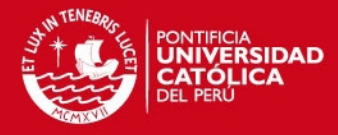

**FACULTAD DE CIENCIAS E**<br>INGENIERÍA ESPECIALIDAD DE **INGENIERÍA INFORMÁTICA** 

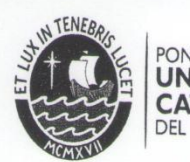

PONTIFICIA<br>**UNIVERSIDAD CATÓLICA DEL PERÚ** 

#### **ALCANCE**

El proyecto consiste en el desarrollo de un sistema de información para la gestión de los insumos y productos mediante la administración y mantenimiento de las actividades diarias de compra y venta de los productos, así como de los movimientos actividades diarias de compra y venta de los productos, así como de los movimientos de se realizen en el área de almacén; para ello, se realizará previamente el análisis de sus procesos la idea de almacén; para ello, se realizará previamente el análisis de sus procesos, la identificación de los requerimientos y funcionalidades que serán<br>implementados y la identificación de los requerimientos y funcionalidades que serán implementadas y automatizadas. Asimismo, el sistema utilizará como base la impromotidades y adiomalizadas. Asimismo, el sistema utilizará como base la información registrada para poder generar los reportes que den soporte a la toma de decisiones.

Los procesos de negocio que son motivos del presente proyecto son los relacionados a la compra, venta y almacén de los insumos y productos.

Maximo: 100 paginas

Av. Universitaria 1801 San Miguel, Lima - Perú

Apartado Postal 1761 Lima 100 - Perú

(511) 626 2000 Anexo 4801

Teléfono:

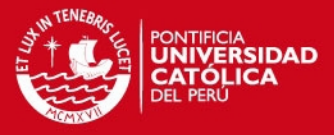

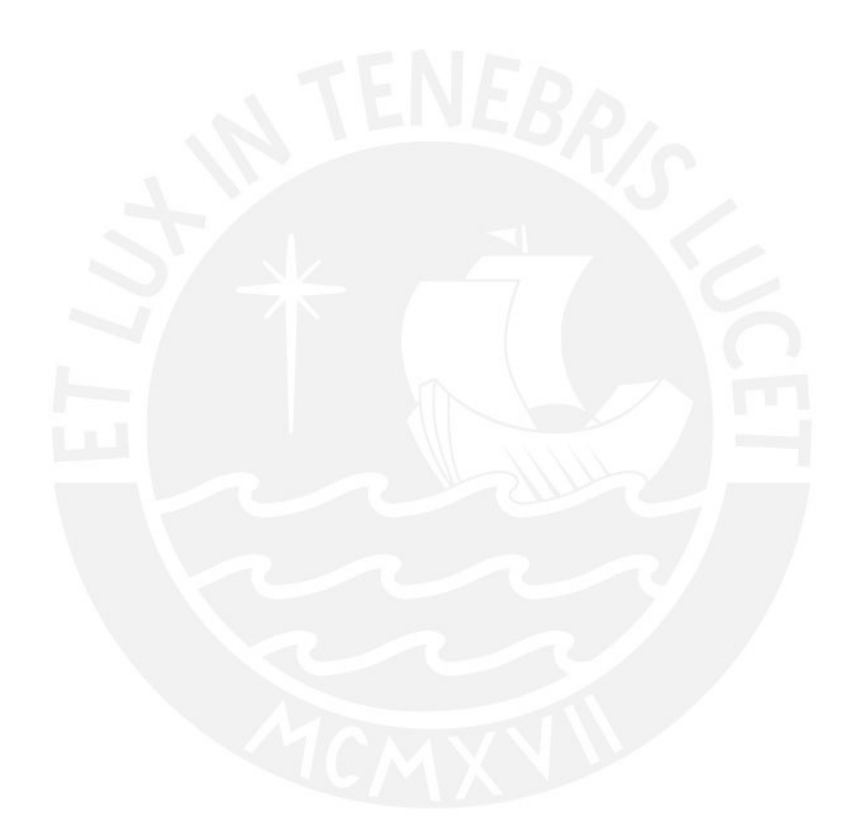

### **DEDICATORIA**

A mis padres, cuyo apoyo y esfuerzo constante permitieron que culmine mis estudios universitarios.

A mis hermanos, cuyo apoyo incondicional y palabras de aliento me permitió alcanzar mis objetivos y finalizar el presente trabajo de tesis.

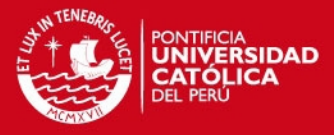

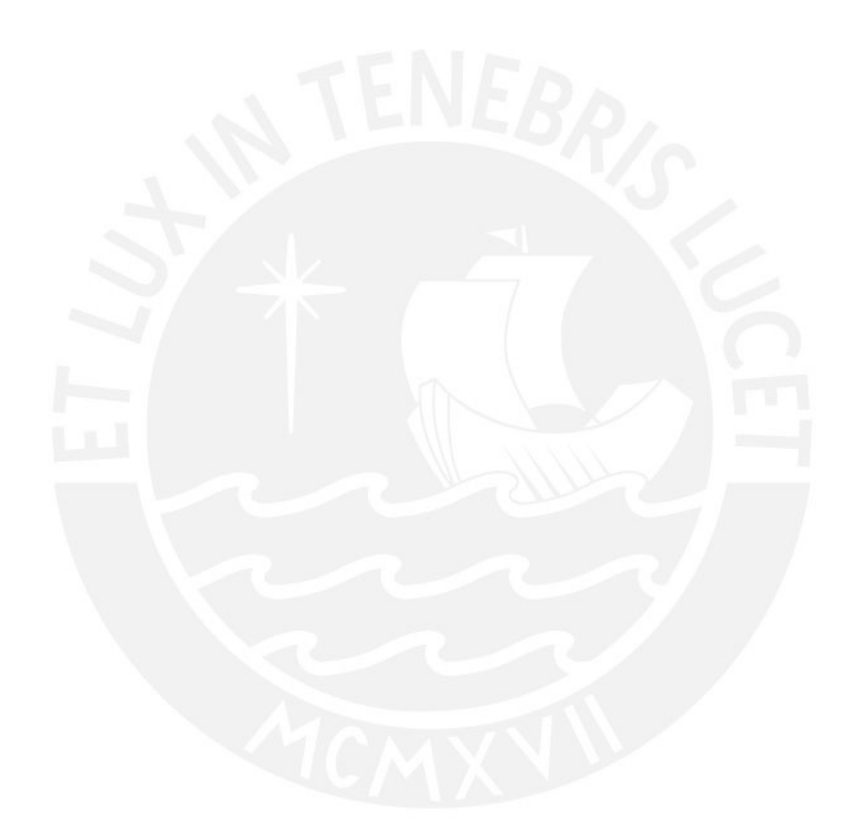

## **AGRADECIMIENTOS**

A mi familia por sus consejos y por enseñarme a ser perseverante y a no caer ante las adversidades.

Al Dr. Andrés Melgar por su asesoría y dedicación desde el inicio hasta la culminación del presente trabajo de tesis.

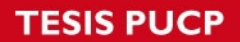

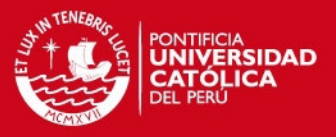

# **Tabla de contenido**

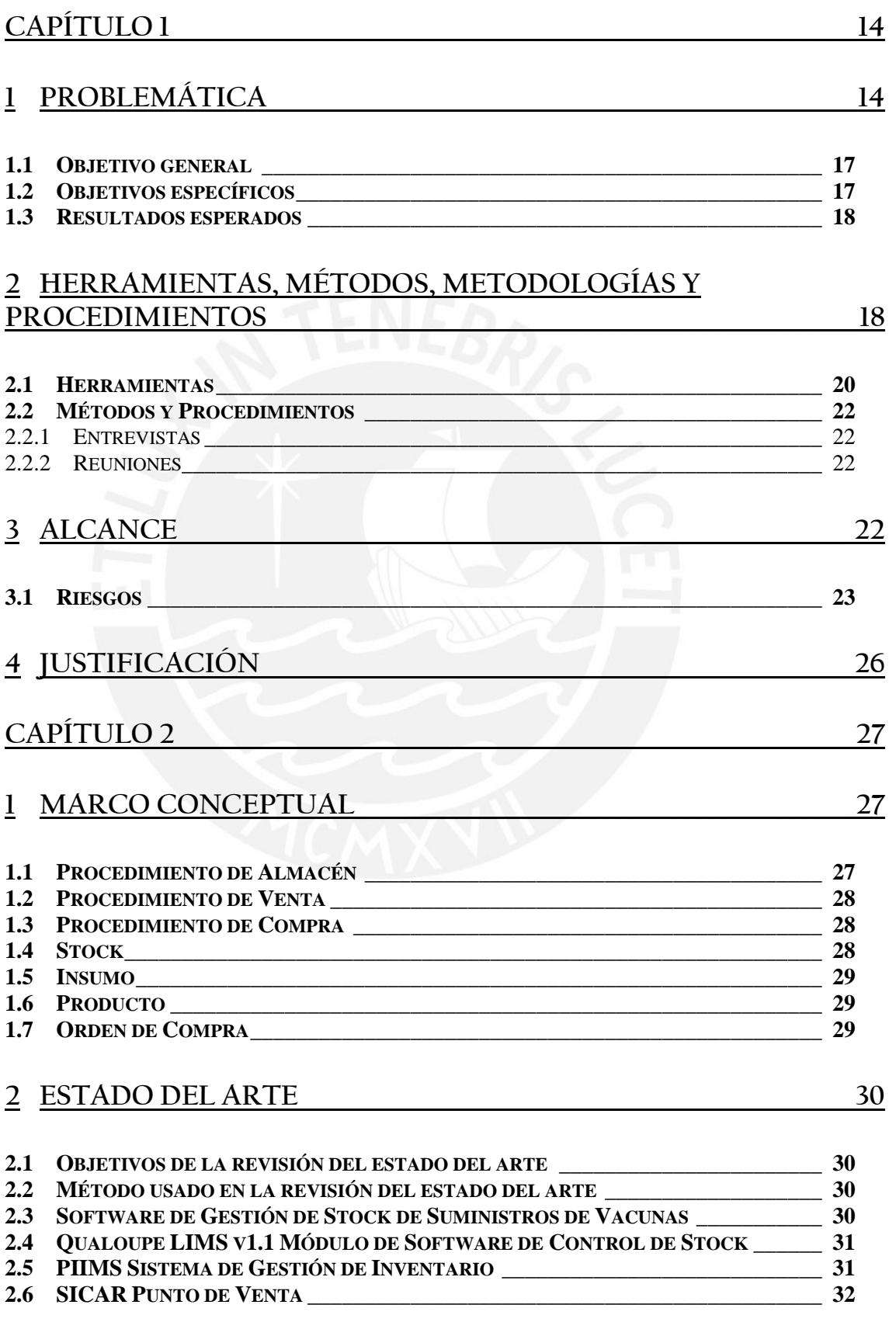

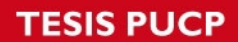

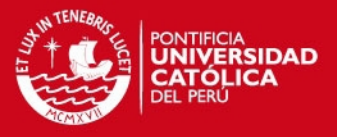

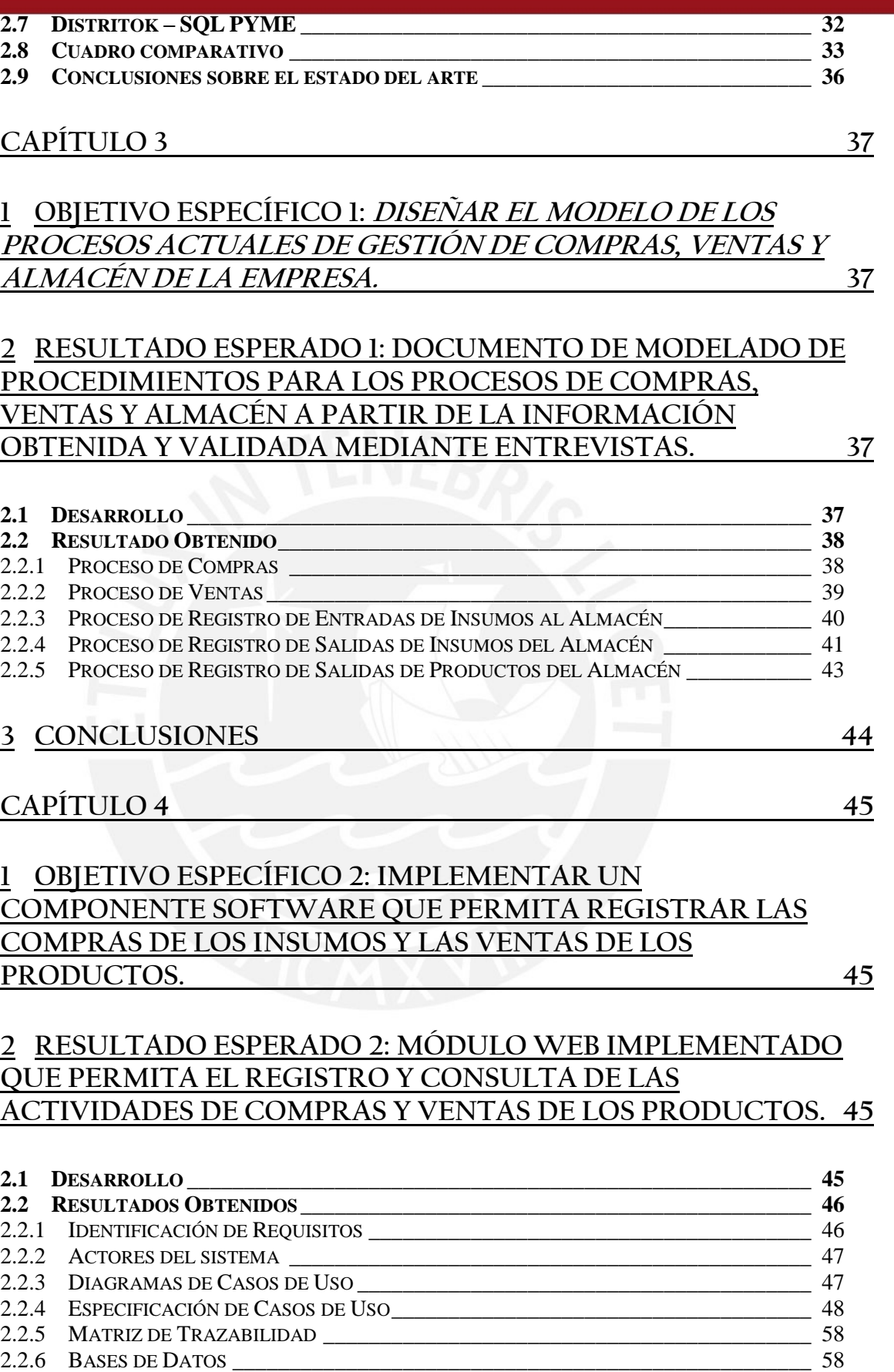

2.2.7 DISEÑO DE ARQUITECTURA [\\_\\_\\_\\_\\_\\_\\_\\_\\_\\_\\_\\_\\_\\_\\_\\_\\_\\_\\_\\_\\_\\_\\_\\_\\_\\_\\_\\_\\_\\_\\_\\_\\_\\_\\_\\_\\_\\_\\_\\_\\_\\_\\_ 60](#page-59-0)

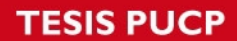

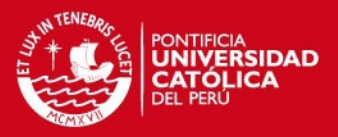

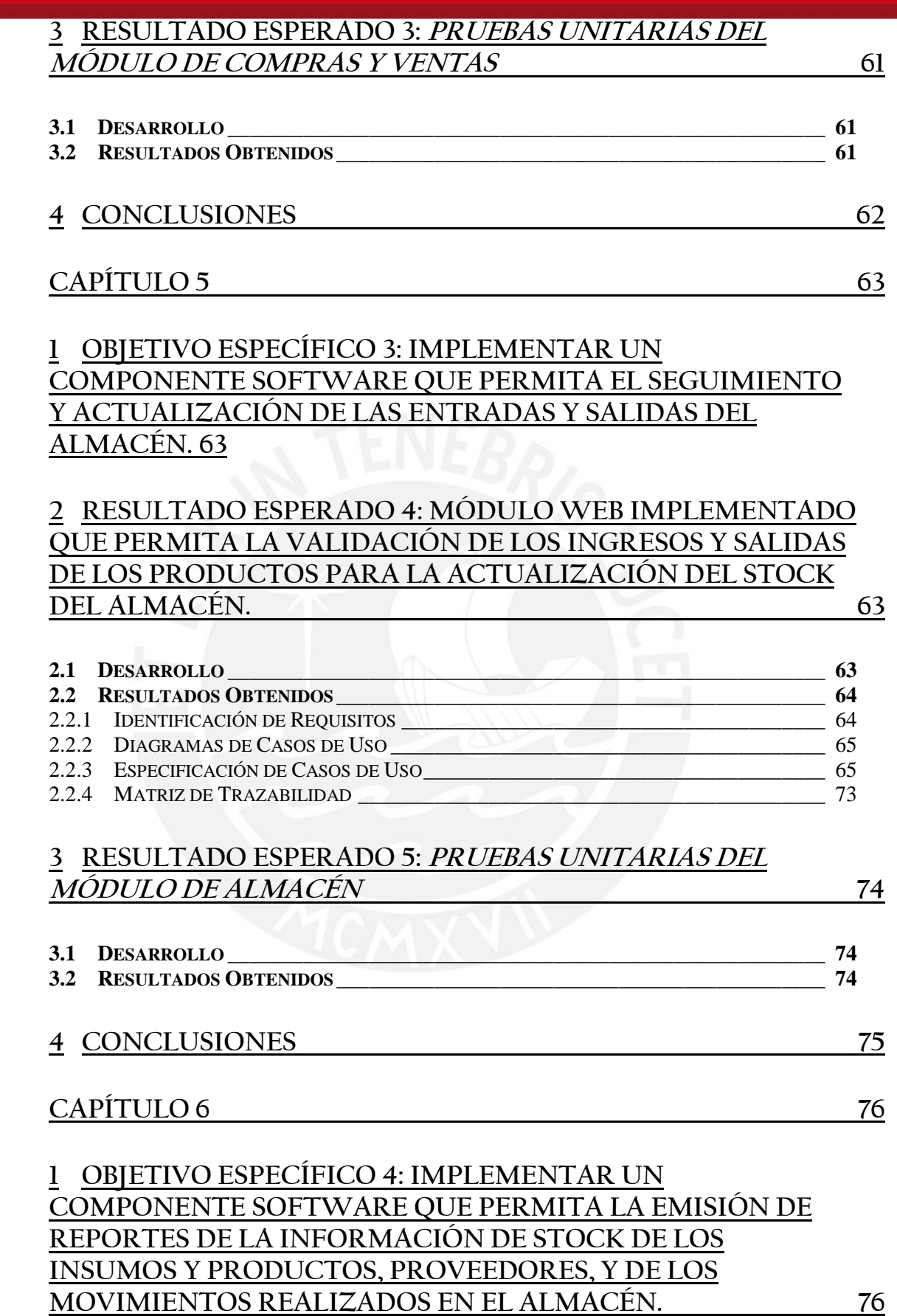

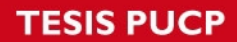

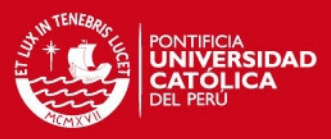

# **2 [RESULTADO ESPERADO 6: MÓDULO WEB IMPLEMENTADO](#page-75-2)  [QUE PERMITA LA GENERACIÓN DE REPORTES. \\_\\_\\_\\_\\_\\_\\_\\_\\_\\_\\_\\_\\_\\_\\_\\_](#page-75-2) 76**

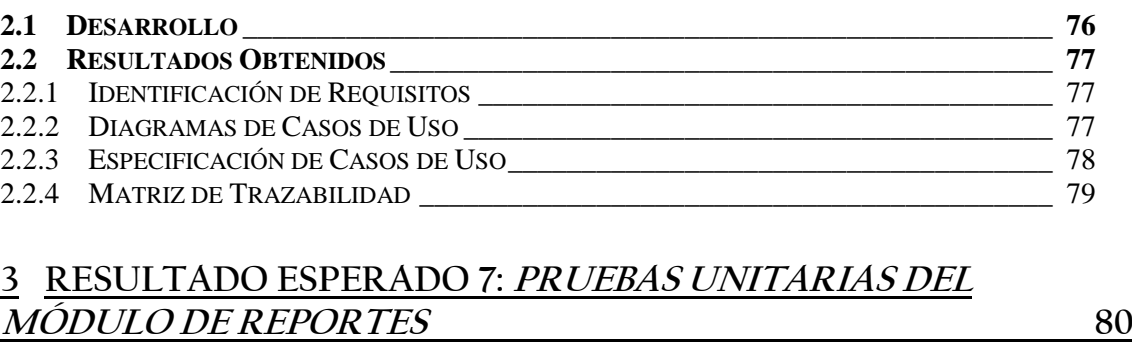

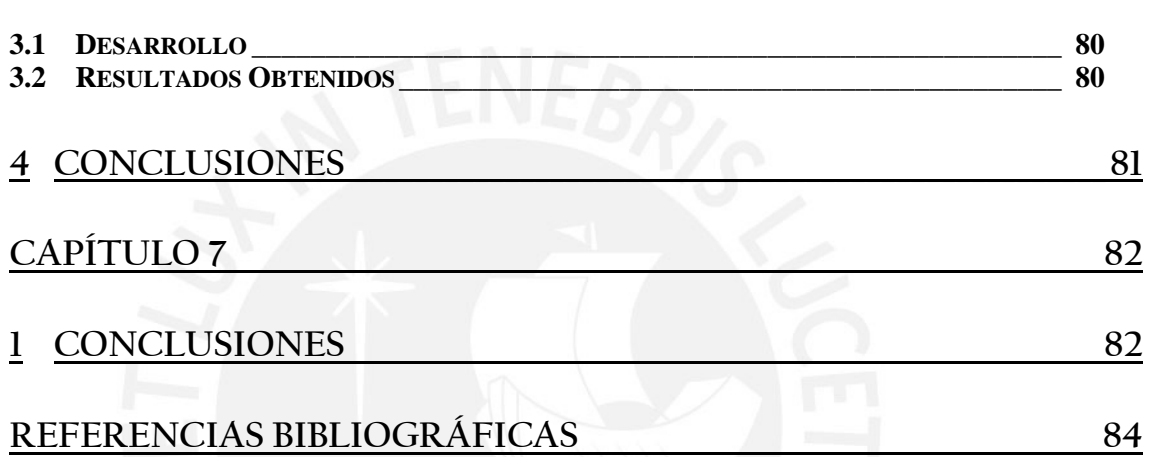

# **TESIS PUCP**

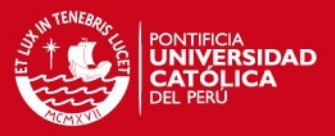

# **Índice de Tablas**

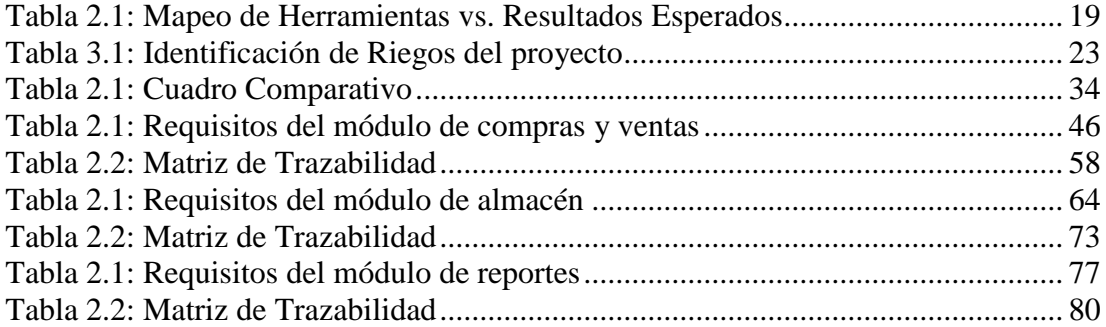

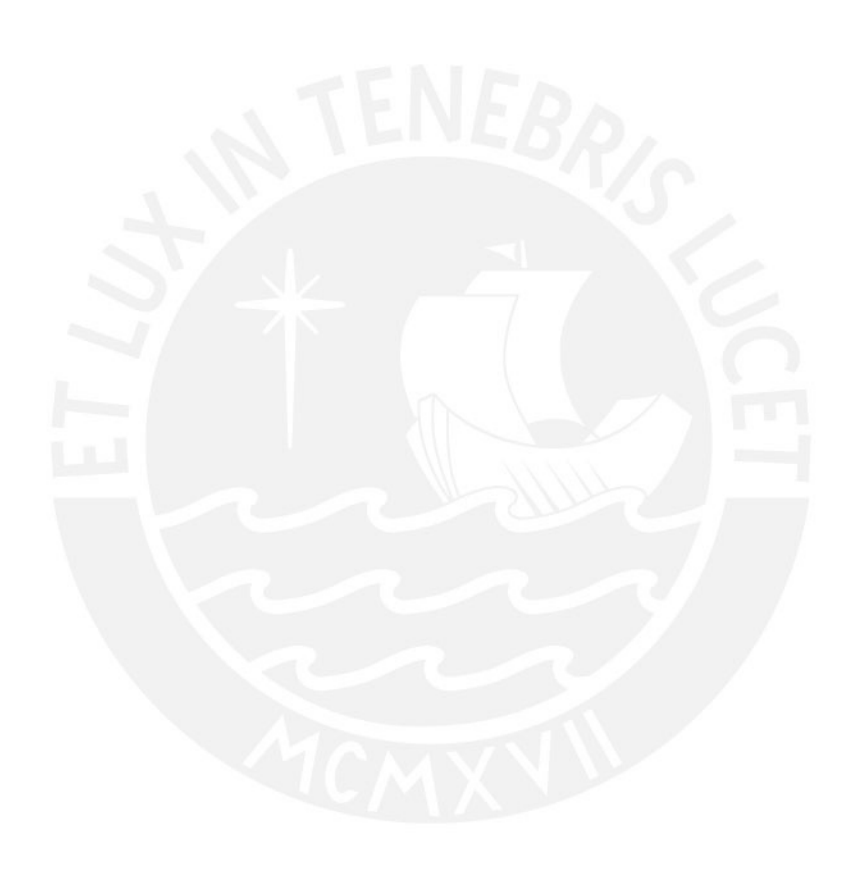

# **TESIS PUCP**

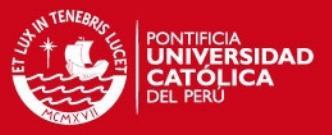

# **Índice de Ilustraciones**

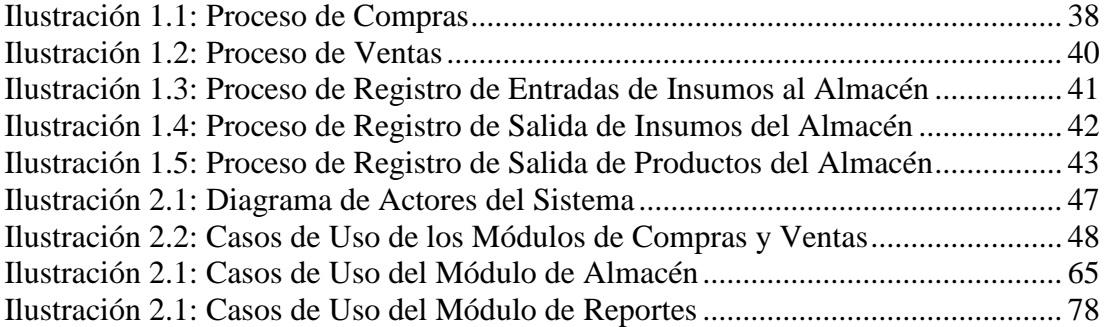

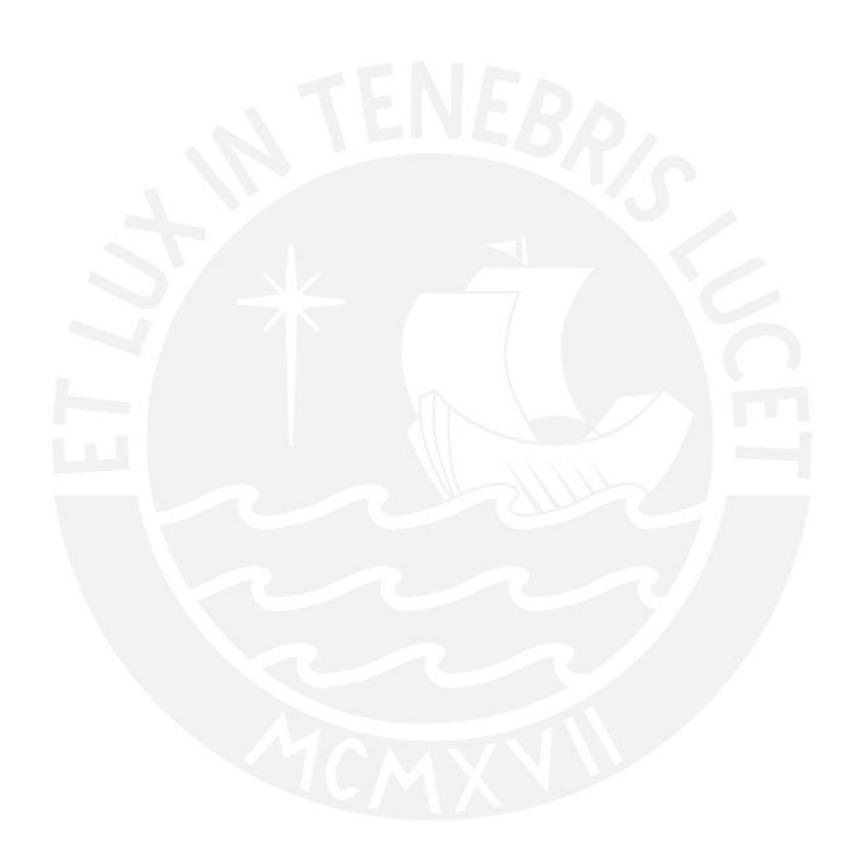

**SIS PUCP** 

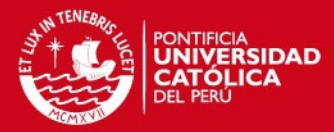

#### **CAPÍTULO 1**

#### <span id="page-13-1"></span><span id="page-13-0"></span>**1 Problemática**

En el Perú, las organizaciones que emplean un sistema de información constituyen un alto porcentaje en el mundo comercial [CALDERÓN, 2014]. Un indicador de ello es que la empresa alemana SAP señala que más de 600 compañías peruanas usan sus productos para gestionar su información [TAIPE, 2013]. Asimismo, una empresa colombiana ha logrado que alrededor de 2000 compañías peruanas adquieran su software, indicando que el empresario podrá organizar y manejar mejor su información, ya que, por su uso, muchas de estas disponen de un adecuado procesamiento de información y con una base de datos actualizada y completada eficientemente, realizada en un menor tiempo, en comparación, al registro y búsqueda de forma manual [SÁNCHEZ, 2014].

A partir de ello, se puede observar que el uso de los sistemas de información han ayudado a muchas empresas en sus labores diarias; empero, aun existen muchas que aun no implementan un sistema de información, desaprovechando los beneficios que podrían obtener de él; generándose, además, ciertas dificultades a ellos mismos por la ausencia de esta herramienta [DÍAZ, 2014]. Una de estas complicaciones es la que se produce cuando se desea obtener información actualizada sobre el stock existente de una empresa [ORTEGA, 2013].

Un caso representativo de este problema es el que se da en las empresas del rubro gastronómico, donde las empresas que cuentan con una alta demanda de sus productos y que no cuenta con un sistema de información presentan mayor dificultad en la administración y control que las empresas que poseen esta herramienta y hacen uso de ella [ORTEGA, 2013]. En una entrevista realizada a una organización de este rubro, dedicada a la panadería y pastelería, la cual no cuenta, desde sus inicios, con un sistema de información para la administración de las actividades principales de la empresa, describe que estaría perjudicando el rendimiento de estas labores, debido a la falta de una herramienta que les ayude a organizar la información necesaria para cada proceso [KOCHI, 2015, Entrevista].

**SIS PUCP** 

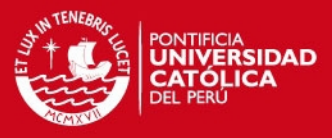

El problema se refleja, principalmente, en la dificultad constante respecto a la organización y recepción de información actualizada sobre el stock de insumos y productos; originándose, en primer lugar, debido a que los detalles de los insumos y proveedores, se encuentran almacenados en distintos documentos, impidiendo, así, el acceso inmediato a ellos. Lo mismo sucede con la información de los productos y clientes que al no encontrarse la información centralizada en un solo lugar, genera retrasos en los procesos de venta. Otra de las razones, es la falta de validación de los ingresos y salidas del almacén al momento de realizar los despachos de los pedidos de ventas, la recepción de compras o los ingresos de producción. Por último, también se debería a que no se cuenta con la herramienta necesaria para visualizar el stock de insumos y productos existentes en almacén [KOCHI, 2015, Entrevista].

Estos factores derivarían, de este modo, al problema que presenta la empresa, el cual se refiere a la dificultad generada en la organización y recepción de información actualizada. Adicionalmente, el problema estaría vinculado con una mayor demora de tiempo en el manejo de esta información, ya que el control del stock se realiza de forma presencial, es decir, desplazándose hasta la zona de almacenaje y realizando los cálculos directamente [KOCHI, 2015, Entrevista]. En base a lo mencionado anteriormente surge la siguiente interrogante: **¿Cómo obtener la información actualizada del stock de insumos y productos en la empresa con un menor grado de dificultad?**

Una de las alternativas de solución, actualmente, y que presenta grandes ventajas es la integración de un sistema de información, el cual constituye una herramienta clave para el desarrollo de una empresa u organización [RUIZ, 2014]. Ello debido a que su uso tiene como finalidad recopilar y administrar datos de forma rápida y ordenada, así como también, generar indicadores que permitan obtener información precisa y consistente, los cuales brindarían apoyo a la toma de decisiones [INCLÁN, 2014]. Asimismo, un sistema desarrollado correctamente ayuda a los ejecutivos a confirmar la validez de las estrategias que se están siguiendo, evita la pérdida de documentaciones y/o archivos, y permite gestionar los tiempos y recursos de la organización [\[MONTESINOS,](http://ingeniería/) 2011]. Además, debido al crecimiento continuo de las organizaciones y al surgimiento de nuevas necesidades, un sistema debe ser

#### SIS PUCP

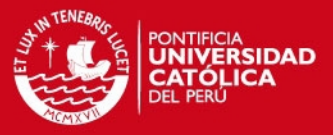

flexible, capaz de soportar actualizaciones y permitir la integración de distintos aplicativos [DÍAZ, 2014].

A pesar de los beneficios presentados que podrían servir como una alternativa para mitigar el problema, la empresa aún no dispondría de un sistema que ayude en la organización de sus principales procesos. De este modo, en base a la entrevista realizada, se halló que la dificultad que presenta su actual estado tendría entre sus efectos inmediatos, los retrasos y complicaciones en los procesos de compra de insumos [KOCHI, 2015, Entrevista]. El mismo problema respecto a la pérdida de tiempo, se presentaría, también, en los procesos de venta de sus productos. Ambas consecuencias se representan a través de la falta de eficacia en la obtención de información sobre el stock y precio de insumos y productos, es decir lo que se necesita comprar y vender; hallándose frecuentes errores o limitaciones en la recepción de un registro actualizado y de manera rauda sobre la cantidad de productos existentes o la falta de los mismos. Esta dificultad limitaría, por consiguiente, la calidad de servicio que se le brinda al cliente, ya que cuando una persona es atendida de forma personal, telefónica o vía correo electrónico, es necesario que parte del personal se traslade hacia el lugar de almacenaje de los productos, verifique el stock actual y brinde una respuesta correcta. De esta manera, la atención al cliente tomaría un tiempo más prolongado en comparación de la demora esperada al contarse con un sistema de información que organice y actualice el stock existente [KOCHI, 2015, Entrevista].

Los inconvenientes relacionados a la actualización del stock traerían consigo algunas consecuencias indirectas. La primera de ellas, se reflejaría en el riesgo a tomar una decisión errónea sobre el stock de productos disponibles. Acto que se genera a partir de la necesidad o deseo de brindar una respuesta inmediata y, así, recortar el tiempo que toma la atención al cliente, de manera que la venta del producto sea satisfactoria para ambas partes. Otro efecto secundario ocurre cuando se comete una equivocación por aceptar, previamente, los pedidos sin verificar si se cuenta con la disponibilidad de los insumos para preparar los productos, ya que el malestar de los clientes podría verse incrementado por el incumplimiento de las fechas acordadas para la entrega de los pedidos. Ello debido a que al notar la carencia de los insumos requeridos, el personal necesitaría coordinar y realizar la compra de los mismos, siendo posible la

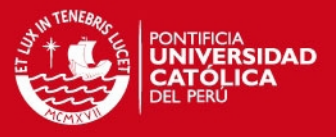

postergación en la preparación del producto y entrega del pedido [KOCHI, 2015, Entrevista].

En conclusión, el problema de obtener información actualizada de los insumos y productos, presentado por la empresa del rubro de panadera y pastelera, se refiere, principalmente, a la falta de una herramienta que ayude en la organización de la información y la actualización del stock de insumos y productos. Este problema tendría como consecuencias las dificultades presentadas en la compra de insumos, y preparación y venta de productos, así como, en la calidad del servicio al cliente por el riesgo a tomar decisiones erróneas sobre el stock de productos y la postergación de entrega de los mismos. Además, la falta influiría, por último, en la dificultad para organizar grandes cantidades información, pertenecientes a distintas tareas.

#### <span id="page-16-0"></span>**1.1 Objetivo general**

Implementar un sistema de información que permita gestionar y controlar los insumos y productos para los procesos de compra, venta y almacén en una empresa del rubro de panadería y pastelería.

#### <span id="page-16-1"></span>**1.2 Objetivos específicos**

- 1. Diseñar el modelo de los procesos actuales de gestión de compras, ventas y almacén de la empresa.
- 2. Implementar un subsistema que permita registrar las compras de los insumos y las ventas de los productos.
- 3. Implementar un subsistema que permita el seguimiento y actualización de estados de las entradas y salidas del almacén*.*
- 4. Implementar un subsistema que permita la emisión de reportes de la información de stock de los insumos y productos, proveedores, y de los movimientos realizados en el almacén.

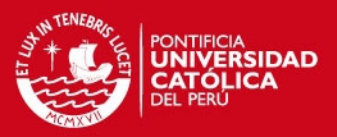

#### <span id="page-17-0"></span>**1.3 Resultados esperados**

- [RE1] Resultado 1 para el objetivo 1: Documento de modelado de procedimientos para los procesos de compras, ventas y almacén a partir de la información obtenida y validada mediante entrevistas.
- [RE2] Resultado 2 para el objetivo 2: Módulo web implementado que permita el registro y consulta de las actividades de compras y ventas de los productos.
- [RE3] Resultado 3 para el objetivo 2: Catálogo de pruebas del módulo de compras y ventas implementado en [RE2].
- [RE4] Resultado 4 para el objetivo 3: Módulo web implementado que permita la validación de los ingresos y salidas de los productos para la actualización del stock del almacén.
- [RE5] Resultado 5 para el objetivo 3: Catálogo de pruebas del módulo de almacén implementado en [RE4].
- [RE6] Resultado 6 para el objetivo 4: Módulo web implementado que permita la generación de reportes relacionada a la gestión de insumos y productos.
- [RE7] Resultado 7 para el objetivo 4: Catálogo de pruebas del módulo de reportes implementado en [RE6].

#### <span id="page-17-1"></span>**2 Herramientas, métodos, metodologías y procedimientos**

En esta sección se describirán las herramientas y metodologías que se utilizarán a lo largo del proyecto.

En la tabla 2.1, se muestra un mapeo de las herramientas que se usarán para la obtención de los resultados propuestos.

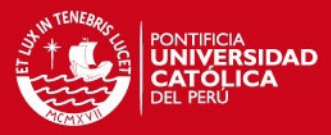

## Tabla 2.1: Mapeo de Herramientas vs. Resultados Esperados

<span id="page-18-0"></span>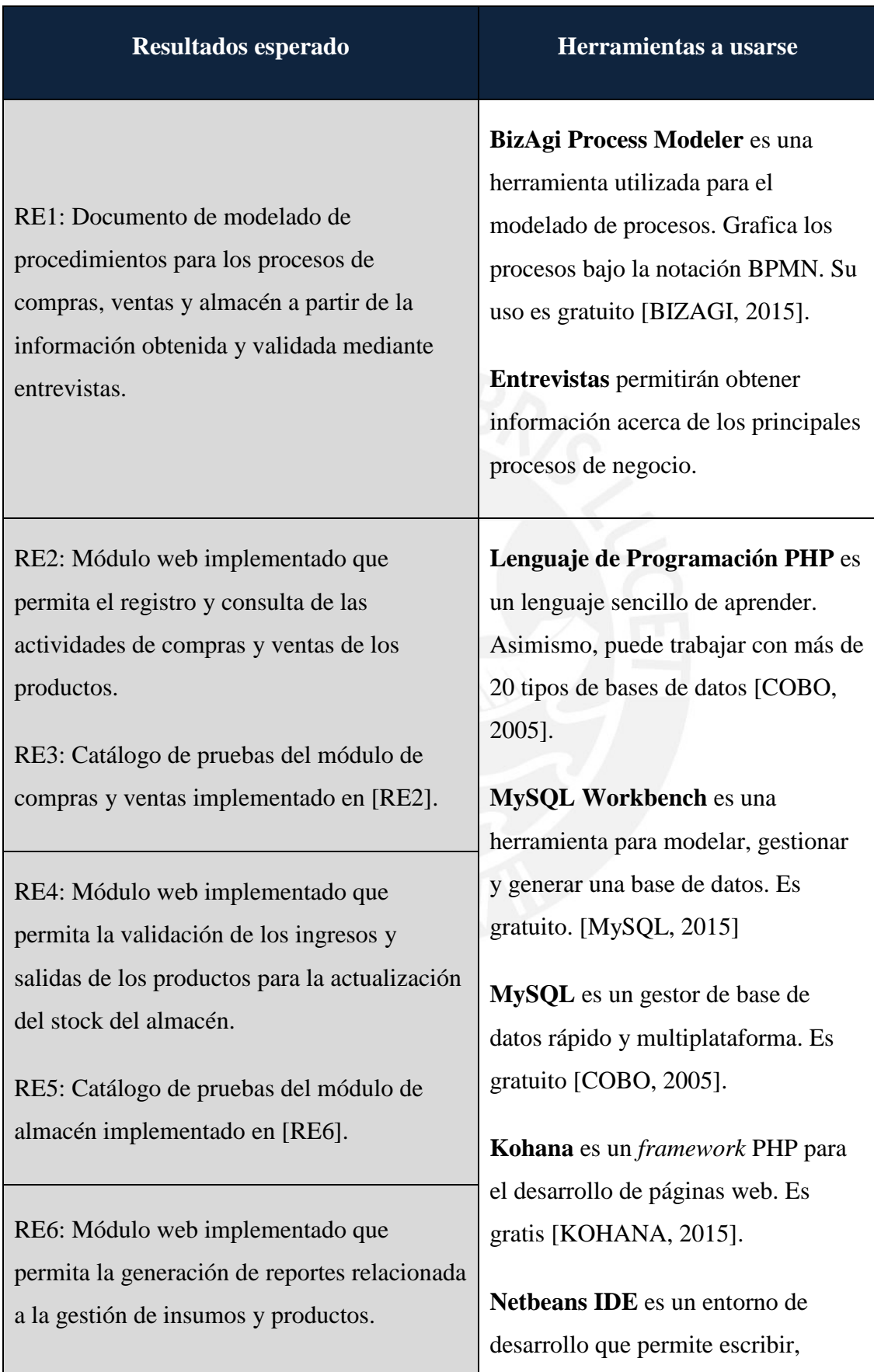

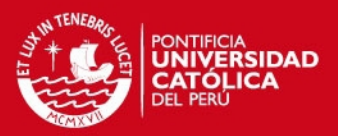

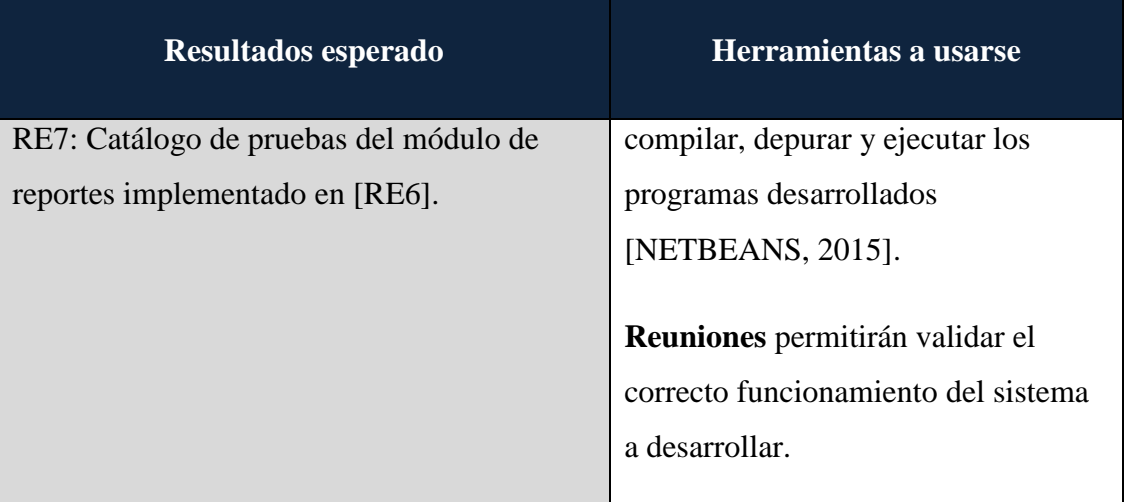

### <span id="page-19-0"></span>**2.1 Herramientas**

En esta sección se describen las herramientas a utilizar durante el desarrollo del presente proyecto.

 **BizAgi Process Modeler** es una herramienta utilizada para el modelado de procesos. Grafica los procesos bajo la notación BPMN [BIZAGI, 2015].

**Justificación**: Permite graficar los procesos rápidamente, debido a que se trabaja en un ambiente de arrastrar y soltar. Su uso es gratuito [BIZAGI, 2015]. Esta herramienta permitirá alcanzar el objetivo OE1 en el modelado de los procesos principales de la empresa.

Lenguaje de Programación PHP es un lenguaje de código abierto especialmente para el desarrollo web y que puede ser incrustado en HTML [PHP, 2015].

**Justificación**: Se decidió por este lenguaje debido a que es un lenguaje que permite el desarrollo de sistemas web y su uso es gratuito [PHP, 2015]. Este lenguaje permitirá desarrollar los componentes descritos en los objetivos OE2, OE3 y OE4.

### **IS PUCP**

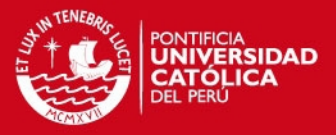

- **Kohana** es un *framework* PHP para el desarrollo de páginas web. Dispone de una gran cantidad de librerías que pueden ser extendidas mediante drivers. Su uso es gratuito y sin restricciones de uso [KOHANA, 2015].

**Justificación**: Se decidió trabajar con esta herramienta, debido a que es un *framework* PHP para el desarrollo de páginas web e incorpora el patrón de diseño Modelo – Vista – Controlador (MVC); además, su uso es gratuito [KOHANA, 2015]. Con ello, facilitará el desarrollo de los objetivos OE2, OE3 y OE4 en la implementación de los módulos.

MySQL es un gestor de base de datos rápido y multiplataforma. Su uso es gratuito [COBO, 2005].

**Justificación**: La elección fue por la velocidad en que realiza las operaciones, considerándose uno de los gestores de mejor rendimiento [COBO, 2005].

- **MySQL Workbench** es una herramienta para modelar, gestionar y generar una base de datos. Su uso es gratuito [MySQL, 2015].

**Justificación**: Se decidió por esta herramienta, debido a que permite realizar el modelado de la base de datos y generar las sentencias para ejecutarse en MySQL [MySQL, 2015].

**Netbeans IDE** es un entorno de desarrollo que permite escribir, compilar, depurar y ejecutar programas. Se encuentra escrito en Java, pero puede servir para cualquier otro lenguaje de programación. Su uso es gratuito y sin restricciones de uso [NETBEANS, 2015].

**Justificación**: La elección se basó en que es un entorno de desarrollo gratuito que permite la creación de aplicaciones web [NETBEANS, 2015]. Esta herramienta permitirá el desarrollo de los módulos descritos en los objetivos OE2, OE3 y OE4, y cumplir con el objetivo general en la implementación del sistema de información.

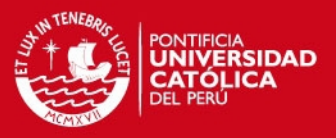

#### <span id="page-21-0"></span>**2.2 Métodos y Procedimientos**

A continuación, se presentan los métodos que se emplearán para recolectar la información necesaria, con la finalidad de desarrollar y obtener cada uno de los resultados esperados mencionados anteriormente.

#### <span id="page-21-1"></span>**2.2.1 Entrevistas**

Se estableció el primer contacto con la empresa para identificar y definir el principal problema de la empresa, así como de sus causas y consecuencias. Posteriormente, se llevaron a cabo otras entrevistas para obtener información acerca de los principales procesos del negocio. Ello permitirá definir las funcionalidades y componentes necesarios en el sistema a desarrollar.

#### <span id="page-21-2"></span>**2.2.2 Reuniones**

Se establecerán reuniones con la empresa para mostrar los avances de los módulos, así como la validación del correcto funcionamiento de estos.

#### <span id="page-21-3"></span>**3 Alcance**

El proyecto consiste en el desarrollo de un sistema de información para la gestión de los insumos y productos mediante la administración y mantenimiento de las actividades diarias de compra y venta de los productos, así como de los movimientos que se realicen en el área de almacén; para ello, se realizará previamente el análisis de sus procesos, la identificación de los requerimientos y funcionalidades que serán implementadas y automatizadas. Asimismo, el sistema utilizará como base la información registrada para poder generar los reportes que den soporte a la toma de decisiones.

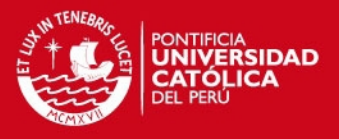

Los procesos de negocio que son motivos del presente proyecto son los relacionados a la compra, venta y almacén de los insumos y productos. Por último, el sistema estará dirigido para que sea usado solo por el personal de la empresa.

#### <span id="page-22-0"></span>**3.1 Riesgos**

Durante el desarrollo del proyecto pueden surgir diversos problemas, por ello, antes de iniciar el proceso de desarrollo, en la Tabla 3.1 que se muestra a continuación, se han identificado algunos factores de riesgo, con los respectivos impactos que podrían tener en el proyecto, así como de las medidas correctivas que se podrían tomar para mitigar el impacto. El detalle de los riegos se podrá encontrar con mayor detalle en el Anexo, en la sección Anexo E: Gestión de Riesgos.

<span id="page-22-1"></span>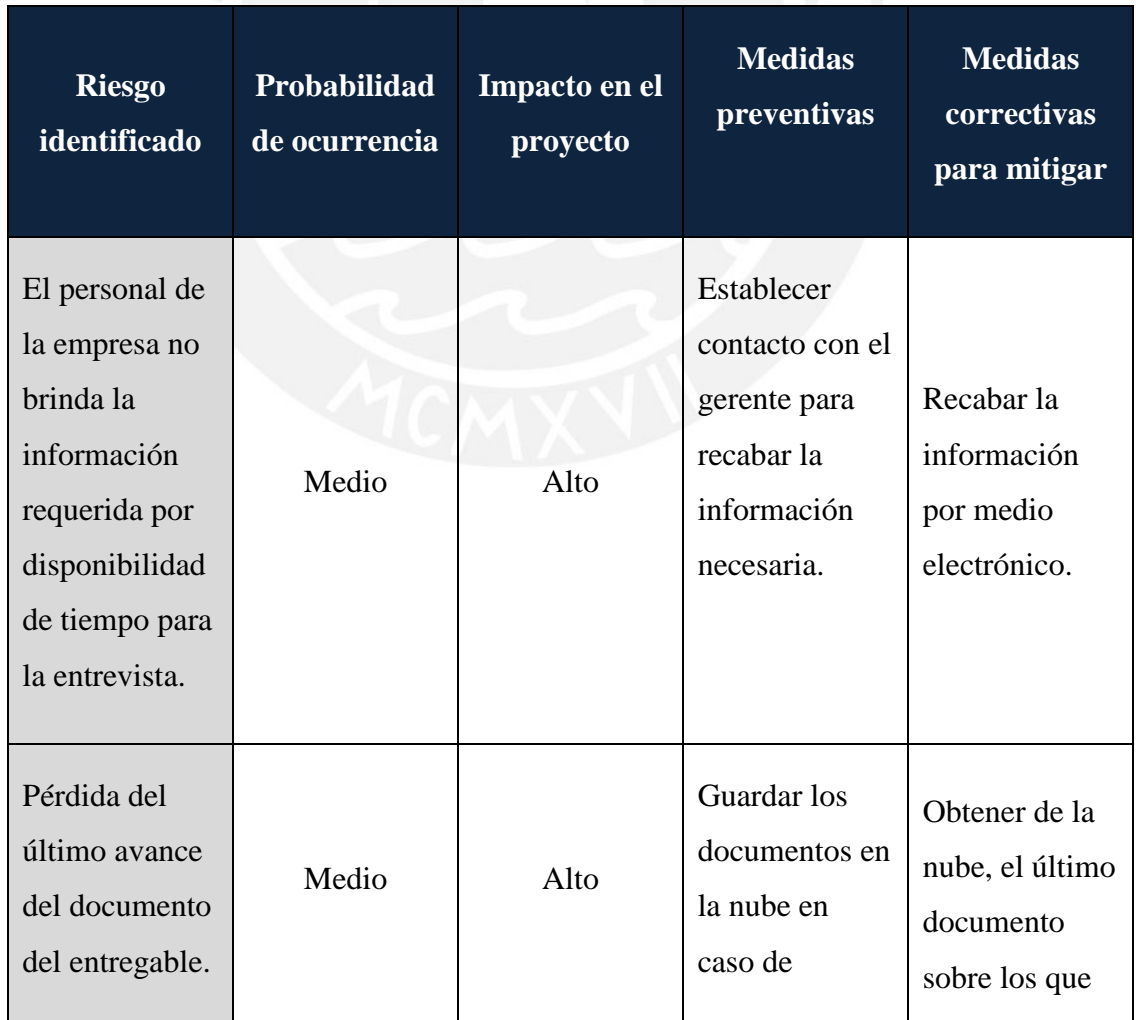

Tabla 3.1: Identificación de Riegos del proyecto

**TESIS PUCP** 

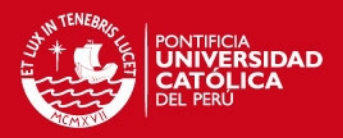

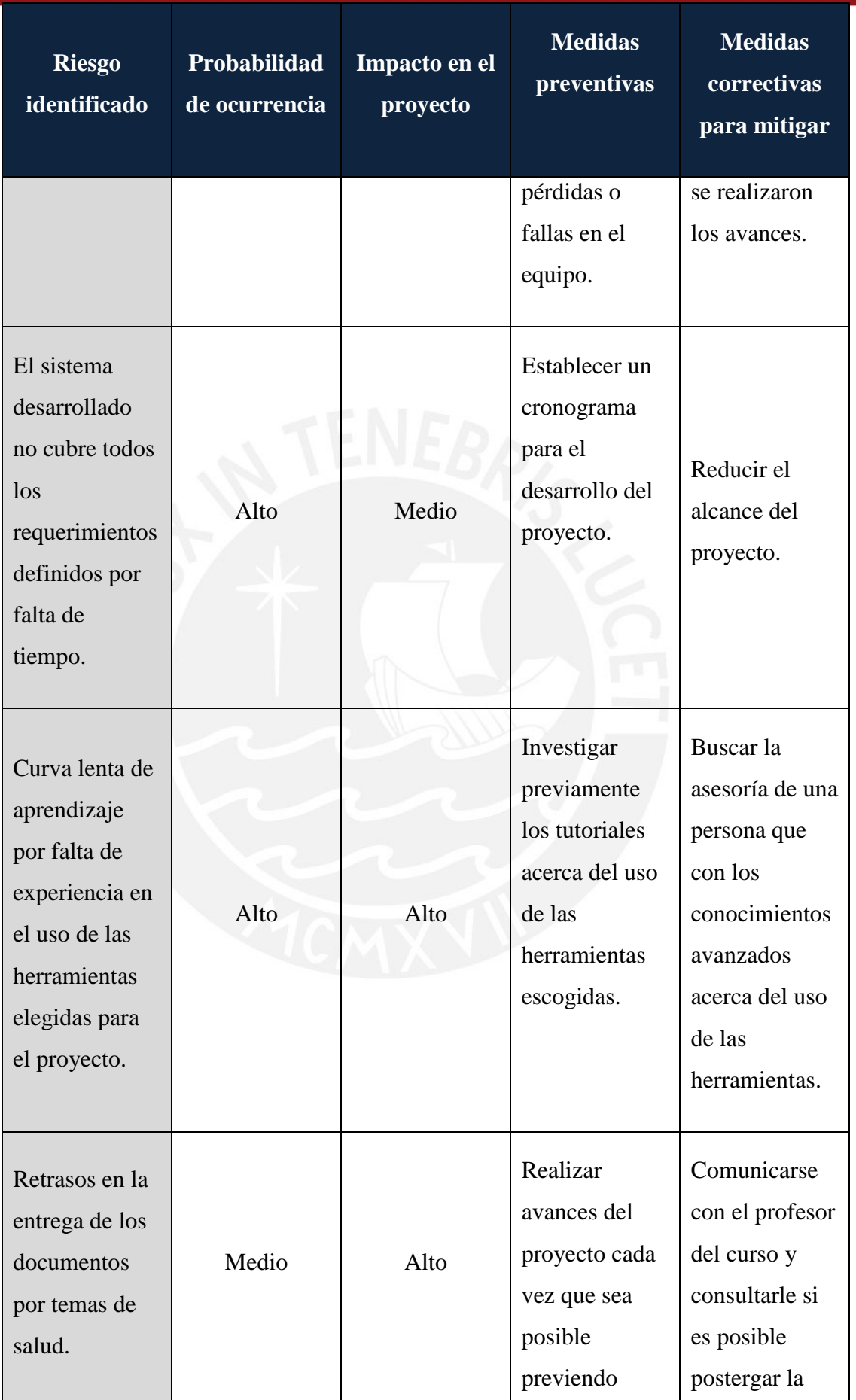

**TESIS PUCP** 

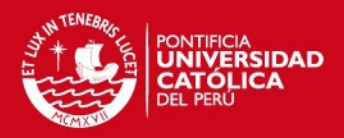

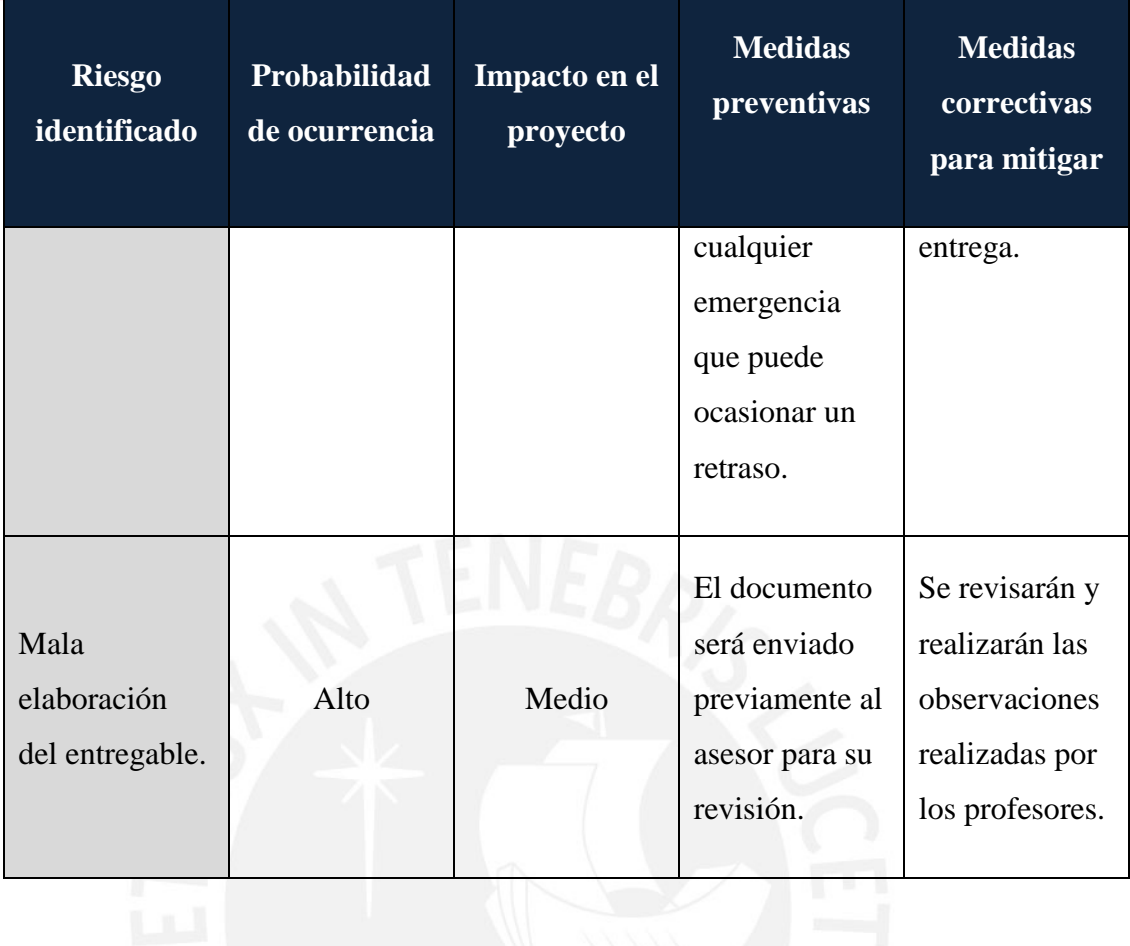

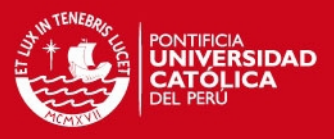

### <span id="page-25-0"></span>**4 Justificación**

El presente proyecto, surge por la dificultad que tiene la empresa para obtener información actualizada de los productos e insumos, debido a la falta de una herramienta que ayude en la organización de la información y la actualización del stock de insumos y productos. Esta dificultad afecta negativamente a la empresa, principalmente, en el área de ventas, el cual recibe comunicaciones, consultas y quejas de los clientes, vía correo electrónico o telefónico, ya que ante la demora en el acceso de información o la falta de esta, la atención se torna lenta y/o ineficiente, lo que produce la insatisfacción en el cliente [KOCHI, 2015, Entrevista]. Por tanto, el principal objetivo del proyecto es brindar una alternativa de solución mediante la implementación de un sistema de información que le permita gestionar y controlar los insumos y productos de la empresa, con el fin de disponer de información actualizada de ellos con mayor rapidez y facilidad. Debido a que la empresa no cuenta, desde su creación, con un sistema de información que se adecue a sus procesos de negocio y que ayude en sus actividades de compras, ventas y almacén.

Además, el sistema a desarrollar usará un diseño web *responsive*, debido a que el gerente y los accionistas necesitan acceder a la información actualizada de la empresa desde cualquier dispositivo, ya sea desde una Tablet o un dispositivo móvil.

Por otro lado, con la alternativa de solución planteada beneficiará a la empresa en la obtención de la información actualizada, debido a que los datos se encontrarán centralizados y disponibles en un sistema.

Finalmente, el proyecto contribuirá a gestionar la información de los productos e insumos a partir de la implementación de un sistema de información en base a un previo análisis de los procesos de compras, ventas y almacén de la empresa para disponer de información actualizada de los productos e insumos.

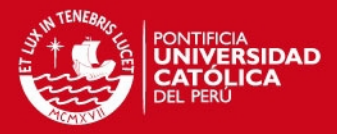

#### **CAPÍTULO 2**

#### <span id="page-26-1"></span><span id="page-26-0"></span>**1 Marco conceptual**

La empresa se dedica a la producción y venta de productos de panadería y pastelería. Desde su creación, no cuenta con un sistema de información para el control de stock de insumos y productos; generando dificultades en sus principales procesos como la compra y venta de productos [KOCHI, 2015, Entrevista].

A continuación, se describirán el manejo actual de sus principales procesos que serán abarcados en el presente proyecto. Asimismo, para una mejor comprensión del problema descrito, también, se describen algunos términos relacionados al proyecto.

#### <span id="page-26-2"></span>**1.1 Procedimiento de Almacén**

El área de Almacén es el espacio físico en el que se almacenan los insumos y los productos. Tiene entre sus funciones principales [MARTÍNEZ, 2012]:

- Mantener los insumos y productos en buen estado.
- Controlar los ingresos y salidas de los insumos y/o productos.
- Vigilar la disponibilidad real de los insumos para evitar quedarse sin el stock mínimo.

Actualmente, el proceso del área de Almacén de la empresa se maneja de la siguiente manera [KOCHI, 2015, Entrevista]:

#### $\triangleright$  Ingresos:

Cuando los productos terminados se encuentran listos para su venta, no se realiza el registro de la cantidad de los mismos. El mismo caso, sucede cuando se adquieren los nuevos insumos.

 $\triangleright$  Salidas:

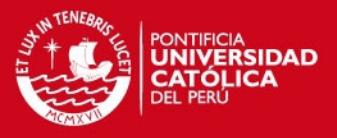

Si se requiere de algún insumo para la preparación de los productos, se retira del almacén sin registrar dicha salida; por otro lado, si el insumo requerido no se encuentra en almacén, se realiza un pedido al administrador para la compra del mismo.

#### <span id="page-27-0"></span>**1.2 Procedimiento de Venta**

Actualmente, el proceso de Venta de la empresa se maneja de la siguiente manera [KOCHI, 2015, Entrevista]:

Los clientes se comunican con el administrador para realizar los pedidos. Si se cuenta con el stock necesario se realiza el despacho hacia el cliente; por otro lado, si no se contara con el stock suficiente de los productos, se realiza la producción necesaria.

#### <span id="page-27-1"></span>**1.3 Procedimiento de Compra**

Actualmente, el proceso de Compra de la empresa se maneja de la siguiente manera [KOCHI, 2015, Entrevista]:

El área de Almacén realiza la petición por medio presencial o telefónico sobre la falta de stock de uno ó más insumos. El administrador, al ser informado, se realiza la compra de los insumos, buscando en la lista de proveedores, que se encuentra en formato físico y manual, el proveedor al que se le realizará la compra de los insumos requeridos.

#### <span id="page-27-2"></span>**1.4 Stock**

El stock o las existencias es la suma de los artículos tangibles de la empresa. Están conformados por los insumos que serán usados para la elaboración de un producto y los productos que serán puestos a la venta.

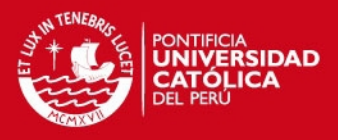

Es importante realizar un control de stock ya que ella permite realizar los cálculos para la compra y venta de bienes o servicios, así como de conocer de la situación económica de la empresa mediante la valorización aproximada de los activos existentes para la venta [MATEUS, 2012].

#### <span id="page-28-0"></span>**1.5 Insumo**

Los insumos son las materias primas necesarias para la elaboración de un producto [BERNAL, 2012]. Por ejemplo, la leche o la harina son algunos de los insumos requeridos para la producción de los panetones que es uno de los productos vendidos por la empresa.

#### <span id="page-28-1"></span>**1.6 Producto**

Refiere a todo lo fabricado por la empresa y que será puesto a la venta [MULLER, 2004]. Se obtiene mediante la elaboración y transformación de los insumos para su comercialización, distribución y venta [BERNAL, 2012].

#### <span id="page-28-2"></span>**1.7 Orden de Compra**

La orden de compra es una solicitud que emite el comprador, dirigida a un proveedor para la adquisición de determinados bienes o servicios y a un precio establecido, en ella se especifican los datos del proveedor, la cantidad de artículos solicitados, los términos de pago, la fecha de entrega, entre otros. Se recomienda que los artículos adquiridos por la empresa se acompañen de la orden de compra correspondiente, con el fin de llevar un control de las compras realizadas y verificar que la cantidad y precio colocadas en la factura son las mismas a las de la orden de compra [SNOGARI, 2015].

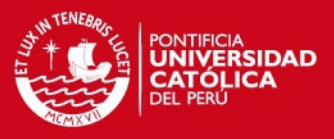

#### <span id="page-29-0"></span>**2 Estado del arte**

Para el problema presentado, referido a la dificultad generada en la organización y recepción de información actualizada de los productos, existen propuestas de solución mediante el uso de herramientas informáticas que son de gran utilidad en la administración y control de los insumos, productos, entre otros; sin embargo, ellas se encuentran desarrolladas en un formato genérico, de tal manera que, en varias ocasiones, no se adecuan a las necesidades específicas para cada negocio [ORTEGA, 2013].

#### <span id="page-29-1"></span>**2.1 Objetivos de la revisión del estado del arte**

En esta sección, se tiene como objetivo analizar la forma en la cual se ha aplicado los Sistemas de Información para coadyuvar a gestionar y obtener las informaciones actualizadas de las empresas mediante los diversos software existentes.

#### <span id="page-29-2"></span>**2.2 Método usado en la revisión del estado del arte**

Para la investigación del estado del arte se utilizó el método tradicional.

#### <span id="page-29-3"></span>**2.3 Software de Gestión de Stock de Suministros de Vacunas**

El software de Gestión de Stock de Suministros de Vacunas (VSSM) fue desarrollado por la Organización Mundial de la Salud (OMS), con el fin de gestionar y controlar el stock de las vacunas, jeringas y otros suministros. En enero del 2010, comenzaron con un plan piloto en los países de Bolivia, Honduras, Nicaragua, Paraguay y Venezuela para analizar y evaluar su efectividad [VSSM, 2011].

Algunas de sus funcionalidades son [VSSM, 2011]:

Sistema de facturación para identificar el número de lote, fecha de caducidad, proveedor y la ubicación en el almacén de los productos.

## **IS PUCP**

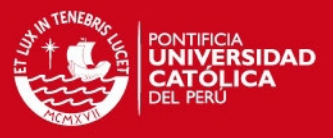

- Módulo de informes con información de recepción de suministros, despachos, stock actual, suministros por cliente.
- Alertas de fecha de caducidad a los 6 meses.
- Alertas de máximo y mínimo de existencia.

#### <span id="page-30-0"></span>**2.4 Qualoupe LIMS v1.1 Módulo de Software de Control de Stock**

Qualoupe LIMS fue diseñado por la empresa Two Fold Software. Este software está diseñado especialmente para laboratorios químicos, el módulo de control de stock permite controlar el stock de los químicos para evitar quedarse sin los productos necesarios [QUALOUPE, 2012].

Algunas de sus funcionalidades son [QUALOUPE, 2012]:

- Manejo de materiales con especificación y límite asignado.
- Manejo de usuarios y roles.
- Registro de formularios
- Validaciones de pruebas.

#### <span id="page-30-1"></span>**2.5 PIIMS Sistema de Gestión de Inventario**

PIIMS es un sistema de gestión de inventario, diseñado especialmente para la gestión de suministros de los hospitales, permite administrar y controlar los productos mediante la lectura de los códigos de barras de los productos. Minimiza la cantidad de residuos y pérdidas económicas, manejando la salida de los productos bajo el concepto de FIFO (Primeros en entrar, primeros en salir). [PR, 2015].

Asimismo, puede generar los siguientes informes [PR, 2015]:

- Reportes de stock actual de los productos.
- Reportes de productos usados.
- Reportes de mermas.

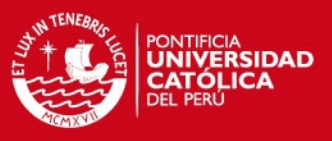

### <span id="page-31-0"></span>**2.6 SICAR Punto de Venta**

Es un sistema para la gestión de artículos, que permite mantener información actualizada, consistente y disponible, para cubrir todas las necesidades del negocio. El sistema integra todos los procesos involucrados en la gestión, y logra de esta manera tener información centralizada de los productos [SICAR, 2015].

Entre sus principales módulos y funcionalidades se encuentran:

- Ventas: Registro de Ventas, Movimientos de entrada y salida de dinero, consultas de precios, entre otros.
- Compras: Registro de entradas al almacén, Registro de proveedores, entre otros.
- $\triangleright$  Clientes: Registro de clientes, entre otros.
- Proveedores: Registro de Proveedores, entre otros.
- Consultas: Consultas de movimientos, clientes, proveedores, entre otros.
- Reportes: Reportes de ventas, utilidades, compras, artículos, entre otros.

#### <span id="page-31-1"></span>**2.7 Distritok – SQL PYME**

SQL PYME es un sistema de gestión comercial que integra múltiples opciones que permiten cubrir las principales áreas y necesidades de las empresas. La diversidad de funcionalidades con las que cuenta permitirá al negocio optimizar su organización, control y planificación [DISTRITOK, 2015].

Entre sus principales módulos y funcionalidades se encuentran:

- Compras: Registro de compras, Presupuestos a proveedores, pedidos a proveedores, entre otros.
- $\triangleright$  Ventas: Registro de Ventas, Consultas de disponibilidad de stock, entre otros.
- Tesorería: Pago de proveedores, Cobros a clientes, entre otros.
- Característica: Define característica para la gestión de los productos.
- Reportes: Reportes de compras, ventas, clientes, artículos, entre otros.

### **TESIS PUCP**

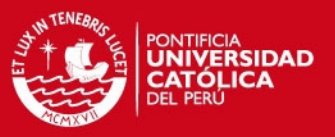

#### <span id="page-32-0"></span>**2.8 Cuadro comparativo**

La tabla 2.1, que se presenta a continuación, indica los criterios principales que se han tomado en cuenta para la comparación entre los sistemas encontrados relacionados al problema.

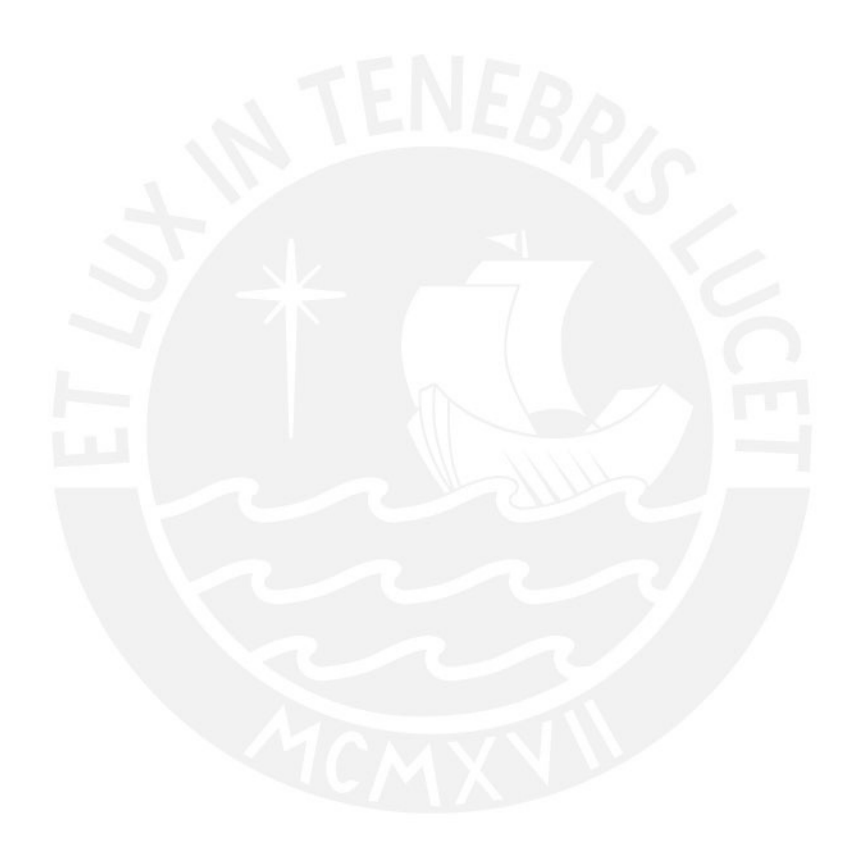

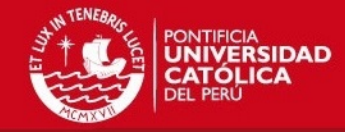

# Tabla 2.1: Cuadro Comparativo

<span id="page-33-0"></span>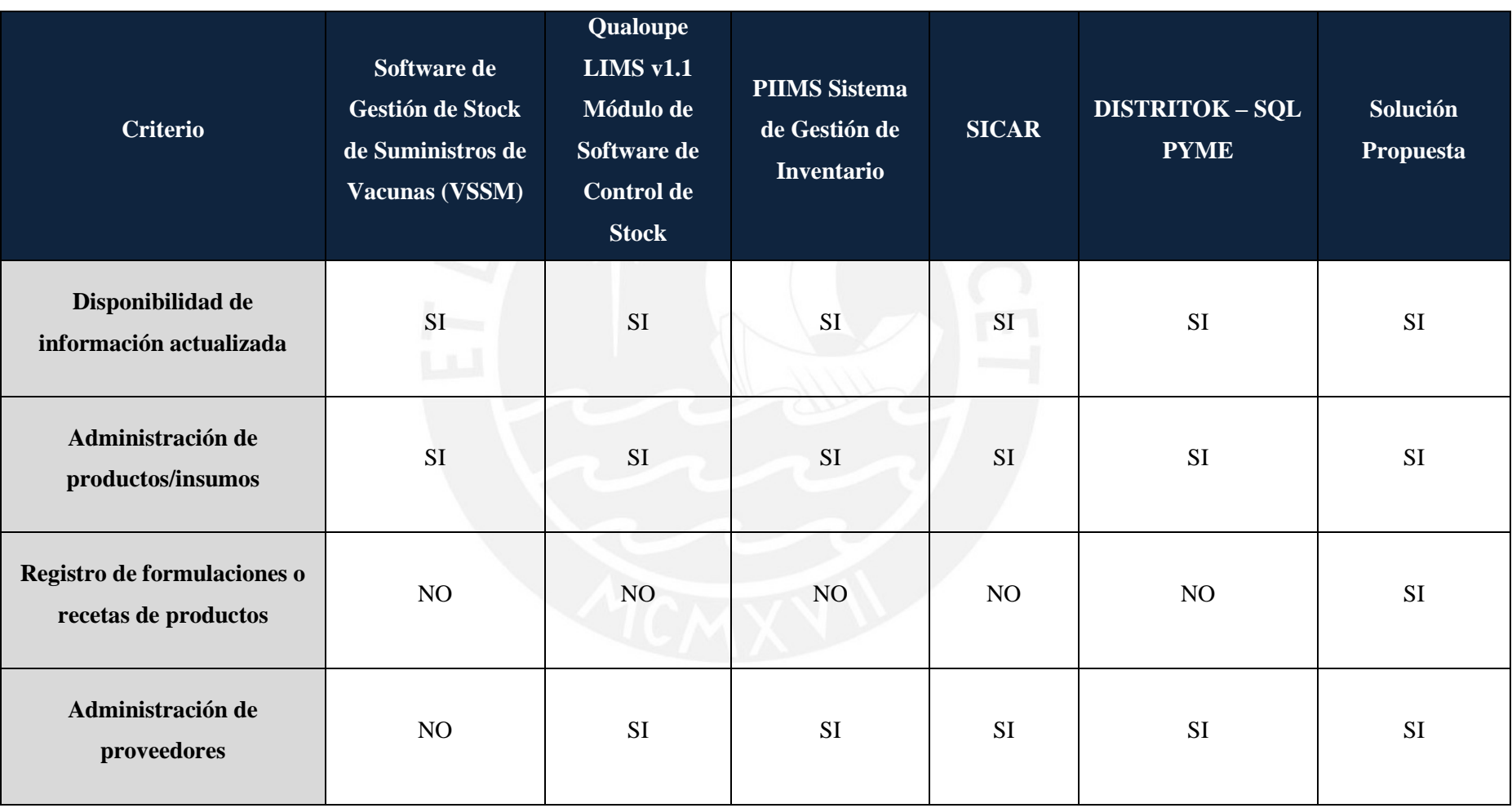

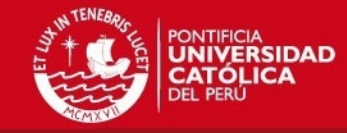

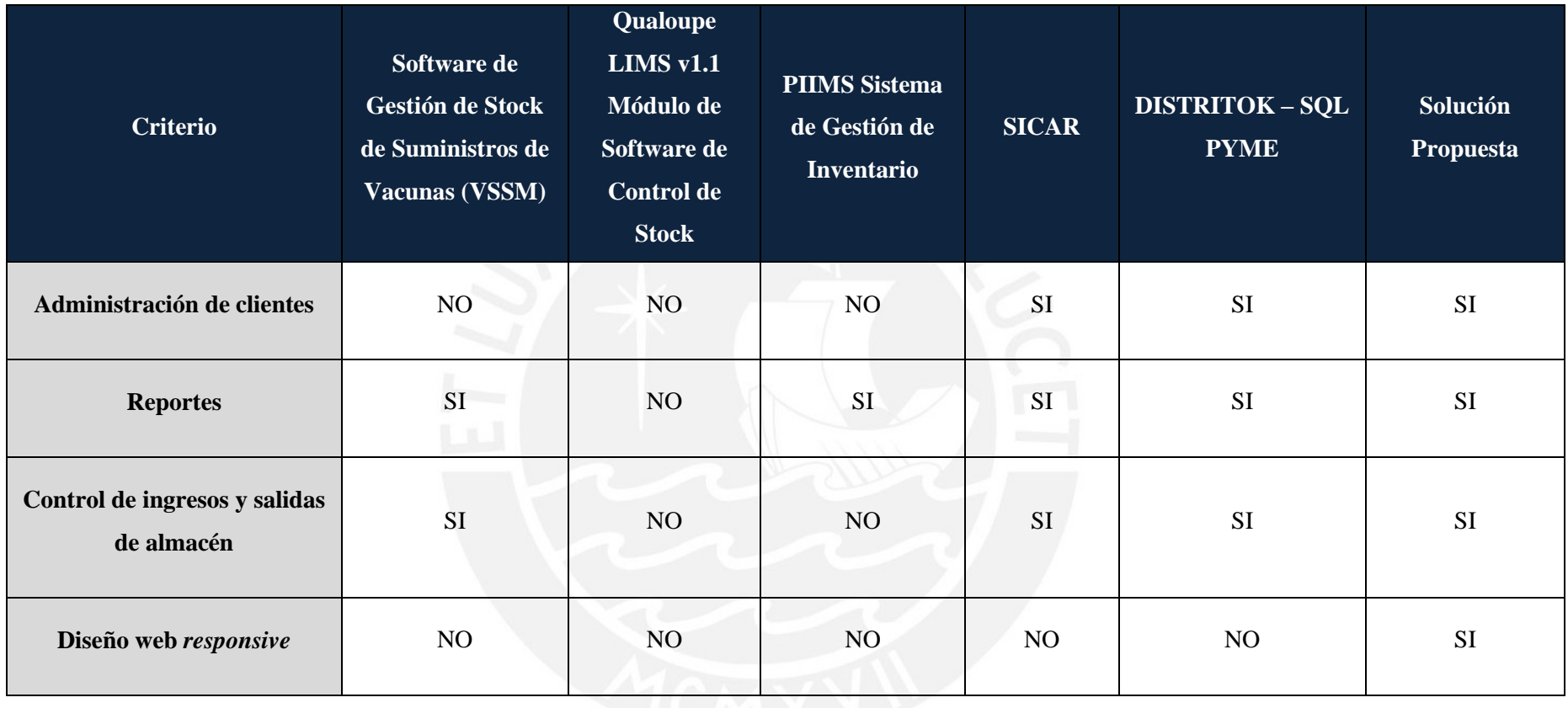

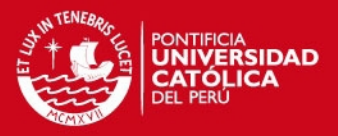

#### <span id="page-35-0"></span>**2.9 Conclusiones sobre el estado del arte**

Después de analizar la problemática y requerimientos de la empresa, es claro notar la necesidad de una solución informática de gestión y control de los insumos y productos, por tanto, se propone la implementación de un sistema de información Web para el cumplimiento de estos propósitos. Por otro lado, acorde a los beneficios que brindan los sistemas ya desarrollados, y que fueron planteados como posibles soluciones, se observa que podrían facilitar las labores de búsqueda de información y ayudar a resolver algunas dificultades que existen en la actualidad en la empresa, tales como la falta de centralización y organización de la información. Sin embargo, estos sistemas son adaptables a distintos rubros de negocio, lo cual implicaría un mayor costo de tiempo y trabajo al tratar de adaptarla. A pesar de que se pueden adaptar ciertos módulos, el sistema esperado no tendría una funcionalidad especializada, ni un diseño que esté a la medida del modelo del negocio.

Con los datos especificados del cuadro comparativo, se puede recalcar que, a pesar de que en su mayoría cumplen con los criterios, ninguna de las opciones, permitiría obtener un sistema diseñado de acuerdo y a la medida de las funciones del negocio, y este es el principal punto crítico hoy en día.

Por tal motivo, el presente proyecto de tesis se propone brindar una alternativa de solución al problema mediante la implementación de un sistema de información web que permita la administración y control de los insumos y productos.
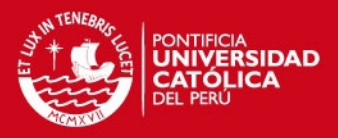

## **CAPÍTULO 3**

# **1 Objetivo Específico 1:** *Diseñar el modelo de los procesos actuales de gestión de compras, ventas y almacén de la empresa.*

Para la implementación del sistema, es necesario, previamente, conocer el flujo de los procesos del negocio, con el fin de definir las funcionalidades y requerimientos que necesita el sistema y adaptarlas según los procesos actuales de la empresa.

**2 Resultado Esperado 1: Documento de modelado de procedimientos para los procesos de compras, ventas y almacén a partir de la información obtenida y validada mediante entrevistas.**

El primer resultado alcanzado de este objetivo consiste en el modelado de los procesos de compras, ventas y almacén que son los procesos que se cubrirán en el presente proyecto, debido a que se identificaron previamente que son los procesos que están involucrados en el manejo del stock de insumos y productos. Ello se logró mediante el análisis y diseño de los procesos mencionados anteriormente. Con ello, se buscar cubrir las necesidades que presenta actualmente la empresa e identificar las oportunidades de mejora en cada uno de los procesos. El diseño de los procesos permitirá definir las funcionalidades a desarrollar en cada uno de módulos que serán implementados en los capítulos siguientes.

En esta sección, se verá el proceso de desarrollo y los resultados que se fueron obteniendo para alcanzar el objetivo 1.

#### **2.1 Desarrollo**

Para obtener el Resultado Esperado 1, se han seguido los siguientes pasos:

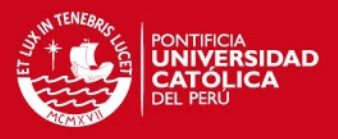

- 1. Conocer el flujo de los procesos actuales de compras, ventas y almacén de la empresa, debido a que previamente se identificó que ésos son los procesos relacionados con la gestión de insumos y productos.
- 2. Analizar la información obtenida e identificar oportunidades de mejora en los procesos actuales.
- 3. Diseñar el flujo de los procesos mediante el uso de la herramienta BizAgi Process Modeler.

# **2.2 Resultado Obtenido**

Luego de realizar cada uno de los puntos mencionados anteriormente en la fase de desarrollo, se obtuvieron los diagramas de cada uno de los procesos que se mostrarán a continuación. Asimismo, se detallarán cada uno de los procesos para su mejor entendimiento.

#### **2.2.1** *Proceso de Compras*

A continuación, se muestra el diagrama BPMN generado para el proceso de compras.

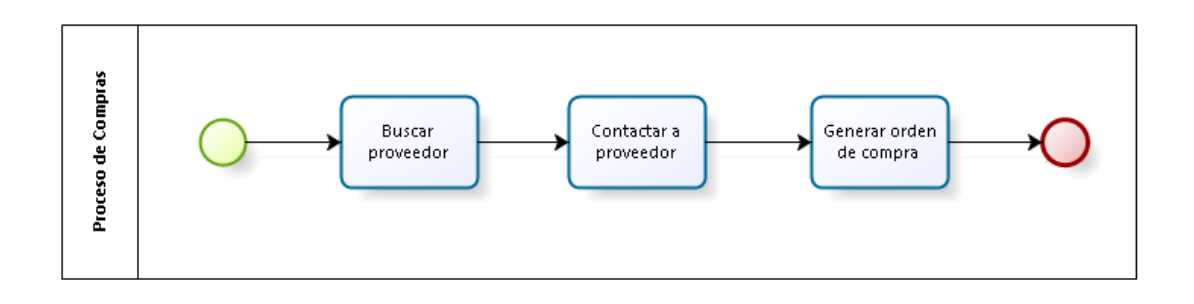

# Ilustración 1.1: Proceso de Compras

Asimismo, se procederá a describir las actividades mostradas en el gráfico 1.1:

Buscar proveedor

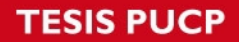

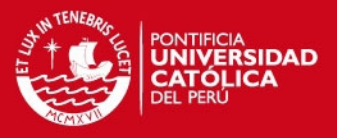

Este proceso inicia buscando un proveedor de acuerdo al tipo de insumo requerido, ya que un proveedor puede brindar más de un tipo de producto.

Contactar a proveedor

Se contacta al proveedor para verificar si se cuenta con el stock de insumos necesarios y verificar el costo del mismo. Además, se acordará una fecha de entrega.

Si el proveedor no cuenta con el stock necesario de insumos, se realizará la búsqueda de otro proveedor.

Generar orden de compra

Se generará la orden de compra con los datos acordados con el proveedor y se le hará llegar el mismo.

#### **2.2.2** *Proceso de Ventas*

A continuación, se muestra el diagrama BPMN generado para el proceso de ventas.

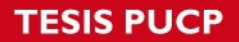

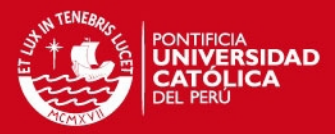

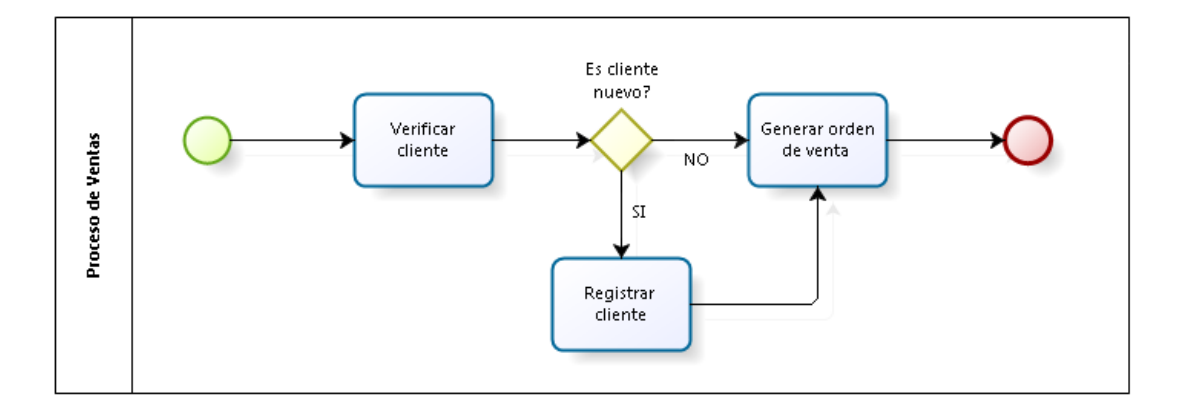

# Ilustración 1.2: Proceso de Ventas

Asimismo, se procederá a describir las actividades mostradas en el gráfico 1.2:

Verificar cliente

Este proceso inicia verificando si la venta es para un cliente nuevo o antiguo.

Registrar cliente

Si es cliente nuevo, se procederá a solicitar sus datos para que sea registrado en el sistema.

Generar orden de venta

Se solicitará al cliente los productos requeridos, así como las cantidades y la fecha de entrega para generar la orden de venta.

#### **2.2.3** *Proceso de Registro de Entradas de Insumos al Almacén*

A continuación, se muestra el diagrama BPMN generado para el proceso de registro de entradas al almacén.

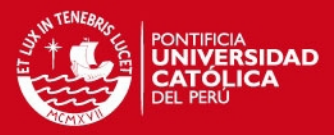

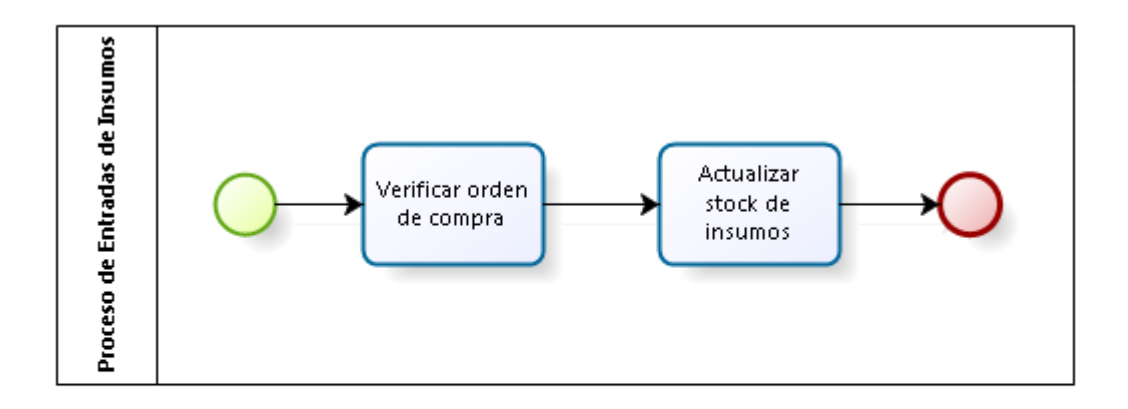

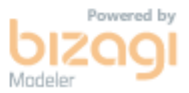

# Ilustración 1.3: Proceso de Registro de Entradas de Insumos al Almacén

Asimismo, se procederá a describir las actividades mostradas en el gráfico 1.3:

- Verificar orden de compra

Se verificará que los productos entregados por el proveedor correspondan a los registrados en la orden de compra.

- Actualizar stock de insumos

Se confirma la orden de compra para la actualización de stock de los insumos.

#### **2.2.4** *Proceso de Registro de Salidas de Insumos del Almacén*

A continuación, se muestra el diagrama BPMN generado para el proceso de registro de salidas del almacén.

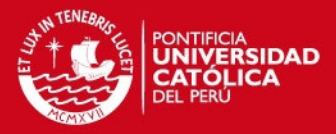

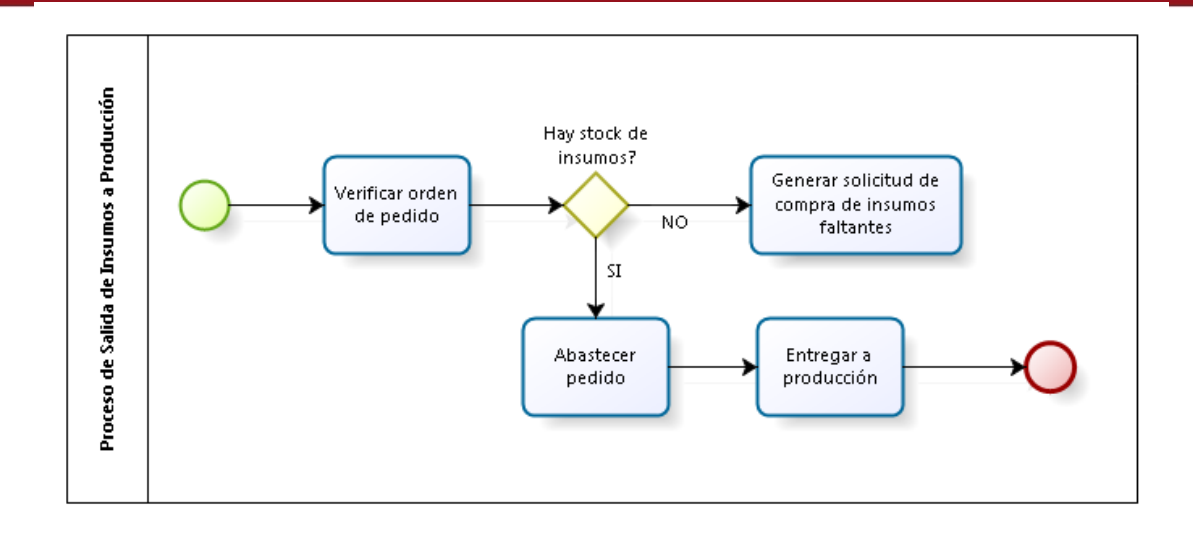

#### Ilustración 1.4: Proceso de Registro de Salida de Insumos del Almacén

Asimismo, se procederá a describir las actividades mostradas en el gráfico 1.4:

Verificar orden de venta

Se atenderá la orden de pedido para su pase a producción, verificando que se cuente con el stock de insumos para la producción del producto requerido en la orden.

Abastecer pedido

Si se cuenta con la cantidad de insumos necesarios para la producción de los productos, se procede a entregar los insumos a producción.

Generar solicitud de compra de insumos faltantes

Si no se cuenta con la cantidad de insumos necesarios para la producción de los productos, se realiza una solicitud de compra de los insumos faltantes.

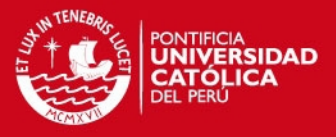

#### **2.2.5** *Proceso de Registro de Salidas de Productos del Almacén*

A continuación, se muestra el diagrama BPMN generado para el proceso de registro de salidas del almacén.

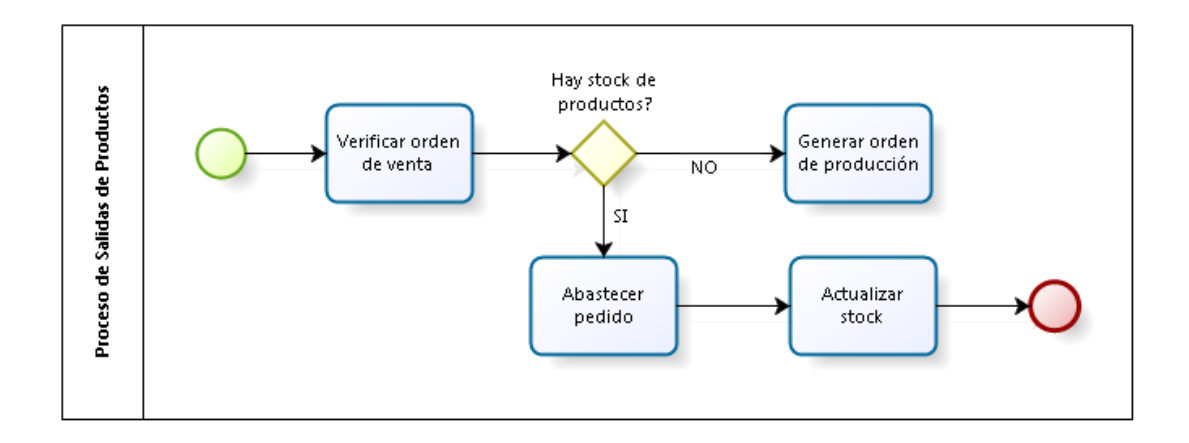

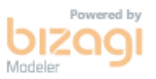

### Ilustración 1.5: Proceso de Registro de Salida de Productos del Almacén

Asimismo, se procederá a describir las actividades mostradas en el gráfico 1.5:

- Verificar orden de venta

Se atenderá la orden de venta, verificando que se cuente con el stock necesario de productos de la orden de venta.

Generar orden de producción

Si no se cuenta con la cantidad de productos requeridos en la orden de venta, se realiza una orden de pedido a producción para la preparación de los productos faltantes.

Abastecer pedido

# **SIS PUCP**

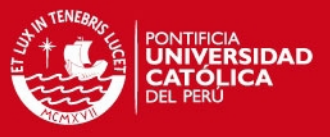

Si se cuenta con el stock necesario indicado en la orden, se procede a abastecer el pedido.

- Actualizar stock

Se confirma la atención de la orden de venta para la actualización del stock de los productos.

# **3 Conclusiones**

Con el análisis y diseño de los procesos de compras, ventas y almacén, así como de la identificación de las oportunidades de mejora en ellos, se definió el flujo de los procesos que serán implementados en los capítulos siguientes y de las funcionalidades a desarrollar en cada uno de ellos.

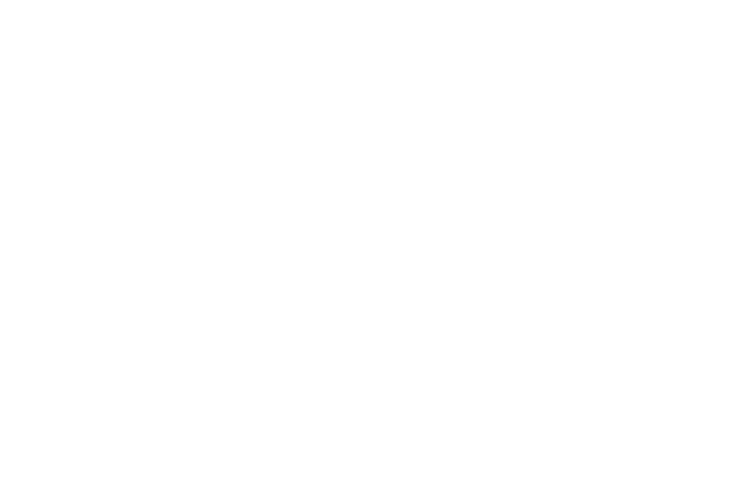

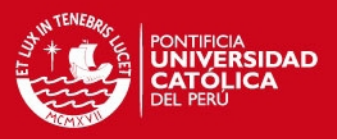

# **CAPÍTULO 4**

**1 Objetivo Específico 2: Implementar un componente software que permita registrar las compras de los insumos y las ventas de los productos.** 

En el presente capítulo, se detallarán las actividades que se siguieron para alcanzar el cumplimiento del objetivo mencionado anteriormente, así como de sus resultados.

# **2 Resultado Esperado 2: Módulo web implementado que permita el registro y consulta de las actividades de compras y ventas de los productos.**

El segundo resultado alcanzado de este objetivo consiste en el módulo web de compras y ventas. Ello se logró mediante el análisis de los procesos de compra y venta, cuyo modelado de procesos se realizó en el capítulo 3. La implementación de este módulo permite el registro de las actividades de los procesos de compras y ventas de los productos, así como la administración de la información de los productos, clientes y proveedores para el correcto funcionamiento de los procesos mencionados anteriormente.

En esta sección, se verá el proceso de desarrollo y los resultados que se fueron obteniendo para alcanzar el objetivo 2.

#### **2.1 Desarrollo**

Para obtener el Resultado Esperado 2, se han seguido los siguientes pasos:

- 1. Se definieron los requerimientos para cubrir todas las necesidades relacionadas a los procesos de compras y ventas en el sistema.
- 2. Se identificaron a los actores y/o usuarios con los que interactuará el sistema.

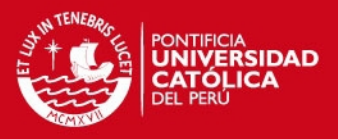

- 3. Se definieron los casos de uso, en base a la información de los requerimientos obtenidos previamente.
- 4. Asimismo, se detallaron las especificaciones de las funcionalidades que tendrá que tener el módulo en el sistema por cada caso de uso.
- 5. Se realizó una matriz de trazabilidad para verificar que todos los requerimientos del módulo estén siendo cubiertos por los distintos casos de uso.
- 6. Se realizó el diseño de la base de datos que permita la gestión de compras y ventas en base a la información obtenida en los puntos anteriores. Se generó la base de datos mediante la herramienta MySql Workbench.
- 7. Se desarrolló el componente web del módulo de compras y ventas en el entorno de NetBeans con el lenguaje de programación PHP y el framework Kohana, siguiendo el patrón Modelo – Vista – Controlador (MVC). Para el desarrollo, se tomaron en cuenta las especificaciones de los casos de uso y el flujo que debían seguirse para cada uno de ellos.

#### **2.2 Resultados Obtenidos**

A continuación se mostrarán los resultados obtenidos, luego de realizar cada una de los puntos mencionados anteriormente.

#### **2.2.1** *Identificación de Requisitos*

En la tabla 1.1 mostrada a continuación, se indican los requerimientos referidos a gestión de los procesos de compras y ventas.

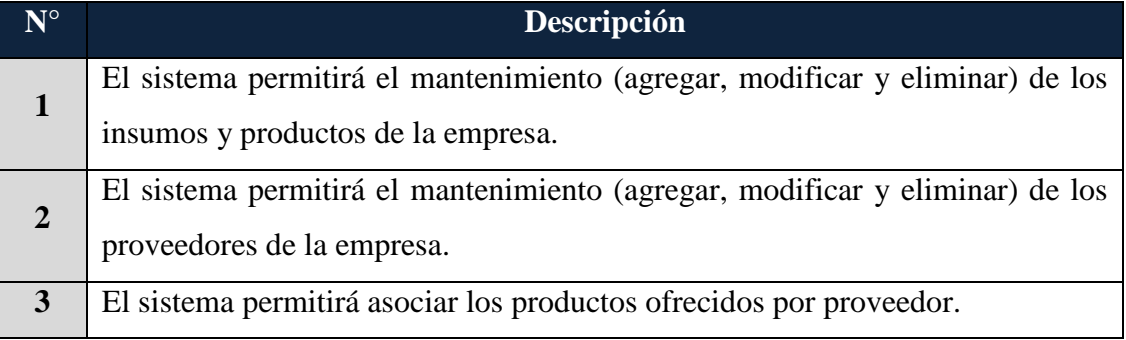

# Tabla 2.1: Requisitos del módulo de compras y ventas

**SIS PUCP** 

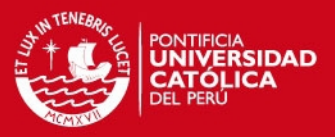

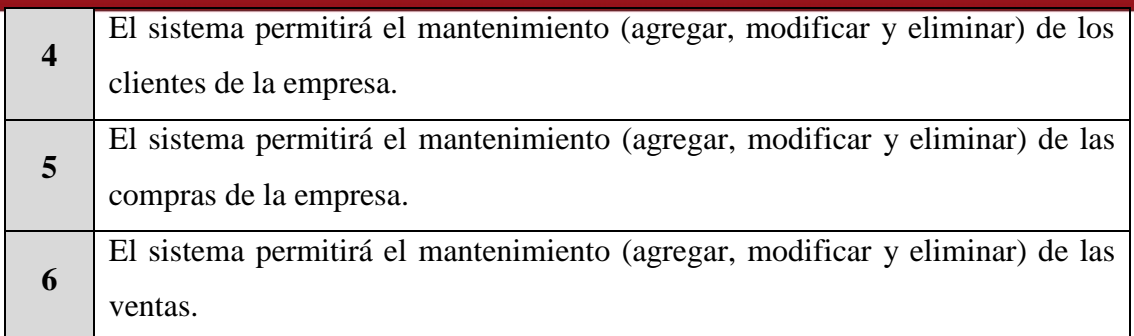

#### **2.2.2** *Actores del sistema*

Los principales actores en el sistema son: el Gerente, el Administrador y el Jefe de Almacén. Los actores presentados serán los mismos para los resultados esperados que serán presentados en los capítulos siguientes relacionados.

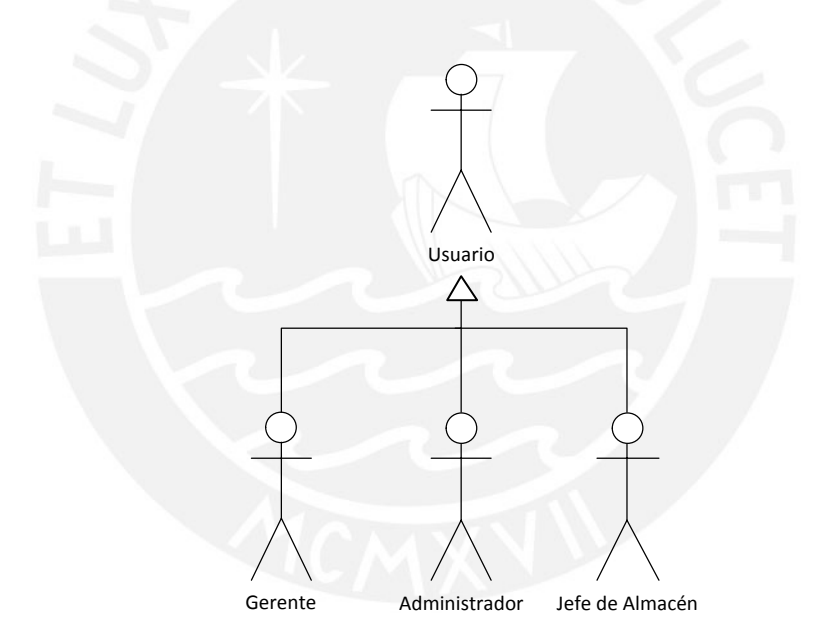

Ilustración 2.1: Diagrama de Actores del Sistema

#### **2.2.3** *Diagramas de Casos de Uso*

El diagrama 1.2 presenta los casos de uso del módulo de compras y ventas.

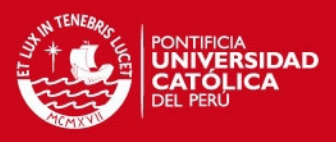

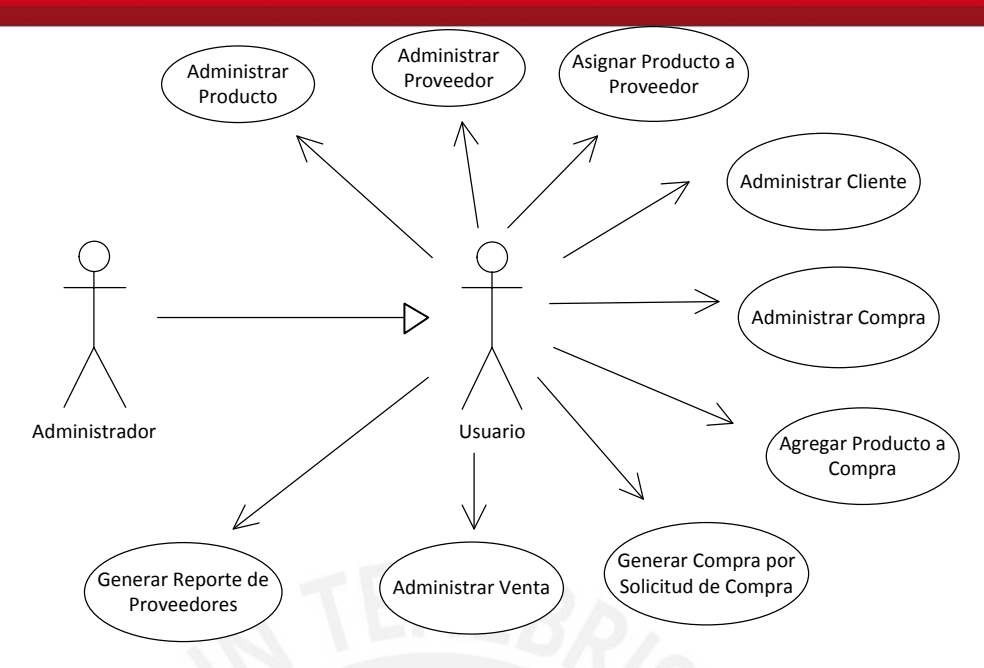

Ilustración 2.2: Casos de Uso de los Módulos de Compras y Ventas

### **2.2.4** *Especificación de Casos de Uso*

A continuación, se presenta la especificación de casos de uso y los flujos involucrados en cada uno de ellos.

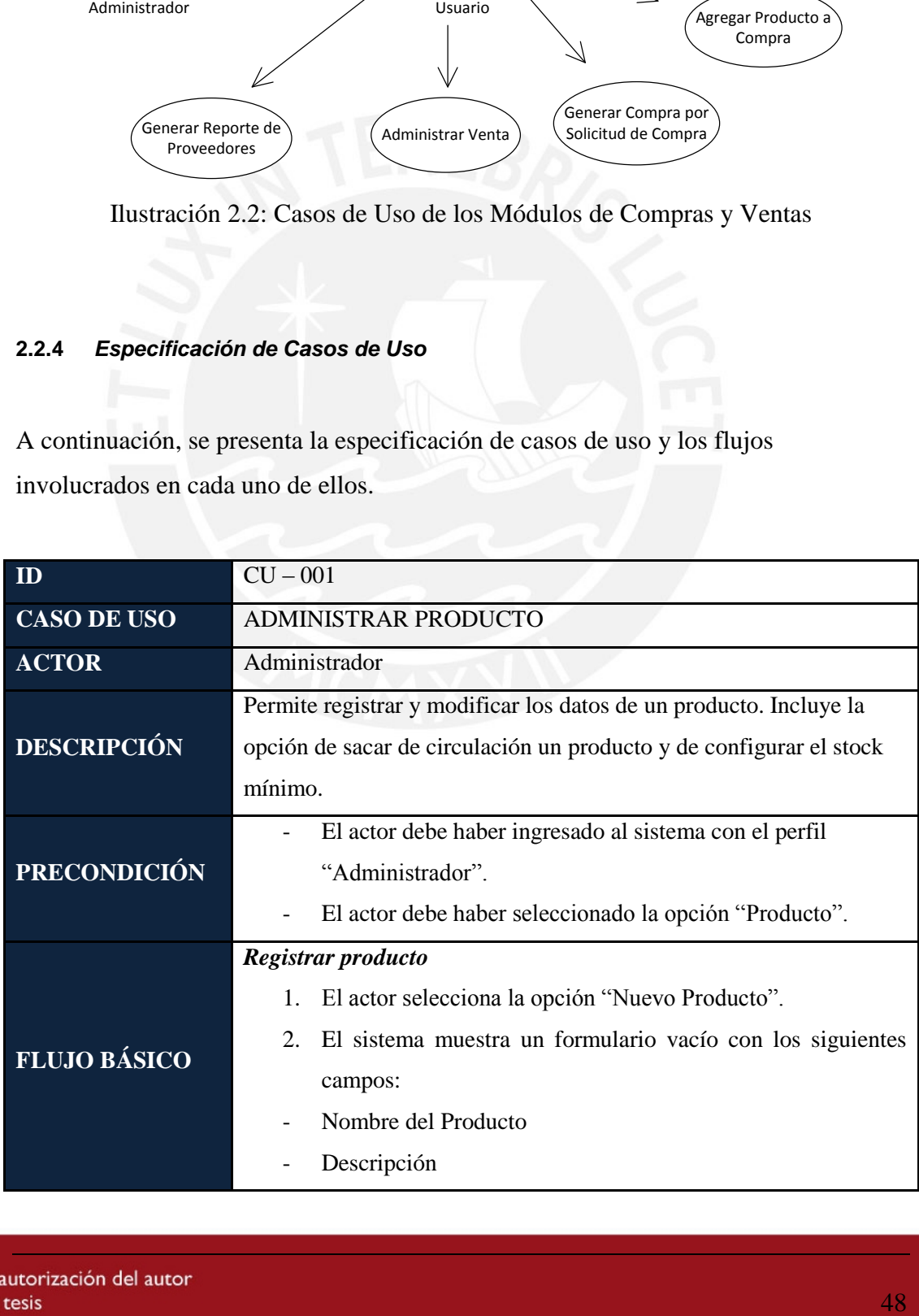

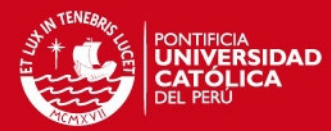

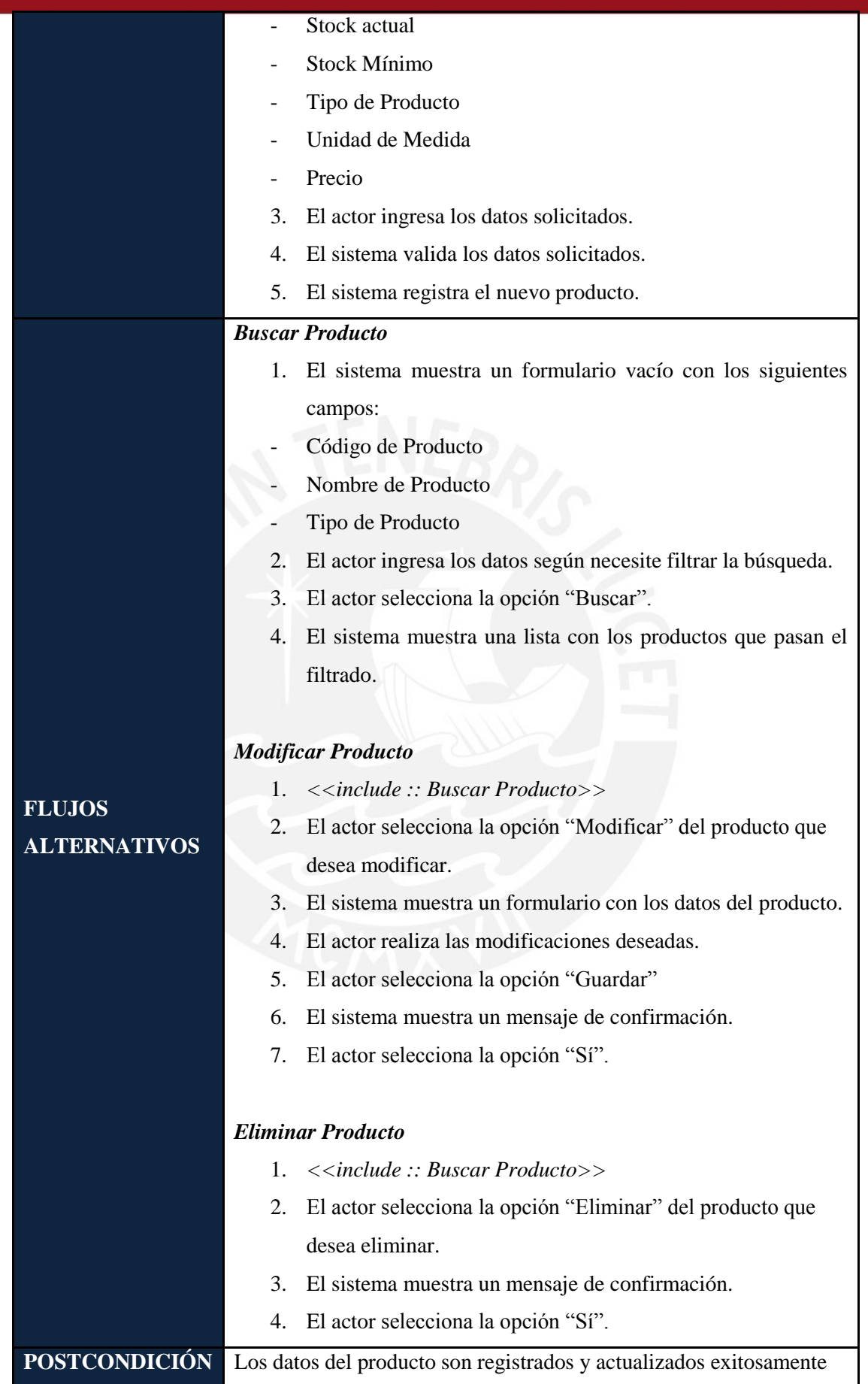

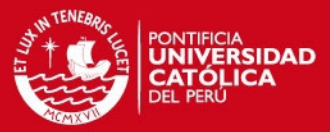

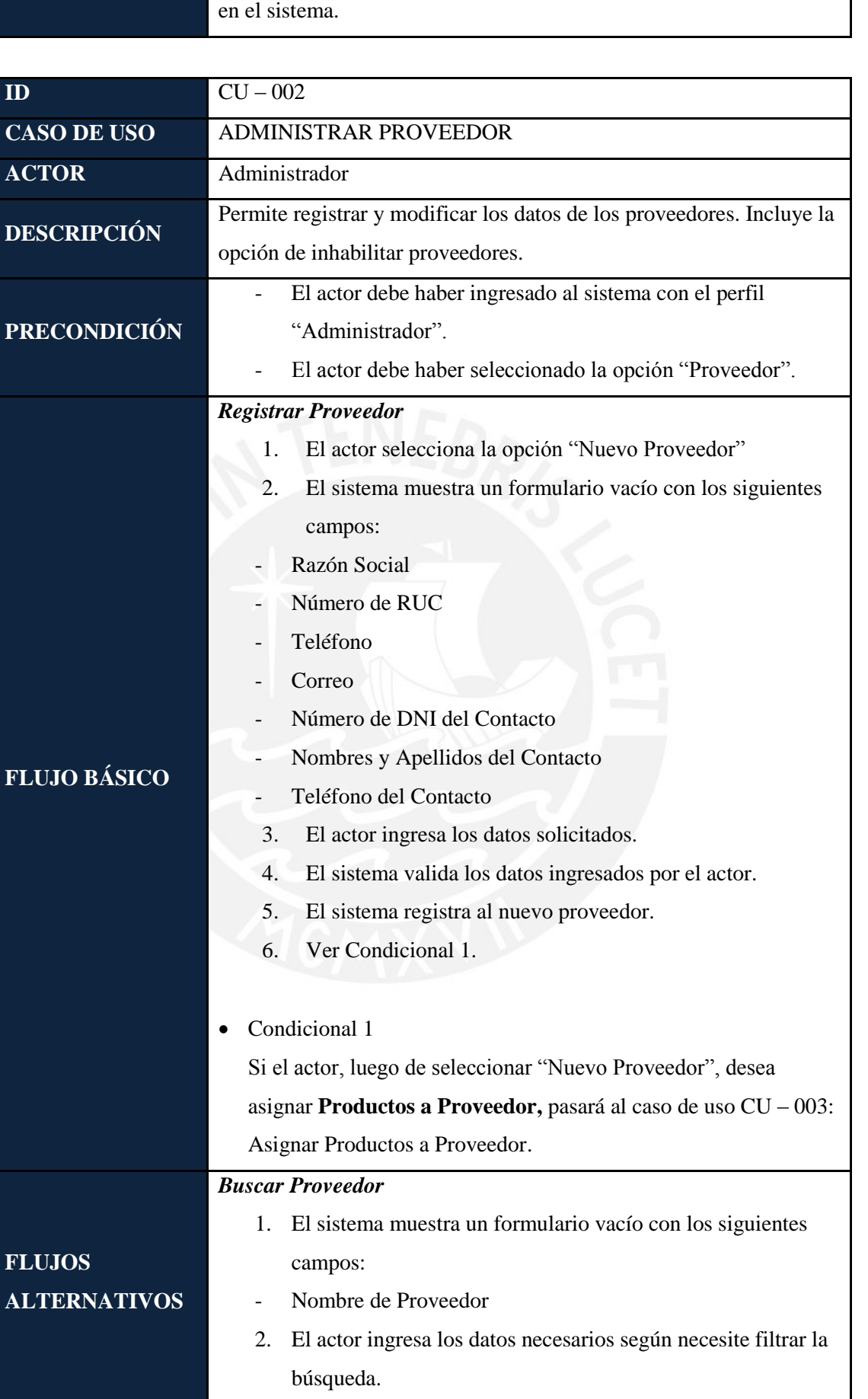

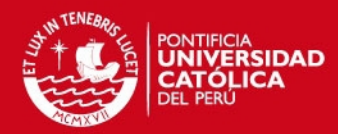

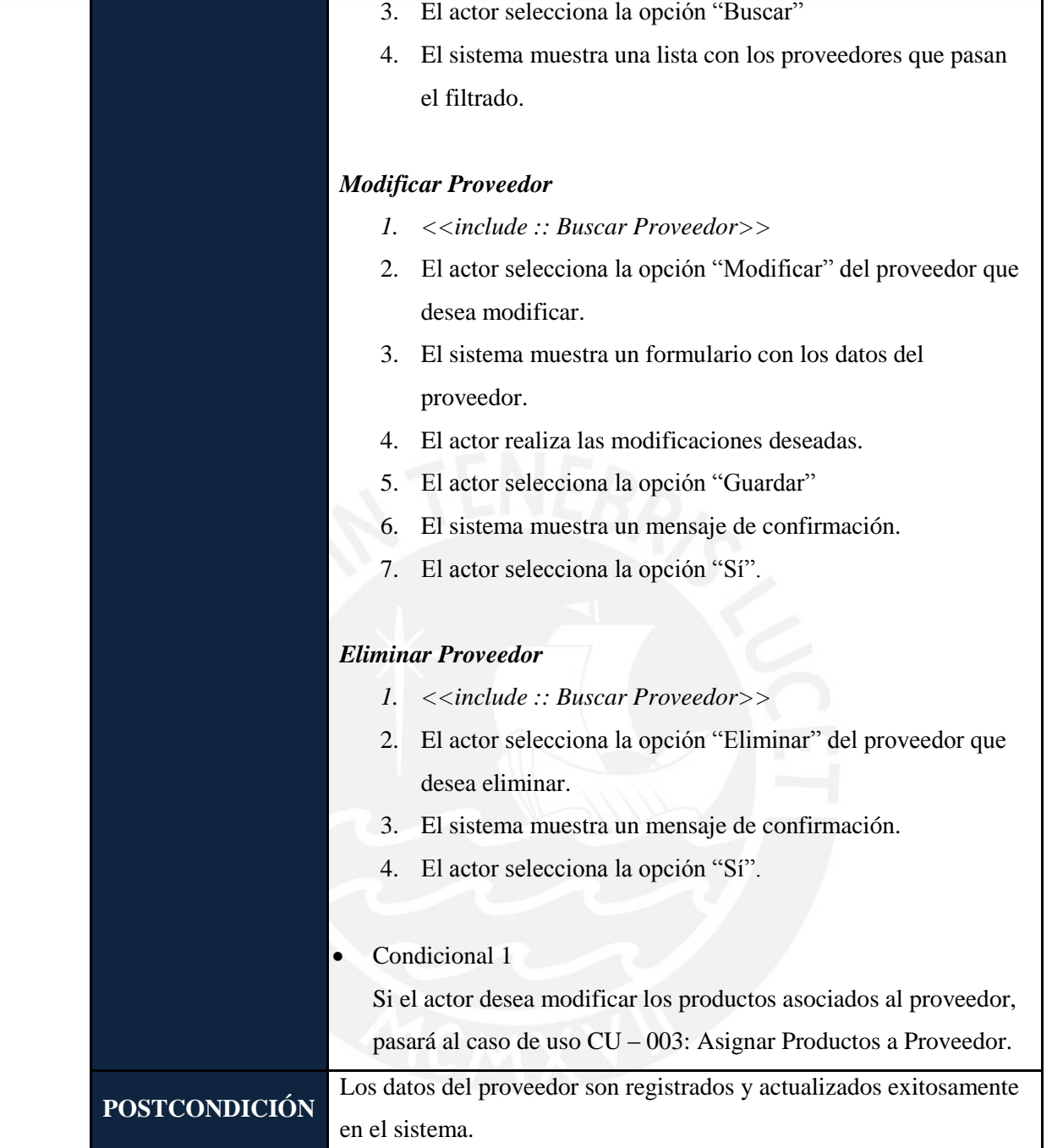

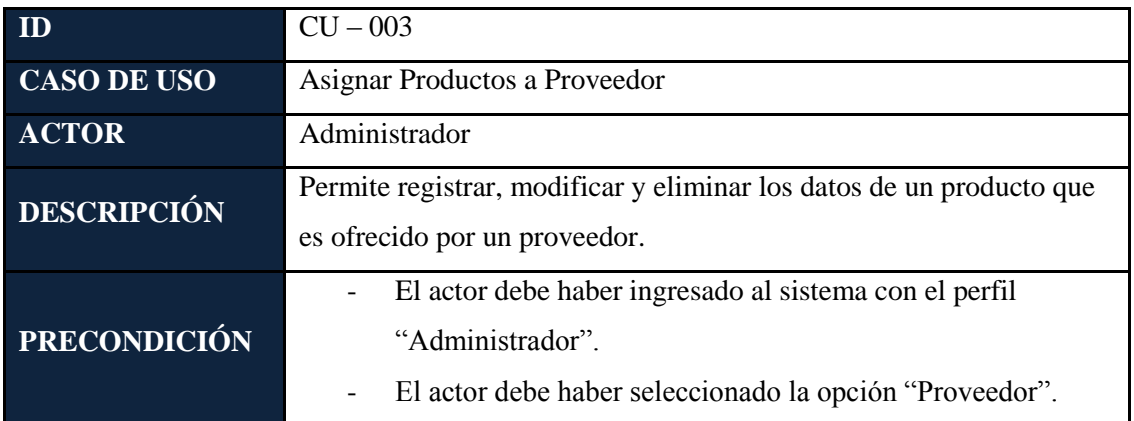

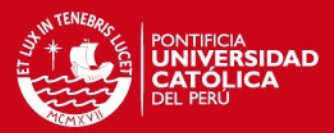

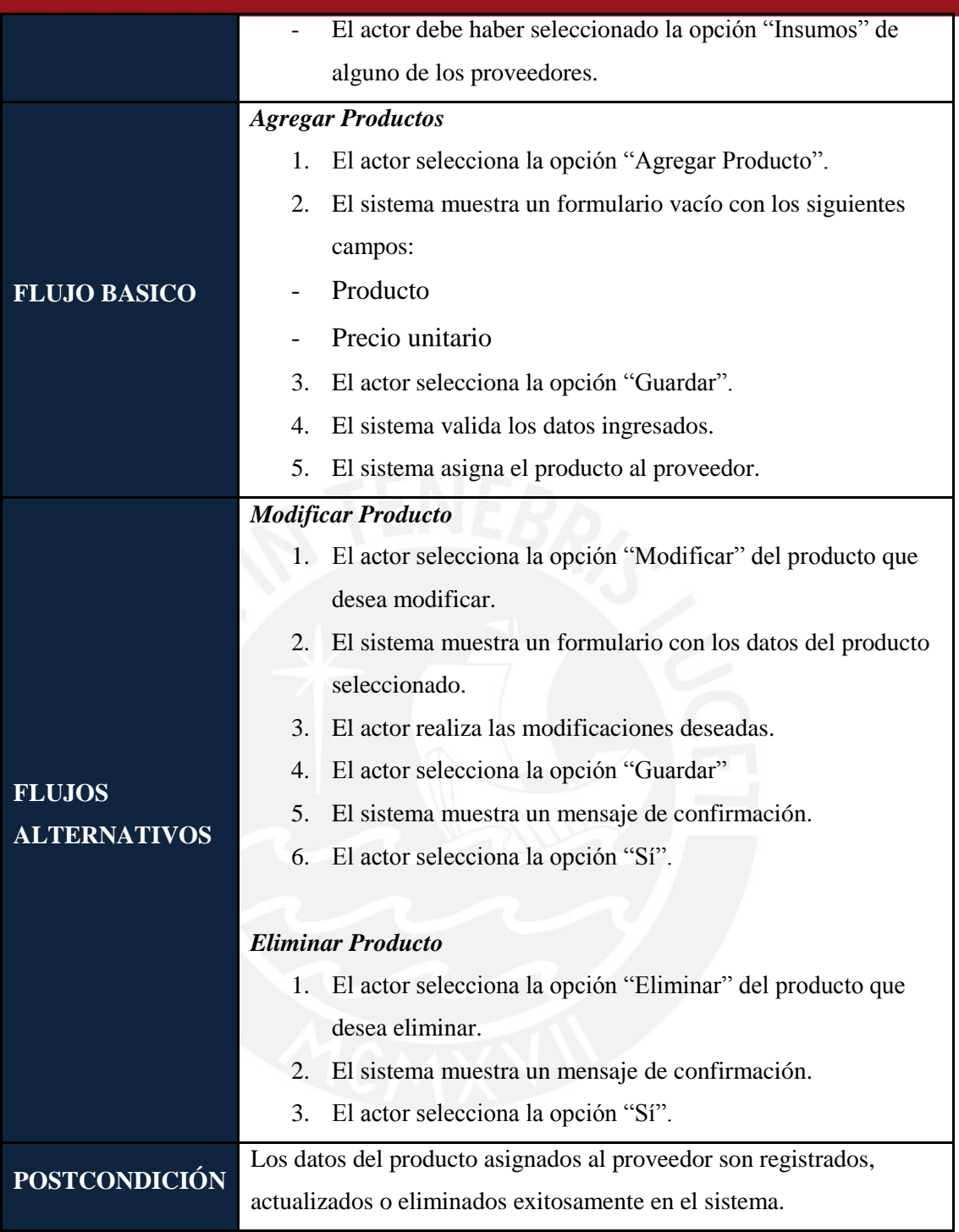

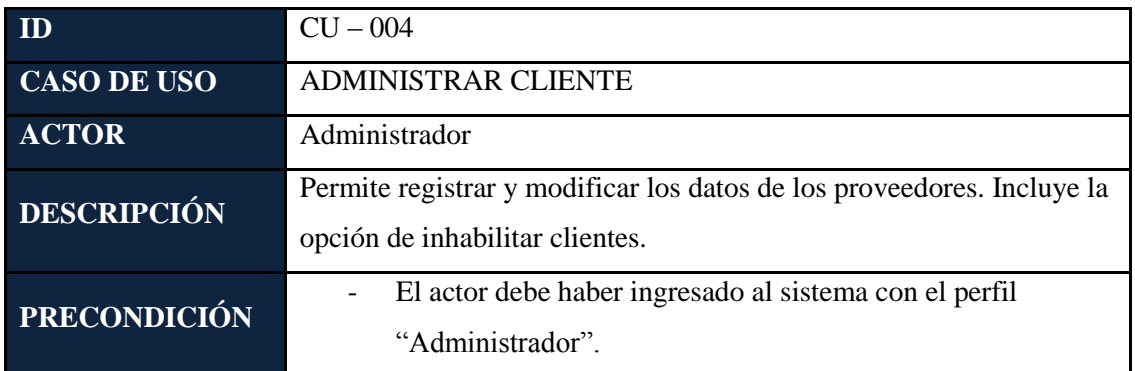

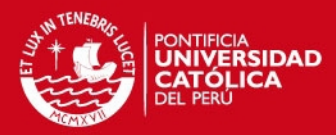

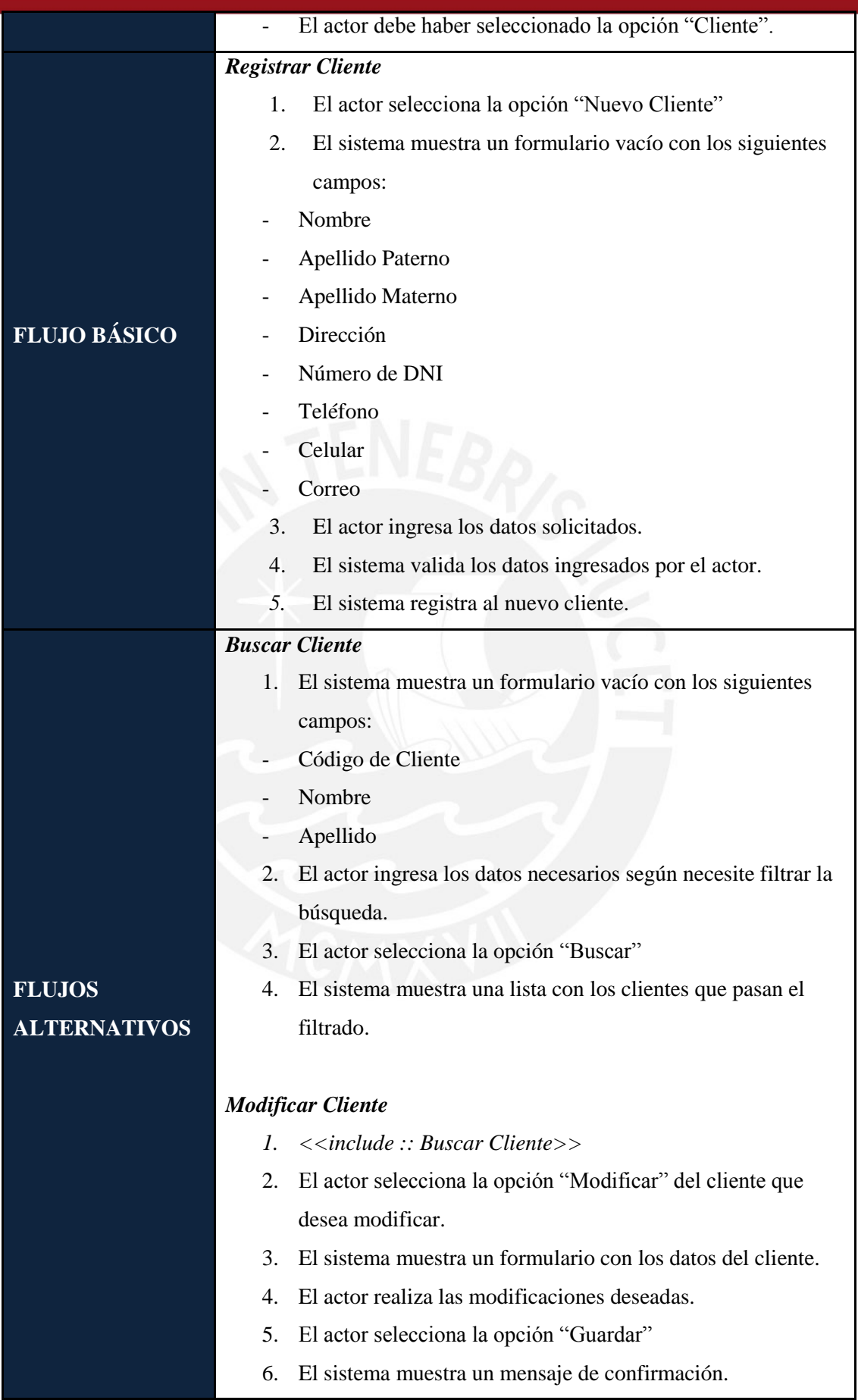

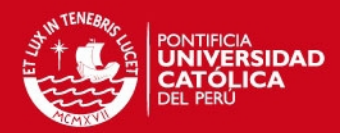

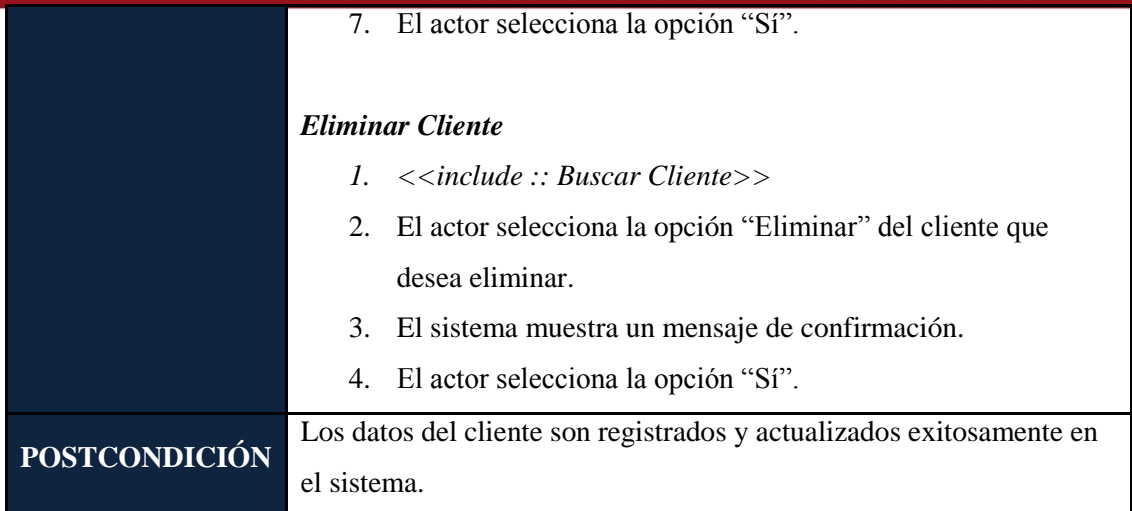

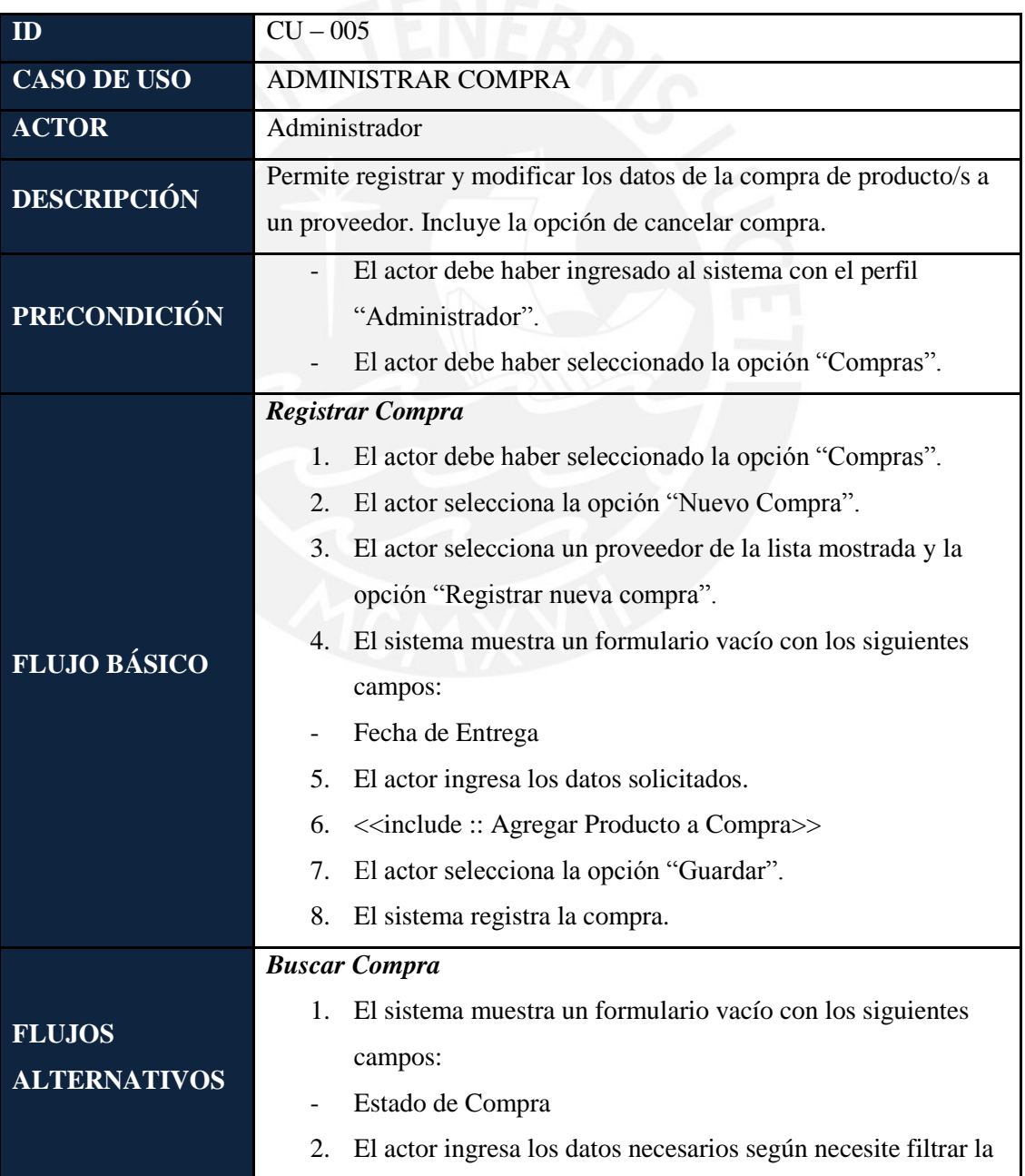

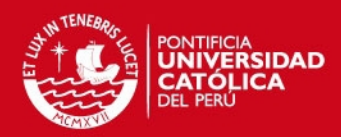

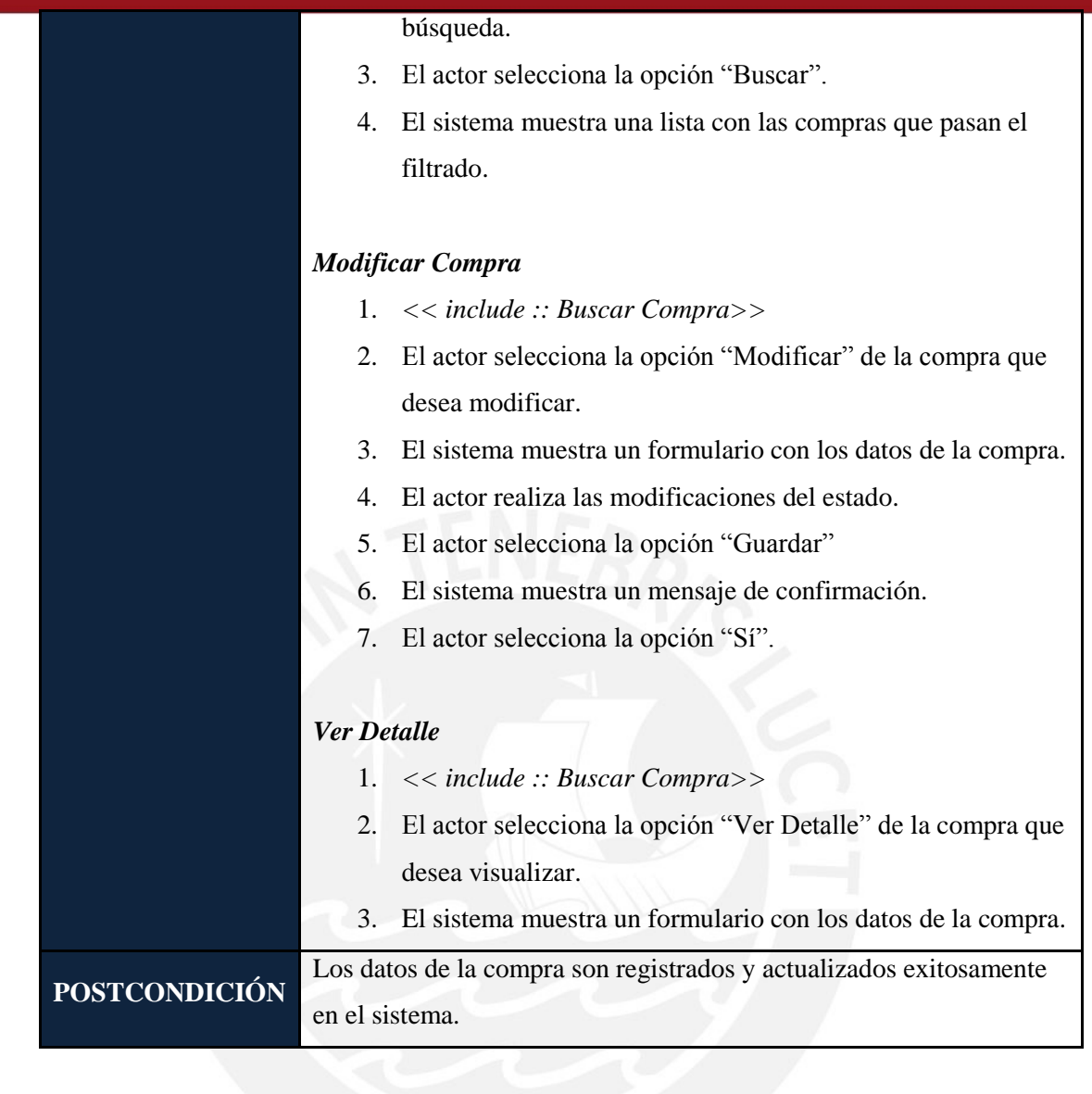

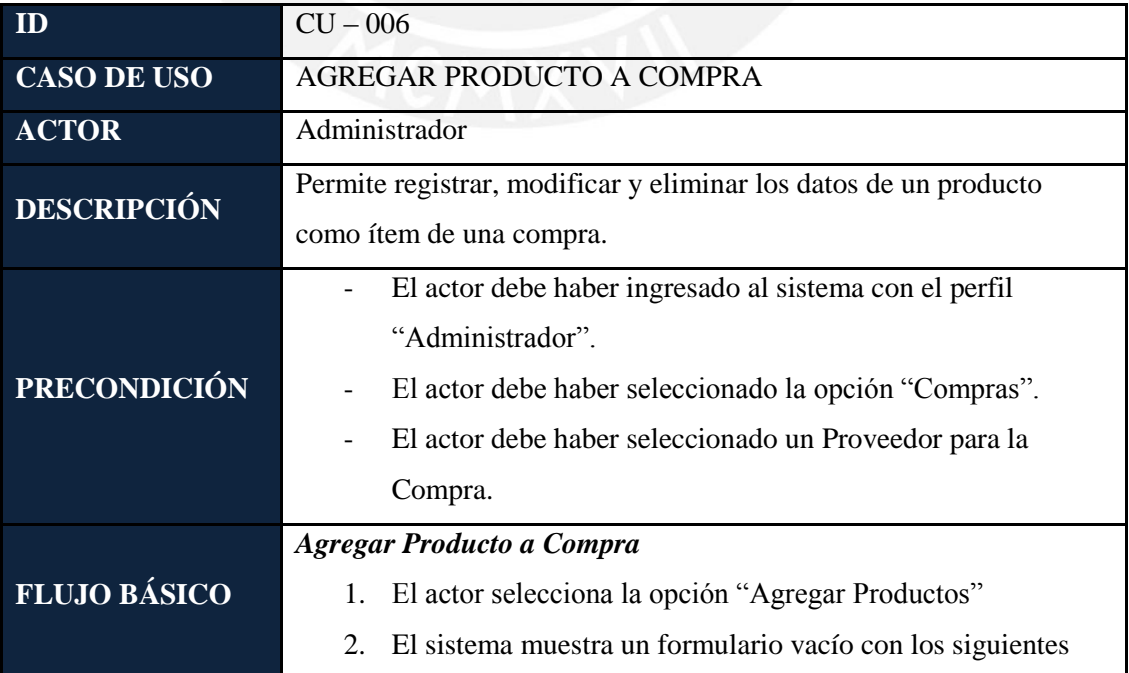

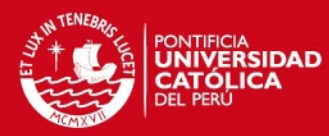

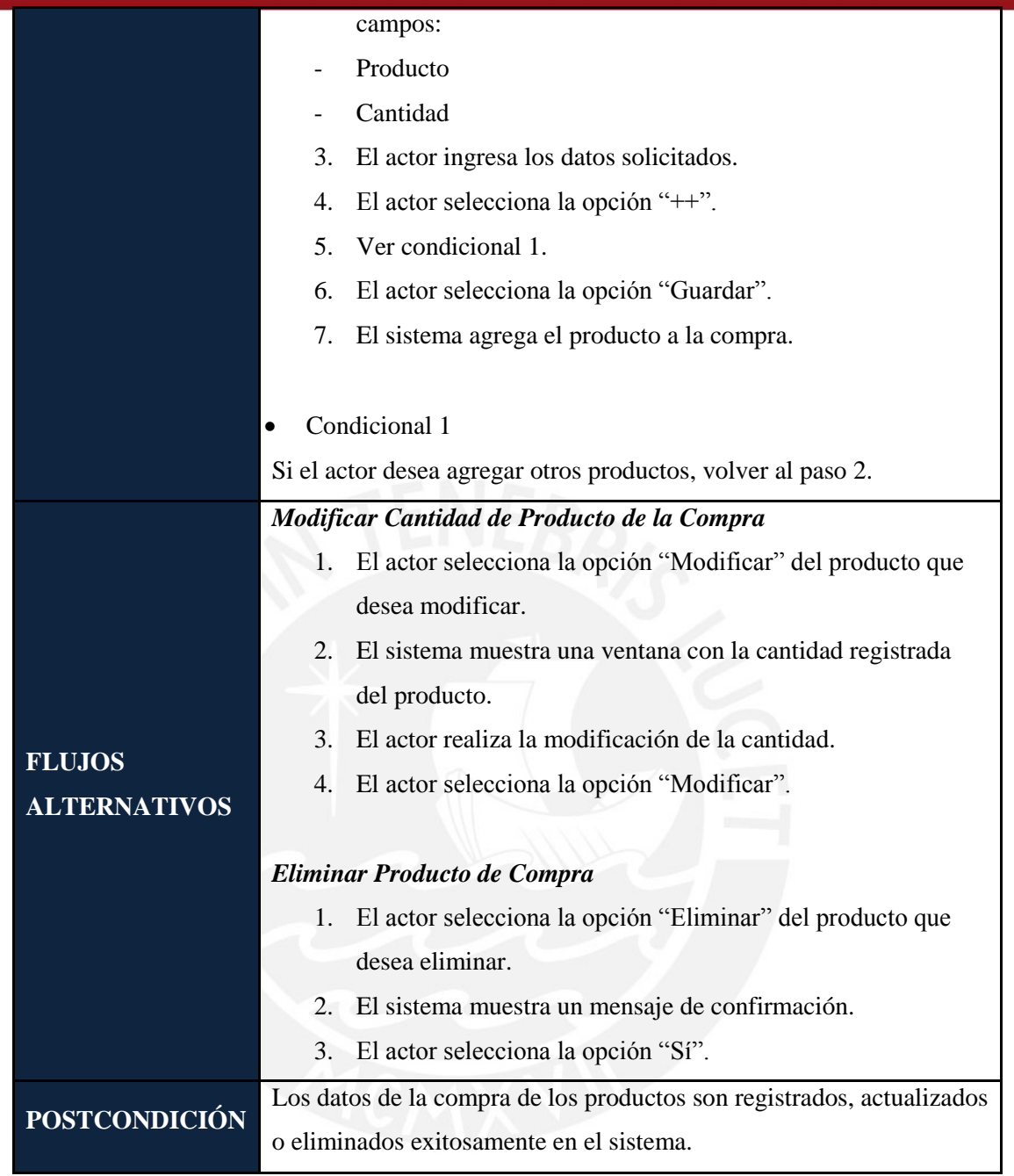

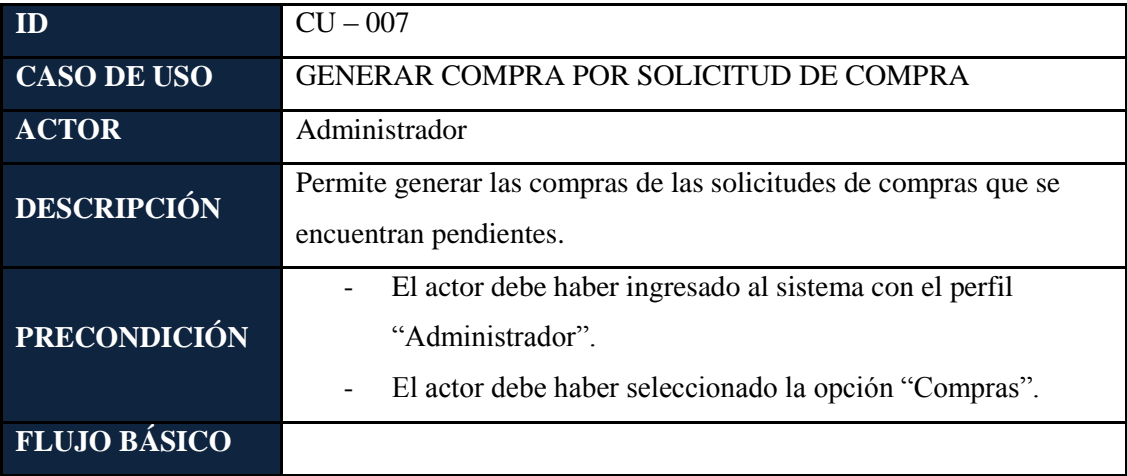

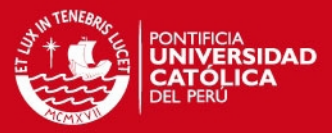

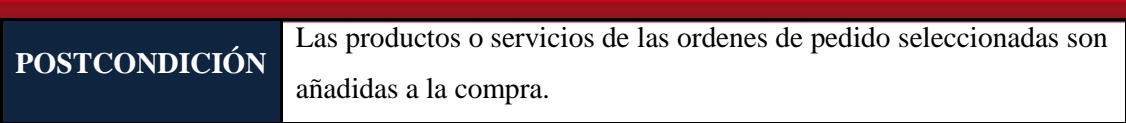

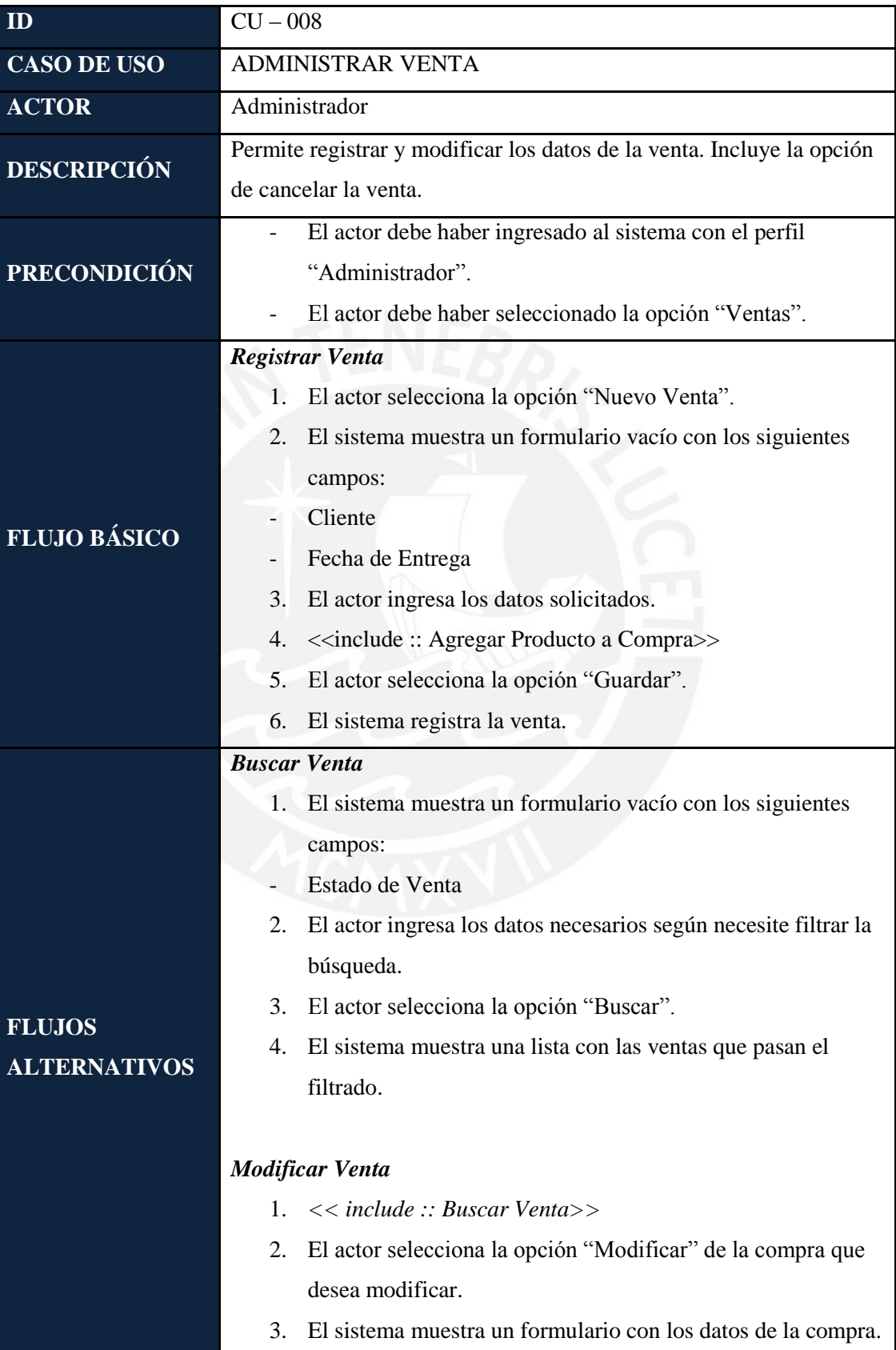

**SIS PUCP** 

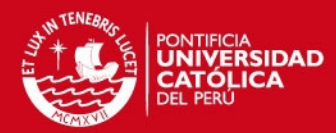

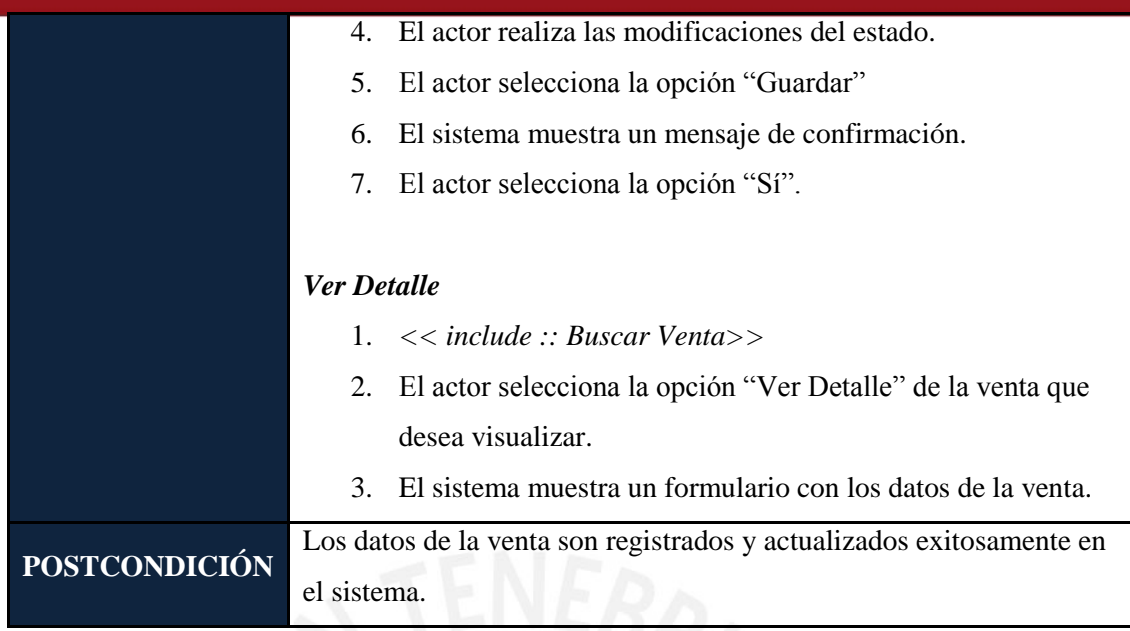

#### **2.2.5** *Matriz de Trazabilidad*

La matriz de trazabilidad de la tabla 1.2 nos permite relacionar los requisitos del sistema con los casos de uso planteados anteriormente.

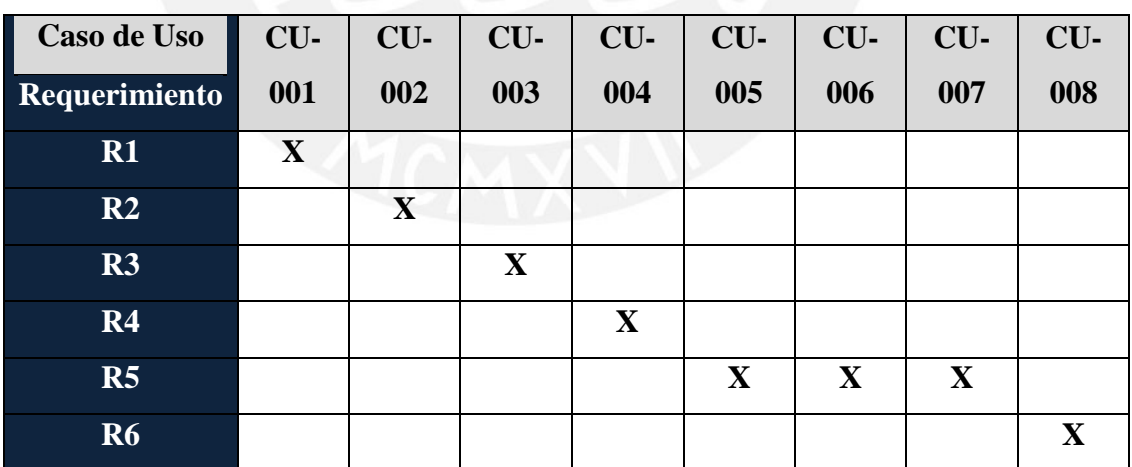

#### Tabla 2.2: Matriz de Trazabilidad

#### **2.2.6** *Bases de Datos*

En la ilustración 1.3, se muestra el diagrama de base de datos. El diagrama presentado será el mismo para los resultados siguientes.

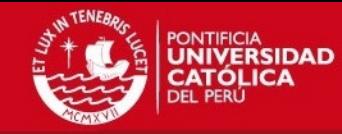

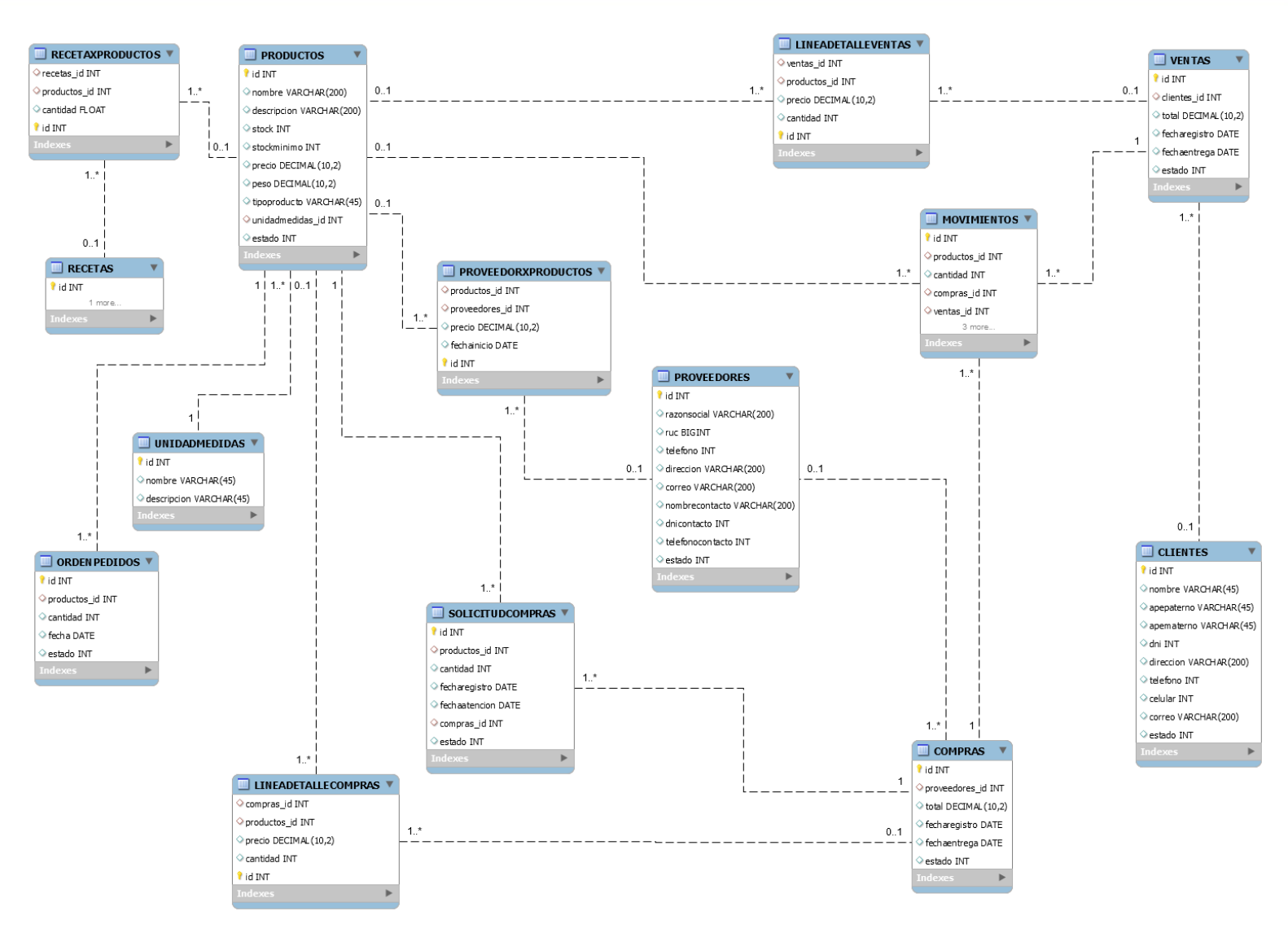

Ilustración 1.3: Diagrama de Base de Datos

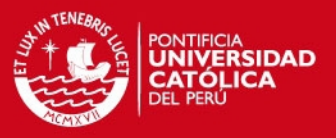

#### **2.2.7** *Diseño de Arquitectura*

El patrón de arquitectura que se utilizará para el diseño de software será el de Modelo – Vista – Controlador, conocido también como MVC. Es un patrón usado para el desarrollo de software, generalmente en aplicaciones web, permite separar los datos, la interfaz de usuario y la lógica interna.

Los tres componentes del patrón MVC son:

- Modelo: Representa ´la Lógica de Negocio y contiene las clases que serán llamadas desde el Controlador. Es el responsable de la recuperación de datos y de cualquier otra tarea relacionada a la manipulación de datos.
- Vista: Muestra la interfaces que el usuario visualizará para una correcta comunicación con el sistema. Presenta los datos del modelo que fueron previamente solicitadas por petición del usuario.
- Controlador: Representa al intermediario entre la vista y el modelo, gestiona las acciones realizadas por el usuario.

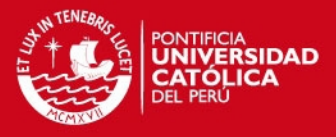

# **3 Resultado Esperado 3:** *Pruebas Unitarias del Módulo de Compras y Ventas*

A continuación, se procederá a realizar las pruebas unitarias del módulo de compras y ventas, obtenido anteriormente como resultado esperado 2, para verificar el funcionamiento correcto del módulo web. No basta con el desarrollo del módulo para validar que se ha logrado el objetivo, ya que, es necesario, verificar que cada una de las funcionalidades del módulo sea capaz de detectar los errores e indicárselo al usuario. Por ello, en esta sección, se muestran las pruebas unitarias realizadas al módulo implementado.

#### **3.1 Desarrollo**

Para obtener el Resultado Esperado 3, se han seguido los siguientes pasos:

- 1. Se definieron las condiciones de entrada, las clases válidas y no válidas por cada ventana del módulo implementado. Las condiciones de entrada serán los campos en blanco que aparecerán para ser completados en el sistema.
- 2. Se definieron los casos de prueba: objetivos, precondición y descripción de la prueba.
- 3. Se verificó que se cumpla la cantidad de pruebas a realizar según la fórmula: Total de Clases No Válidas + Máximo (Cantidad de campos (Clases Válidas))
- 4. Se realizaron los casos de pruebas de forma manual en el sistema y se anotaron los resultados obtenidos en cada prueba.

### **3.2 Resultados Obtenidos**

En el Anexo, en la sección Anexo C: Pruebas Unitarias, se mostrarán cada uno de los casos de pruebas realizado en las ventanas del módulo de compras y ventas implementado. Así, como el registro de las respuestas obtenidas en la realización de cada de las pruebas.

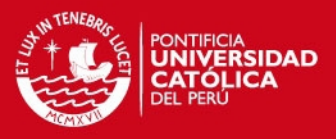

### **4 Conclusiones**

Se cumplió el objetivo 2 del presente capítulo, logrando que se puedan realizar los procesos de compras y ventas, así como la administración de los productos, clientes y proveedores para el correcto funcionamiento de los procesos mencionados anteriormente.

A partir de las compras y/o ventas creadas permitirá que luego, en el almacén, se actualice automáticamente el stock de los insumos y productos mediante la confirmación de la recepción de la orden de compra y el despacho de las ventas.

Se verificó el cumplimiento de los requerimientos de los procesos de compras y ventas relacionándolos con los casos de uso, según se puede observar en la matriz de trazabilidad realizada en el punto 2.2.5. Asimismo, se validó el correcto funcionamiento de los módulos de compras y ventas, mediante la realización de las pruebas unitarias realizadas en el punto 3, con lo que se comprueba el cumplimiento el objetivo del presente capítulo.

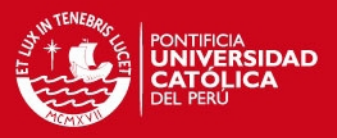

# **CAPÍTULO 5**

**1 Objetivo Específico 3: Implementar un componente software que permita el seguimiento y actualización de las entradas y salidas del almacén.** 

En el presente capítulo, se detallarán las actividades que se siguieron y los resultados que se han ido obteniendo para lograr cumplir el objetivo mencionado anteriormente.

**2 Resultado Esperado 4: Módulo web implementado que permita la validación de los ingresos y salidas de los productos para la actualización del stock del almacén.**

El cuarto resultado alcanzado de este objetivo consiste en el módulo web de almacén. Ello se logró mediante el análisis de los procesos relacionados al área de almacén, cuyo modelado de procesos se realizó en el capítulo 3. La implementación de este módulo permite la gestión de los ingresos y salidas del almacén, mediante el registro de los movimientos y la actualización de los estados de las compras y ventas de los productos que entran y salen, lo que permite una actualización del stock de insumos y productos del almacén.

En esta sección, se verá el proceso de desarrollo y los resultados que se fueron obteniendo para alcanzar el objetivo 3.

#### **2.1 Desarrollo**

Para obtener el Resultado Esperado 4, se han seguido los siguientes pasos:

- 1. Se definieron los requerimientos para cubrir todas las necesidades relacionadas a los procesos de almacén en el sistema.
- 2. Se definieron los casos de uso, en base a la información de los requerimientos obtenidos previamente.

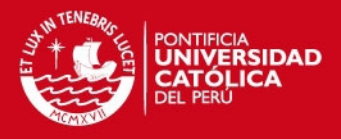

- 3. Asimismo, se detallaron las especificaciones de las funcionalidades que tendrá que tener el módulo de almacén en el sistema por cada caso de uso.
- 4. Se realizó una matriz de trazabilidad para verificar que todos los requerimientos del módulo estén siendo cubiertos por los distintos casos de uso.
- 5. Se desarrolló el componente web del módulo de almacén en el entorno de NetBeans con el lenguaje de programación PHP y el framework Kohana, siguiendo el patrón Modelo – Vista – Controlador (MVC). Para el desarrollo, se tomaron en cuenta las especificaciones de los casos de uso y el flujo que debían seguirse para cada uno de ellos.

#### **2.2 Resultados Obtenidos**

A continuación se mostrarán los resultados obtenidos, luego de realizar cada una de los puntos mencionados anteriormente, que permitirán la actualización del stock de las entradas y salidas del almacén.

#### **2.2.1** *Identificación de Requisitos*

En la tabla 1.1 mostrada a continuación, se indican los requerimientos referidos a gestión de los procesos de pedidos.

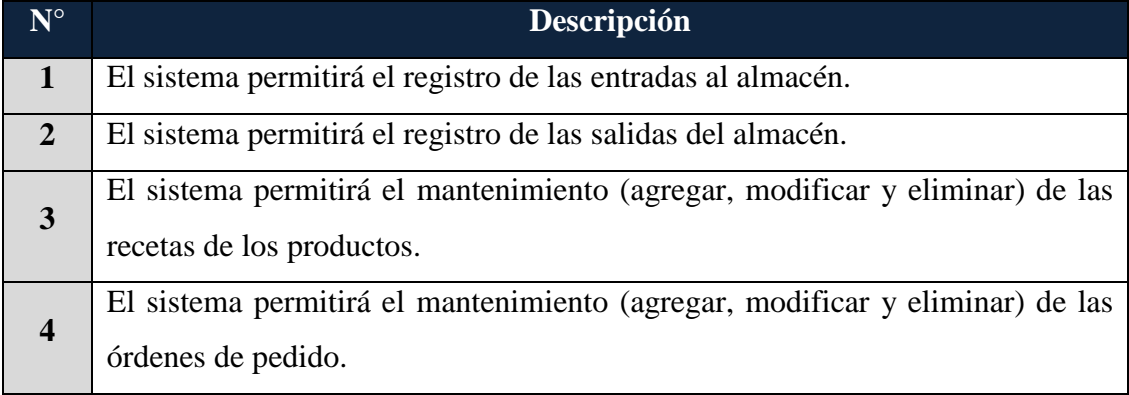

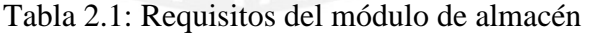

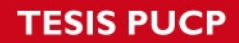

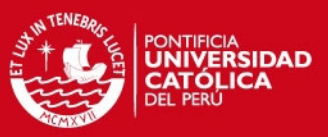

#### **2.2.2** *Diagramas de Casos de Uso*

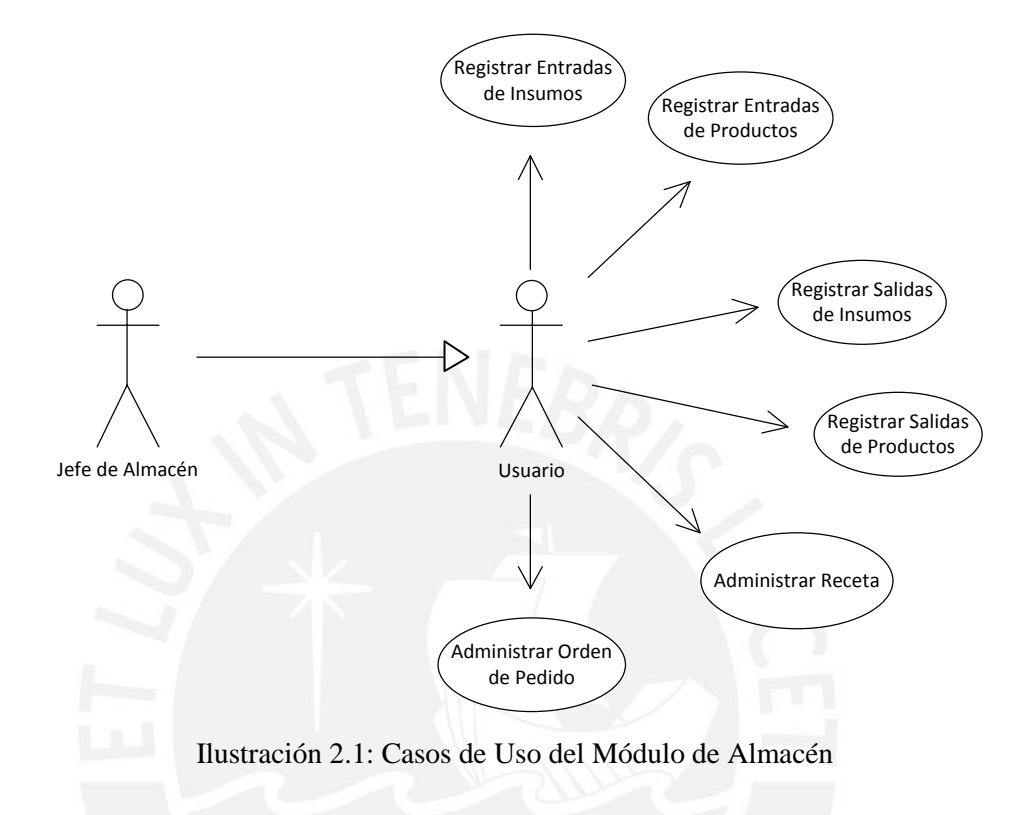

El diagrama 1.1 presenta los casos del uso del módulo de almacén.

**2.2.3** *Especificación de Casos de Uso* 

A continuación, se presenta la especificación de casos de uso.

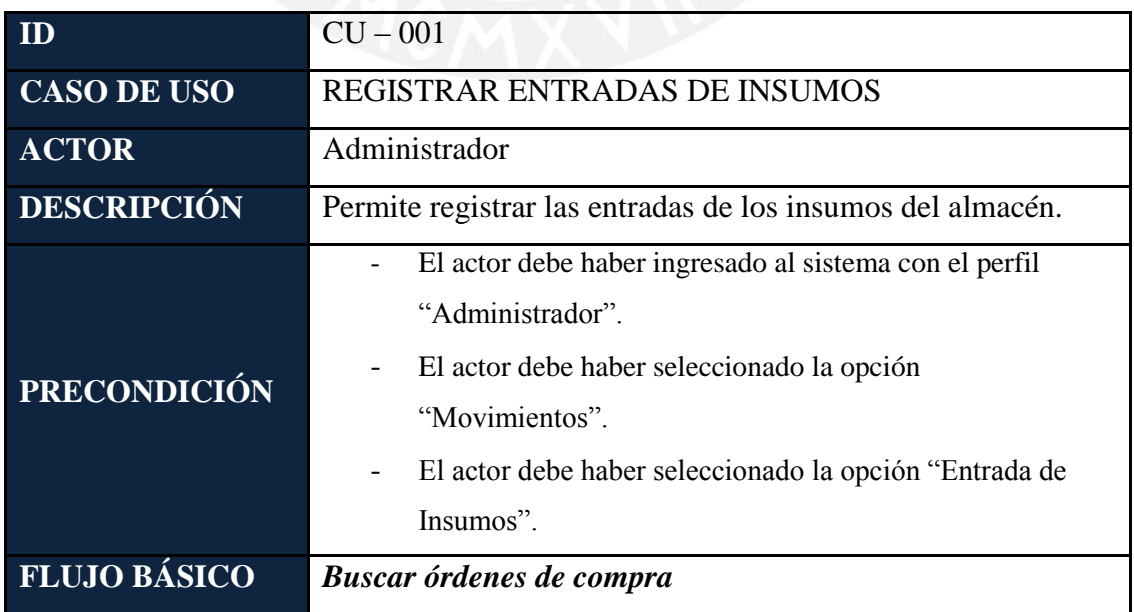

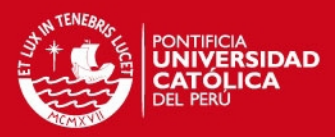

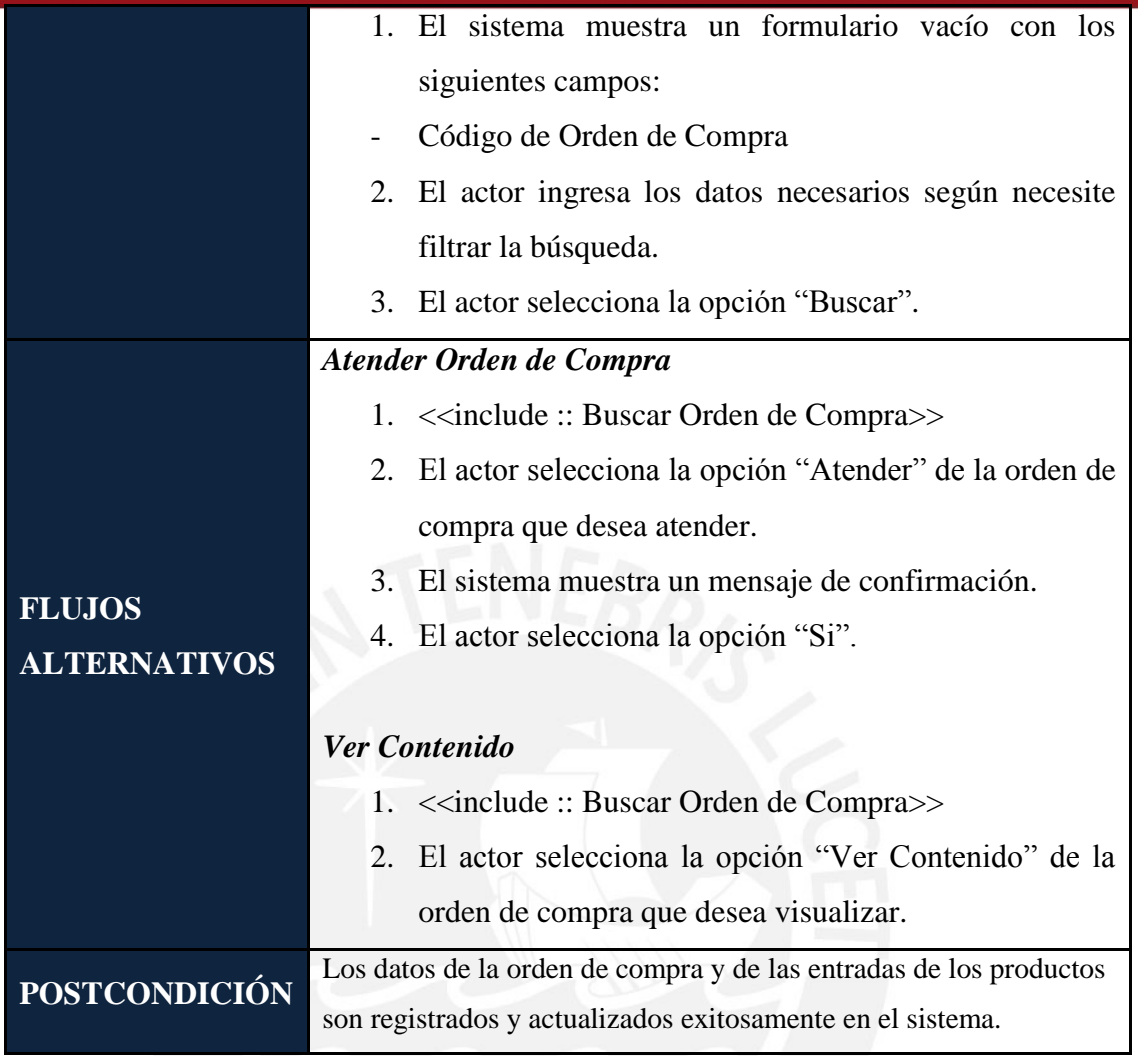

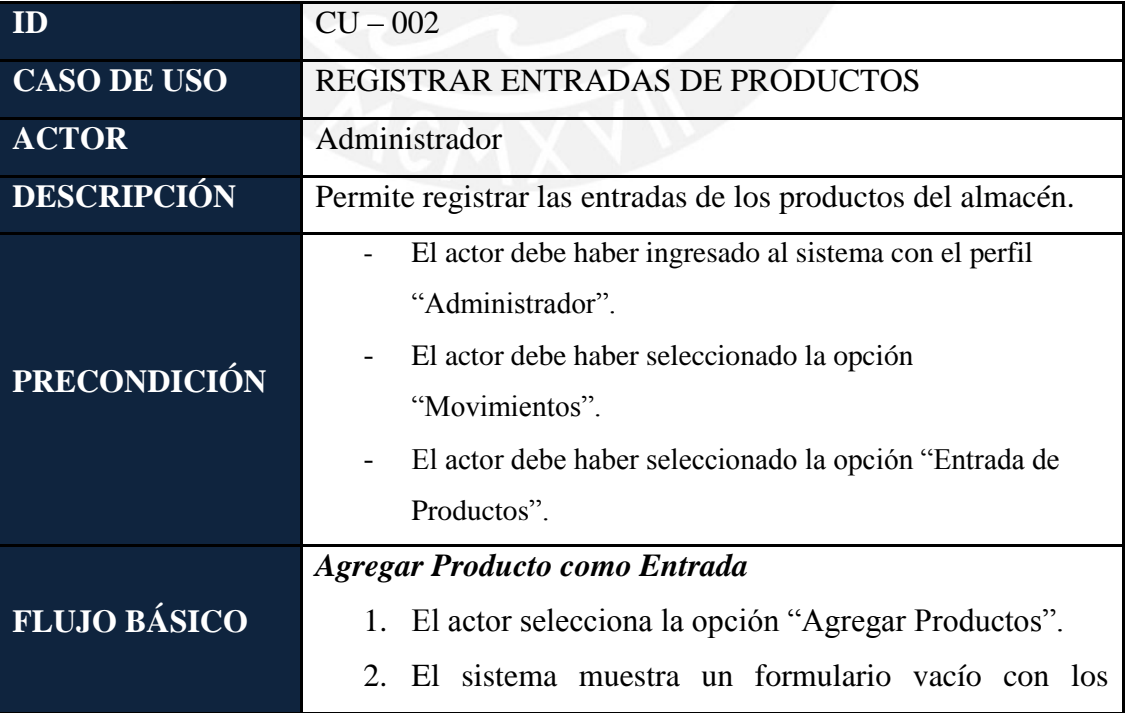

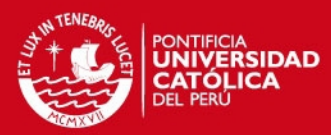

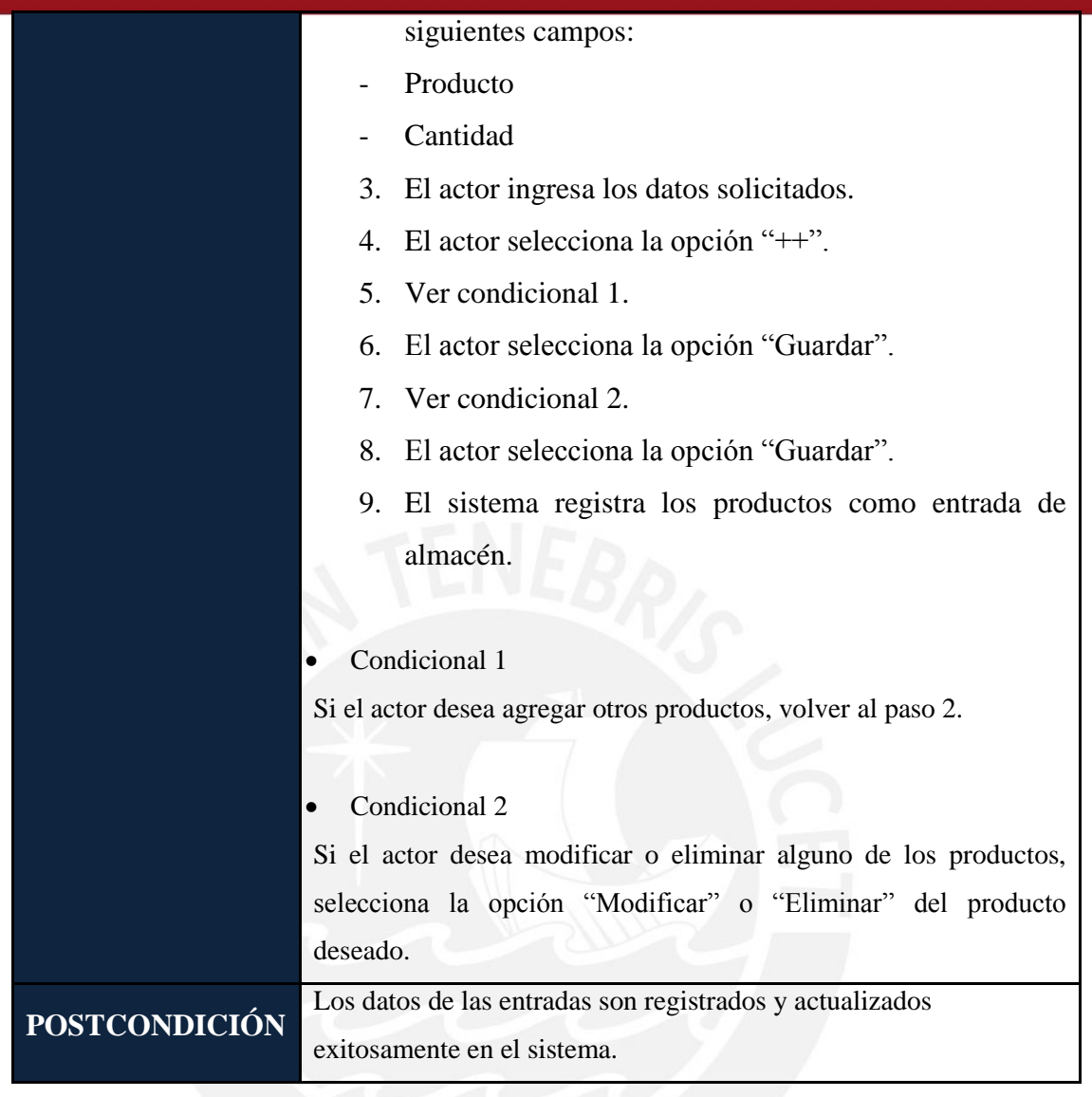

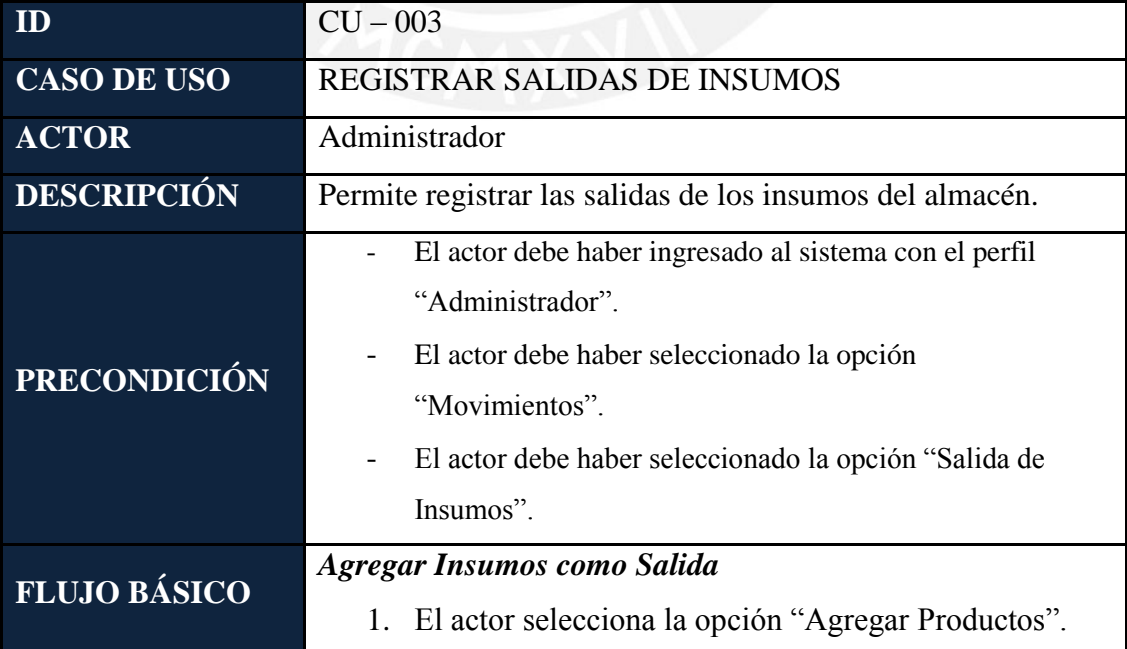

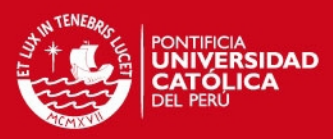

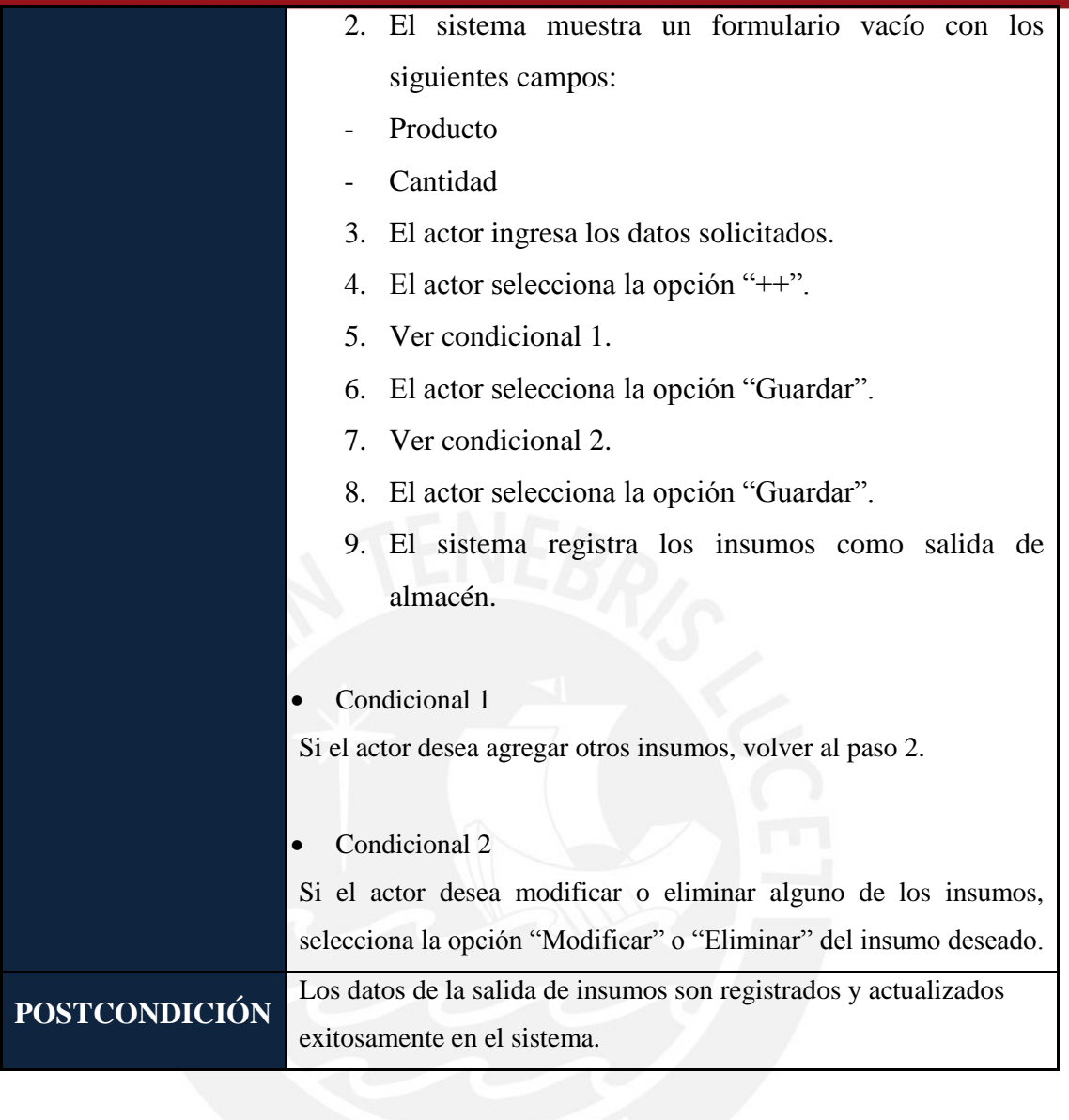

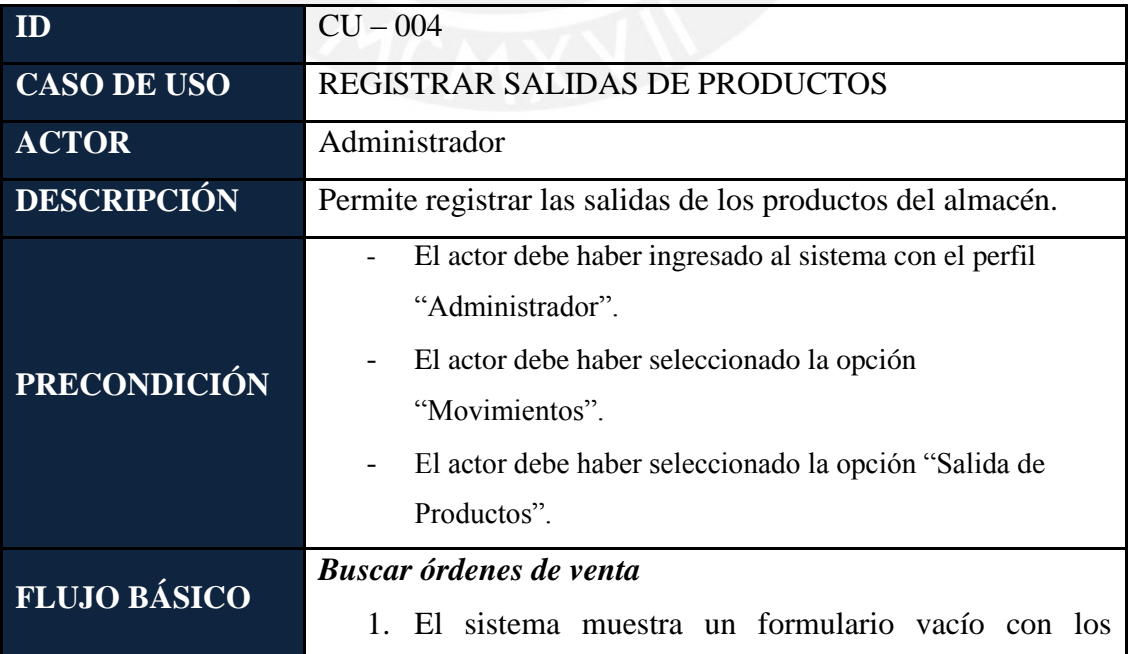

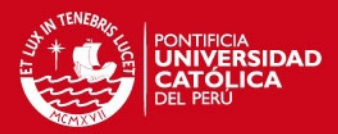

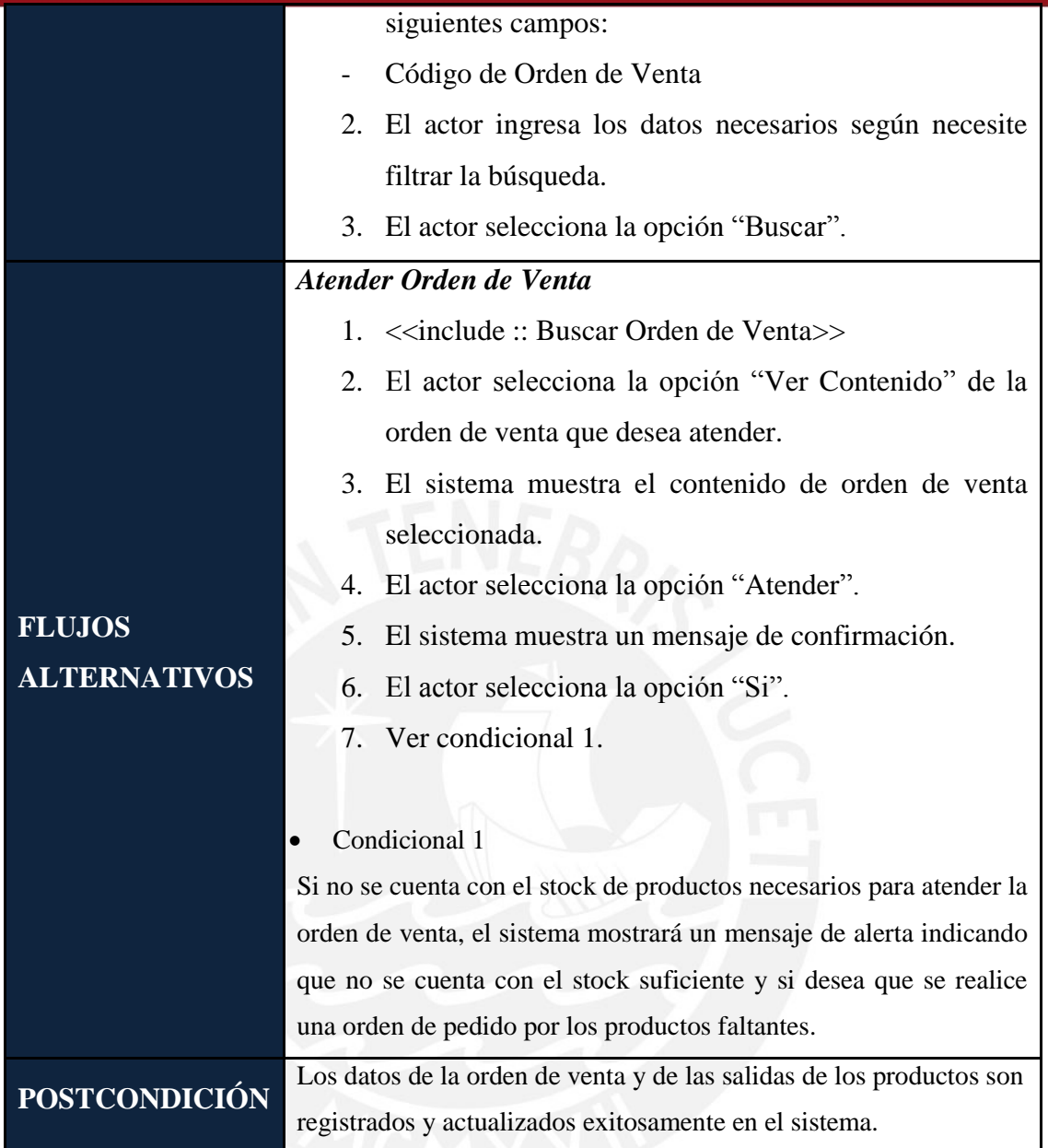

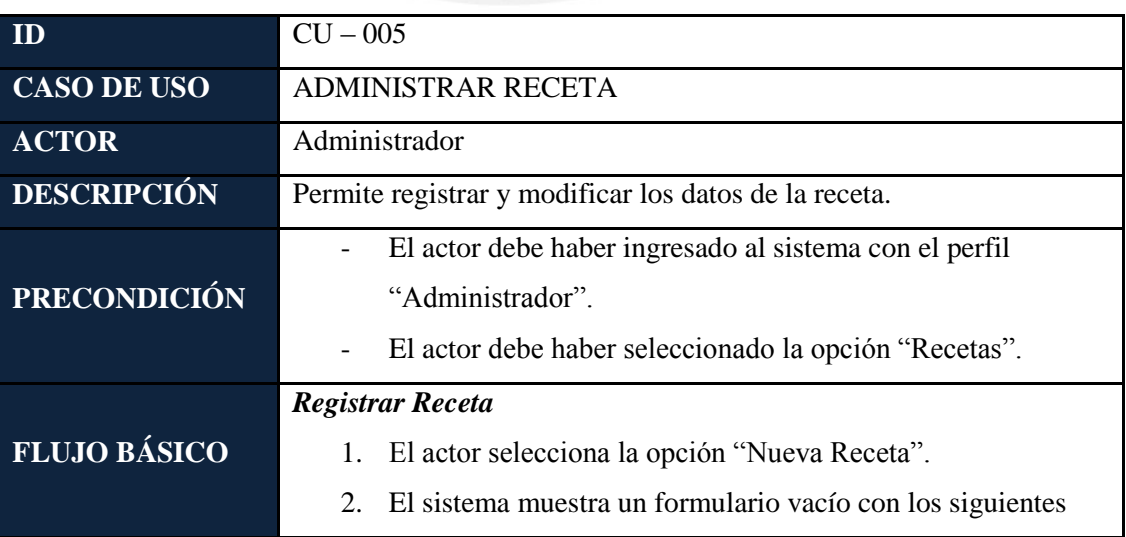

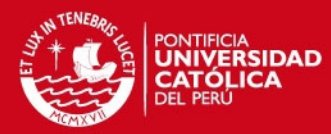

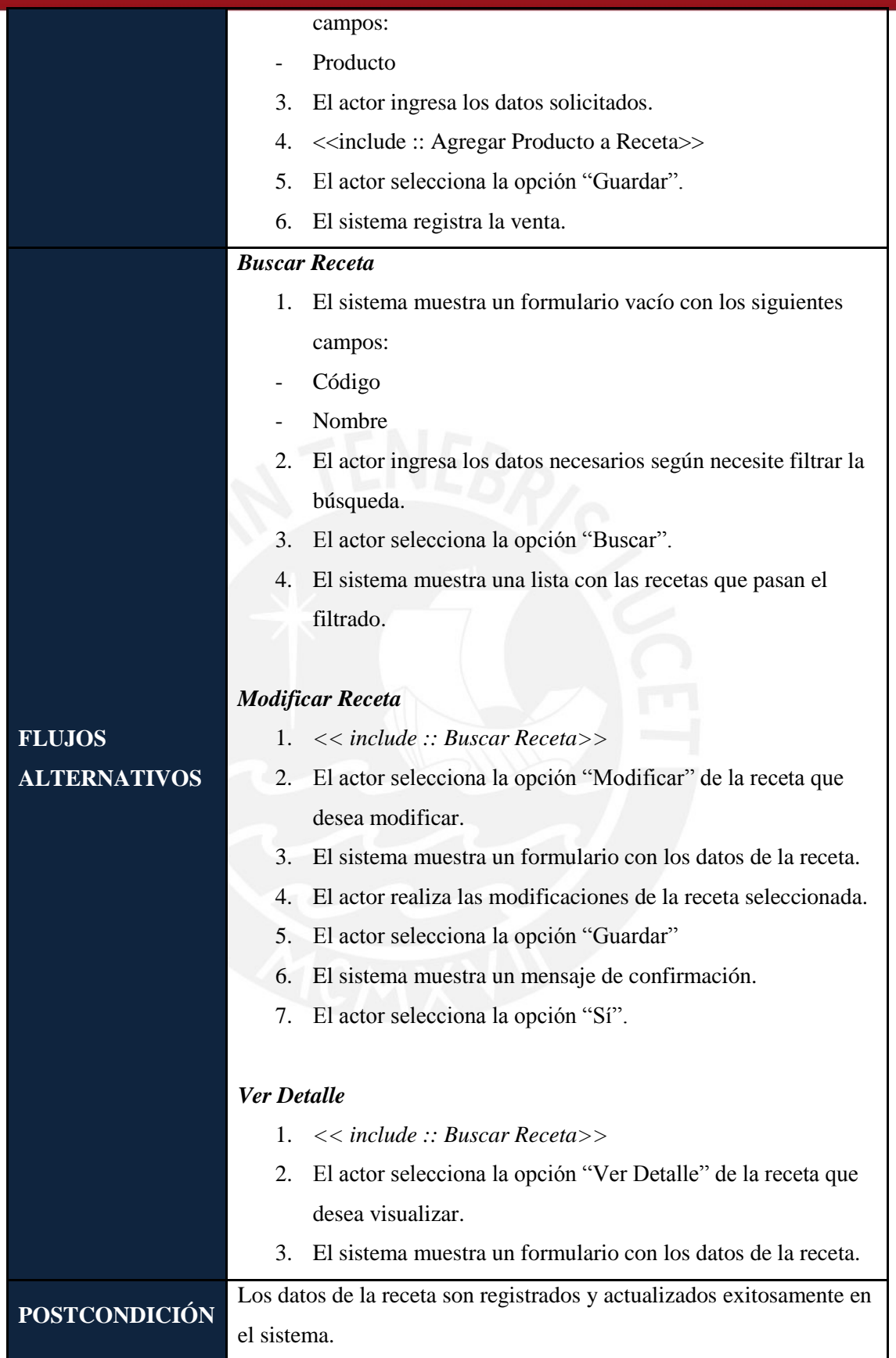

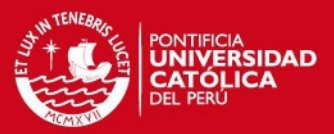

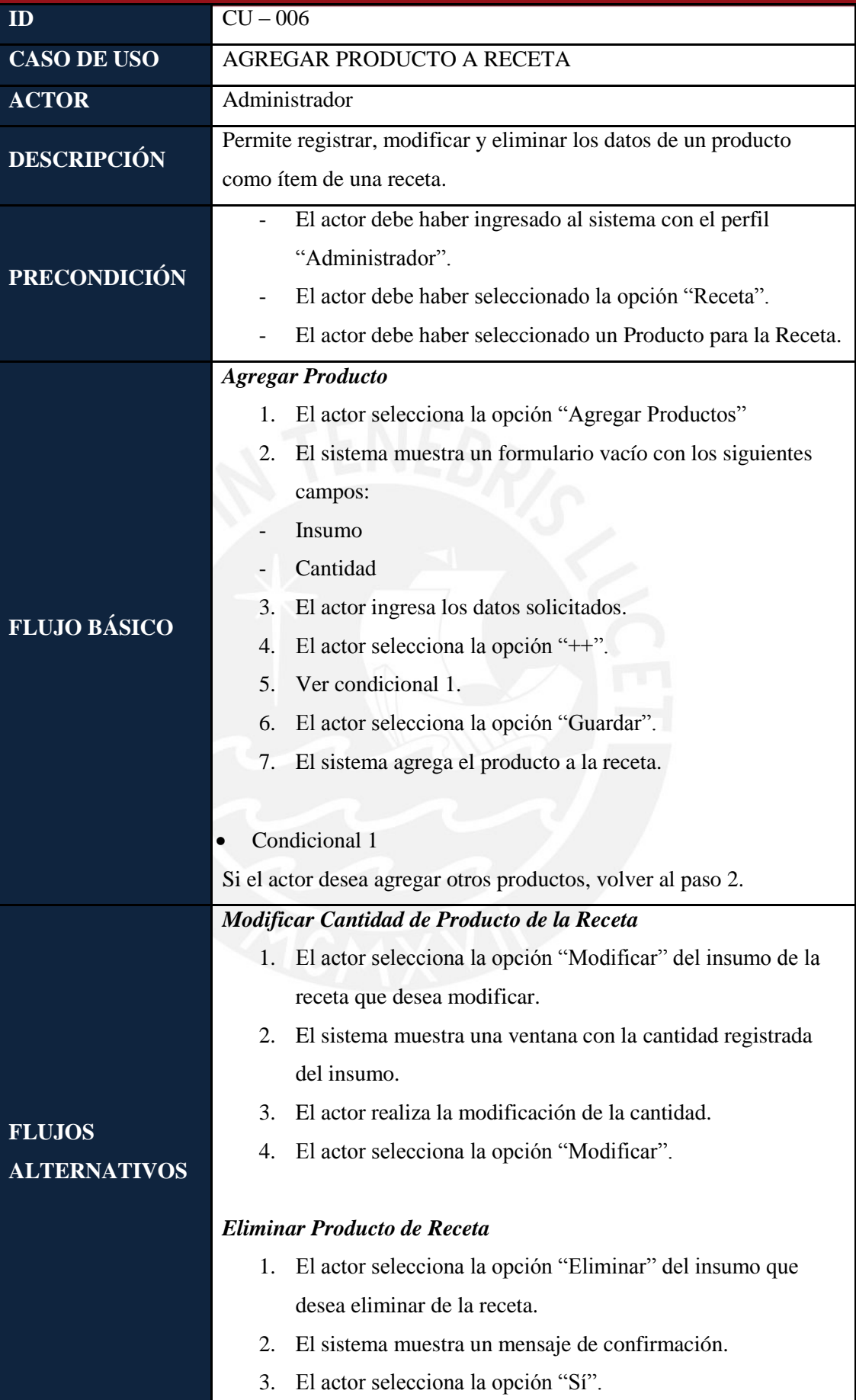

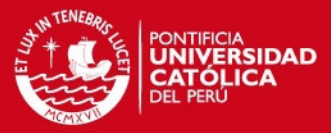

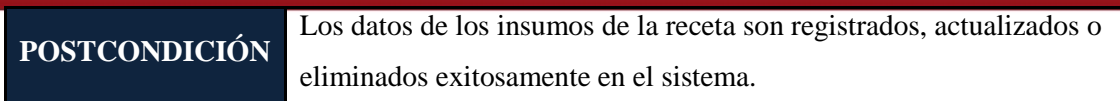

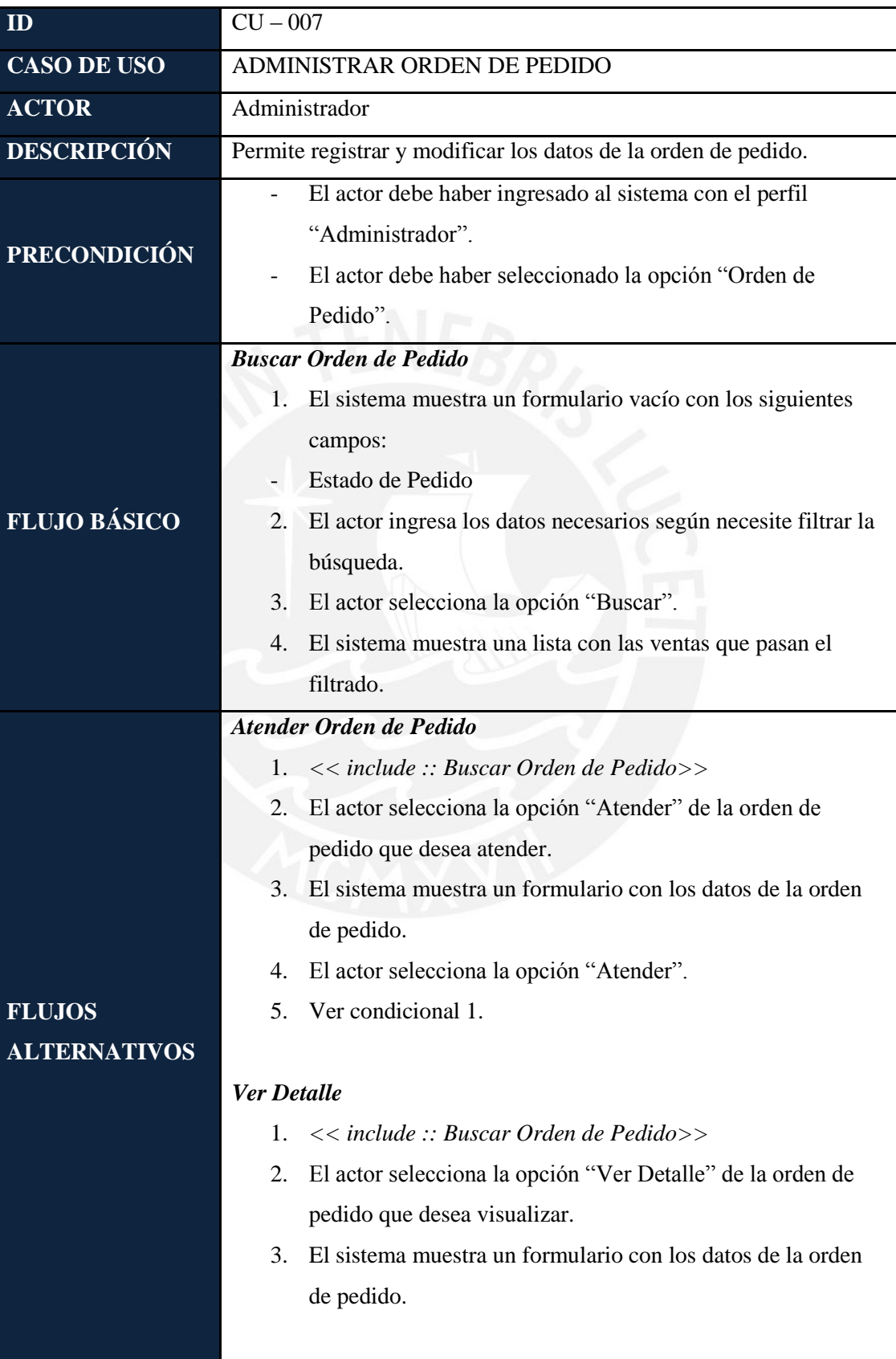
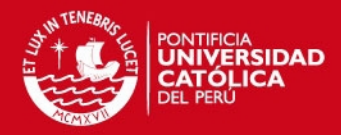

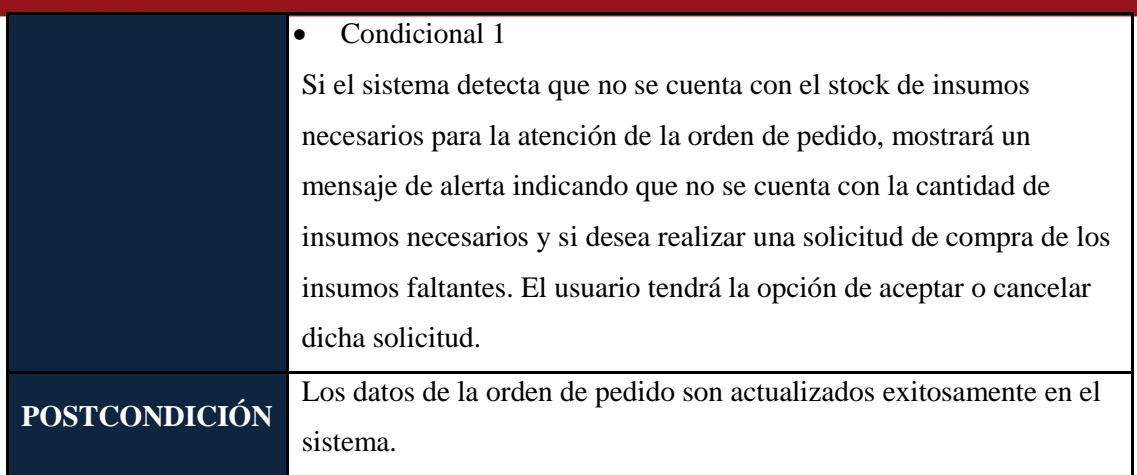

## **2.2.4** *Matriz de Trazabilidad*

La matriz de trazabilidad de la tabla 1.2 nos permite relacionar los requisitos del sistema con los casos de uso planteados anteriormente.

| Caso de Uso    | $CU-$       | $CU-$       | $CU-$       | $CU-$       | $CU-$        | $CU-$ | $CU-$ |
|----------------|-------------|-------------|-------------|-------------|--------------|-------|-------|
| Requerimiento  | 001         | 002         | 003         | 004         | 005          | 006   | 007   |
| R1             | $\mathbf X$ | $\mathbf X$ |             |             |              |       |       |
| R2             |             |             | $\mathbf X$ | $\mathbf X$ |              |       |       |
| R3             |             |             |             |             | $\mathbf{X}$ | X     |       |
| R <sub>4</sub> |             |             |             |             |              |       | X     |
|                |             |             |             |             |              |       |       |

Tabla 2.2: Matriz de Trazabilidad

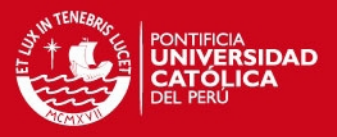

#### **3 Resultado Esperado 5:** *Pruebas Unitarias del Módulo de Almacén*

A continuación, se procederá a realizar las pruebas unitarias del módulo de almacén para verificar el funcionamiento correcto del módulo web.

#### **3.1 Desarrollo**

Para obtener el Resultado Esperado 5, se han seguido los siguientes pasos:

- 1. Se definieron las condiciones de entrada, las clases válidas y no válidas por cada ventana del módulo implementado. Las condiciones de entrada serán los campos en blanco que aparecerán para ser completados en el sistema.
- 2. Se definieron los casos de prueba: objetivos, precondición y descripción de la prueba.
- 3. Se verificó que se cumpla la cantidad de pruebas a realizar según la fórmula: Total de Clases No Válidas + Máximo (Cantidad de campos (Clases Válidas))
- 4. Se realizaron los casos de pruebas de forma manual en el sistema y se anotaron los resultados obtenidos en cada prueba.

#### **3.2 Resultados Obtenidos**

En el Anexo, en la sección Anexo C: Pruebas Unitarias, se mostrarán cada uno de los casos de pruebas realizado en las ventanas del módulo de almacén implementado. Así, como el registro de las respuestas obtenidas en la realización de cada de las pruebas.

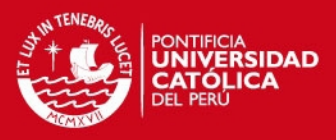

## **4 Conclusiones**

Se cumplió el objetivo 3 del presente capítulo, logrando que se pueda realizar el proceso de almacén, así como la administración de las entradas y salidas del almacén y el registro de los movimientos para el correcto funcionamiento del proceso mencionado anteriormente.

En el caso del registro de entradas de insumos, se realiza la actualización del estado de la orden de compra, cuyos insumos se han recibido. Asimismo, se realiza la actualización del stock de insumos en almacén.

Por otro lado, en el caso de las salidas de los productos, se deberá atender una de las notas de venta que fueron realizadas anteriormente por el encargado de ventas. Si no se cuenta con las cantidades de productos indicados en la nota, el sistema permitirá generar automáticamente una orden de pedido para indicar el requerimiento de la preparación de los productos faltantes. Si se cuenta con las cantidades requeridas, se atenderá la nota de venta y se actualizará el estado de la nota de venta, así como del stock de los productos en el almacén.

El módulo, también, permitirá la administración de las recetas de los productos y las órdenes de pedido, con ello, a partir de una receta registrada, permitirá que cuando se requiera la preparación de un producto mediante la orden de pedido, se registre los insumos requeridos así como las cantidades necesarias de cada uno de ellos.

Finalmente, se verificó el cumplimiento de los requerimientos del proceso de almacén relacionándolos con los casos de uso, según se puede observar en la matriz de trazabilidad realizado en el punto 2.2.4. Asimismo, se validó el correcto funcionamiento del módulo de almacén, mediante la realización de las pruebas unitarias realizadas en el punto 3, con lo que se comprueba el cumplimiento del objetivo del presente capítulo.

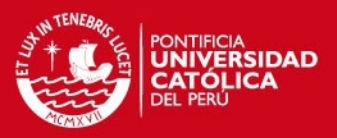

#### **CAPÍTULO 6**

**1 Objetivo Específico 4: Implementar un componente software que permita la emisión de reportes de la información de stock de los insumos y productos, proveedores, y de los movimientos realizados en el almacén.** 

En el presente capítulo, se detallarán las actividades que se siguieron y los resultados que se han ido obteniendo para lograr cumplir el objetivo mencionado anteriormente.

# **2 Resultado Esperado 6: Módulo web implementado que permita la generación de reportes.**

El sexto resultado alcanzado de este objetivo consiste en el módulo web de reportes. La implementación de este módulo, facilita al usuario la visualización de la información almacenada en el sistema, mediante los distintos informes que permitirá generar el sistema, como obtener la información del stock de los productos, verificar los movimientos realizados en almacén y visualizar la información de los precios ofrecidos por cada proveedor. A partir de la información que ha sido registrado mediante la implementación de los módulos de compras, ventas y almacén, se realizarán las consultas necesarias para obtener la información y realizar los reportes para que sean visualizados por el usuario.

En esta sección, se verá el proceso de desarrollo y los resultados que se fueron obteniendo para alcanzar el objetivo 4.

#### **2.1 Desarrollo**

Para obtener el Resultado Esperado 6, se han seguido los siguientes pasos:

1. Se definieron los requerimientos para identificar todos los reportes solicitados.

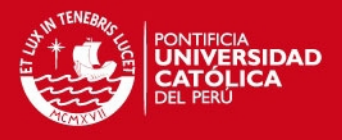

- 2. Asimismo, se detallaron las especificaciones de las funcionalidades que tendrá que tener el módulo de reporte en el sistema por cada caso de uso.
- 3. Se realizó una matriz de trazabilidad para verificar que todos los requerimientos del módulo estén siendo cubiertos por los distintos casos de uso.
- 4. Se desarrolló el componente web del módulo de reporte en el entorno de NetBeans con el lenguaje de programación PHP y el framework Kohana, siguiendo el patrón Modelo – Vista – Controlador (MVC). Para el desarrollo, se tomaron en cuenta las especificaciones de los casos de uso y el flujo que debían seguirse para cada uno de ellos.

#### **2.2 Resultados Obtenidos**

A continuación se mostrarán los resultados obtenidos, luego de realizar cada una de los puntos mencionados anteriormente, que permitirán obtener los reportes.

#### **2.2.1** *Identificación de Requisitos*

En la tabla 1.1 mostrada a continuación, se indican los requerimientos referidos a los reportes solicitados por el negocio.

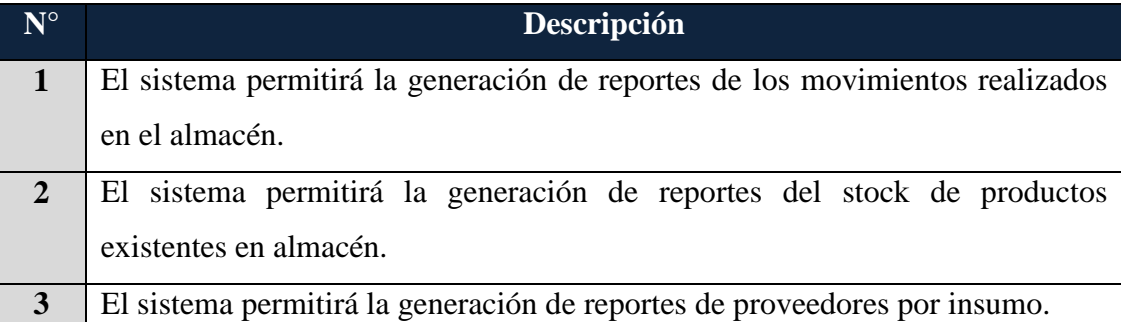

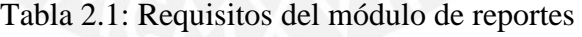

## **2.2.2** *Diagramas de Casos de Uso*

## **TESIS PUCP**

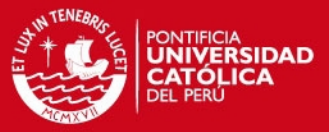

El diagrama 1.1 presenta los casos del uso del módulo de almacén.

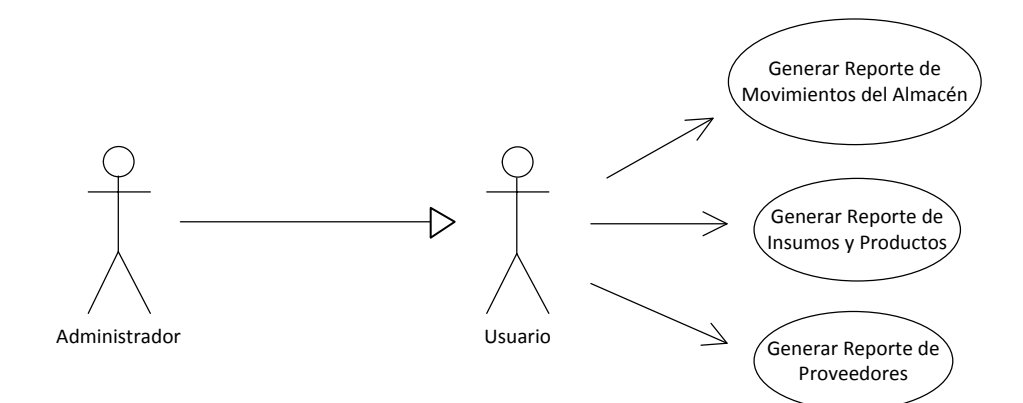

Ilustración 2.1: Casos de Uso del Módulo de Reportes

### **2.2.3** *Especificación de Casos de Uso*

A continuación, se presenta la especificación de casos de uso relacionados al módulo de reportes.

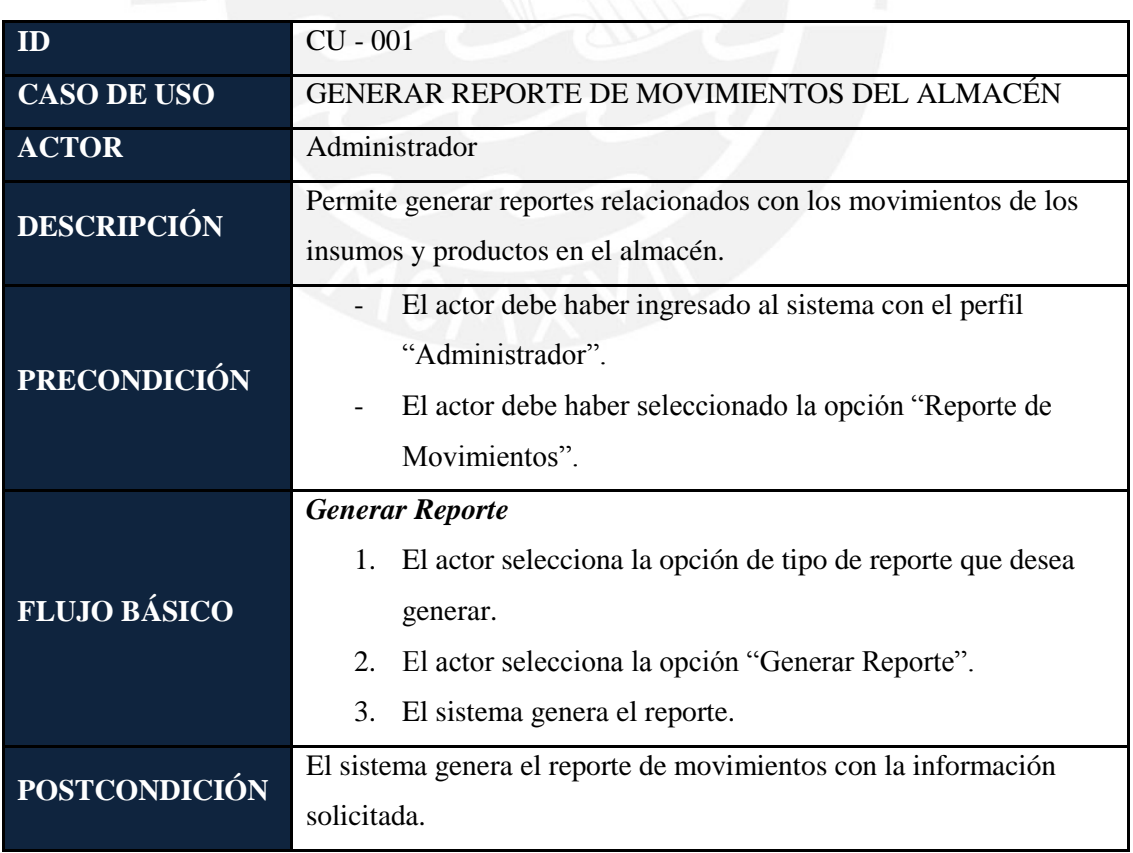

## **TESIS PUCP**

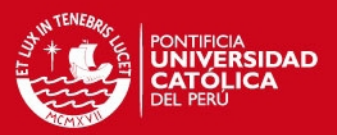

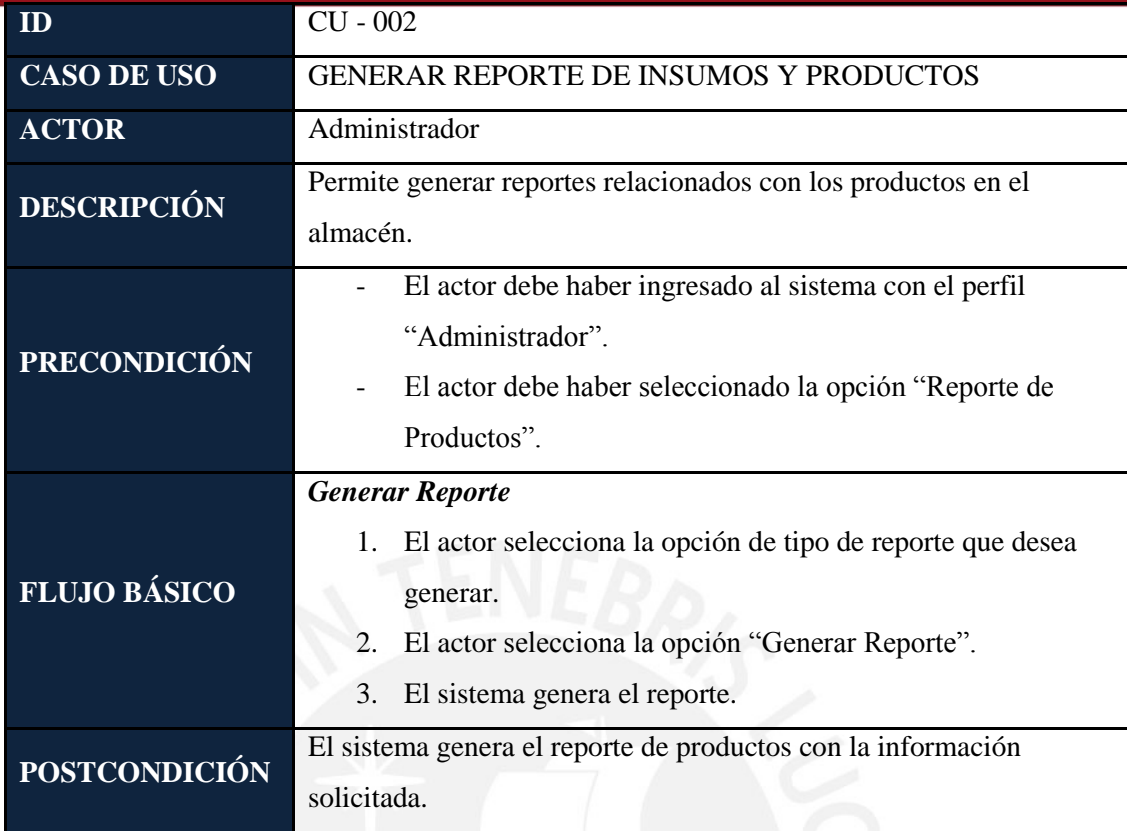

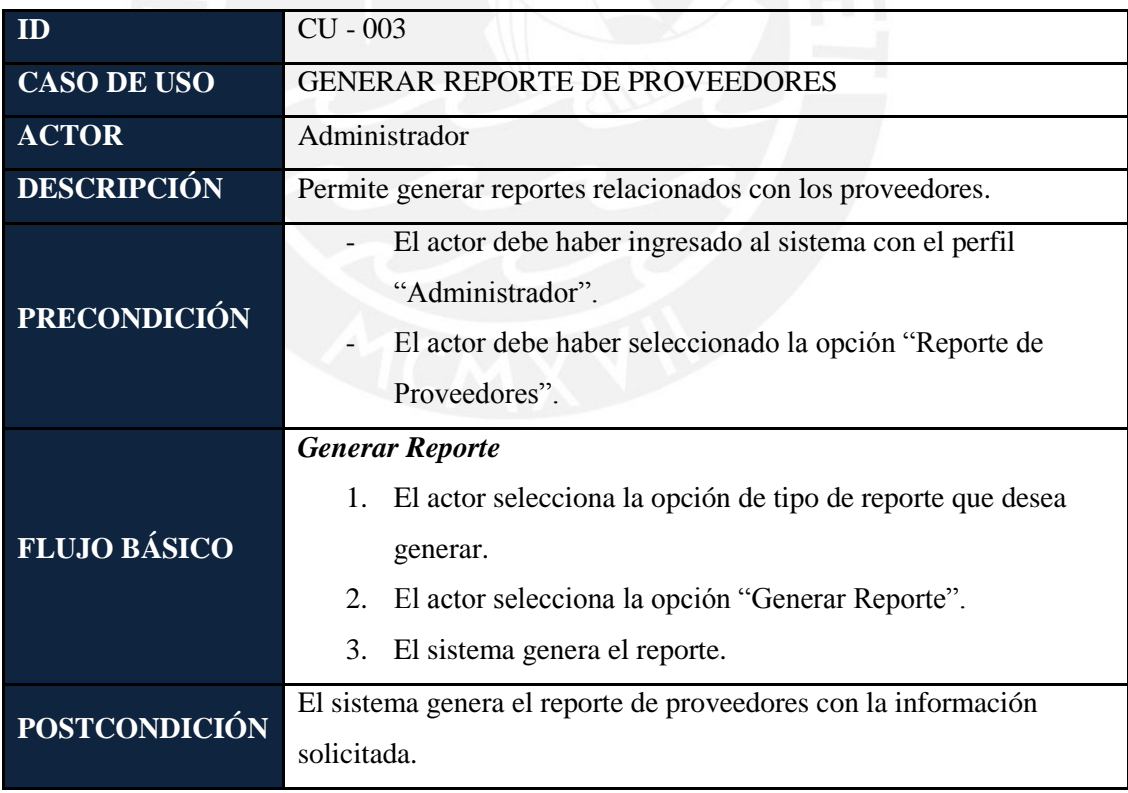

#### **2.2.4** *Matriz de Trazabilidad*

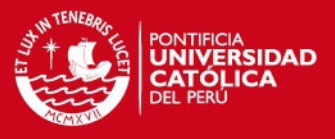

La matriz de trazabilidad de la tabla 1.2 nos permite relacionar los requisitos del sistema con los casos de uso planteados anteriormente.

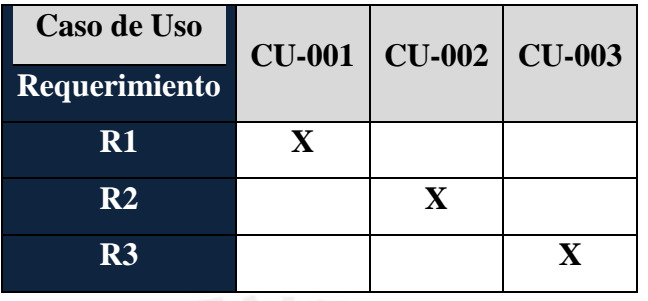

Tabla 2.2: Matriz de Trazabilidad

## **3 Resultado Esperado 7:** *Pruebas Unitarias del Módulo de Reportes*

A continuación, se procederá a realizar las pruebas unitarias del módulo de reportes para verificar el funcionamiento correcto del módulo web.

#### **3.1 Desarrollo**

Para obtener el Resultado Esperado 7, se han seguido los siguientes pasos:

- 1. Se definieron los casos de prueba: objetivos, precondición y descripción de la prueba.
- 2. Se realizaron los casos de pruebas de forma manual en el sistema y se anotaron los resultados obtenidos en cada prueba.

#### **3.2 Resultados Obtenidos**

En el Anexo, en la sección Anexo C: Pruebas Unitarias, se mostrarán cada uno de los casos de pruebas realizado en las ventanas del módulo de reportes implementado. Así, como el registro de las respuestas obtenidas en la realización de cada de las pruebas.

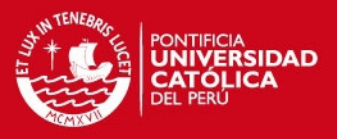

## **4 Conclusiones**

Se cumplió el objetivo 4 del presente capítulo, logrando que se puedan obtener los distintos reportes requeridos por la empresa.

Finalmente, se verificó el cumplimiento de los requerimientos del proceso de reportes relacionándolos con los casos de uso, según se puede observar en la matriz de trazabilidad realizado en el punto 2.2.4. Asimismo, se validó el correcto funcionamiento del módulo de reportes, mediante la realización de las pruebas unitarias realizadas en el punto 3, con lo que se comprueba el cumplimiento del objetivo del presente capítulo.

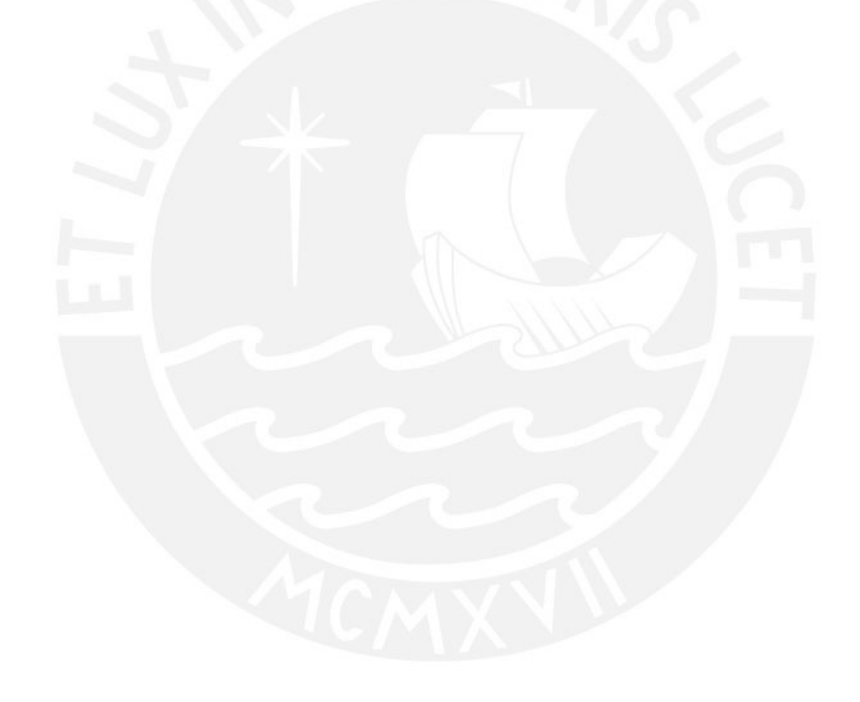

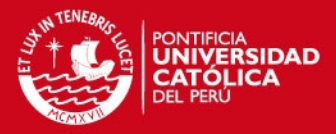

#### **CAPÍTULO 7**

#### **1 Conclusiones**

A partir del proyecto desarrollado, se pueden obtener las siguientes conclusiones:

- Se desarrolló una alternativa de solución que permite a las empresas emplear un sistema de información para obtener la información actualizada de sus insumos y productos, con lo que, toda la información se encontrará centralizada y disponible para su gestión en los procesos de compras, ventas y almacén.
- Para el cumplimiento del primer objetivo, se realizó el modelado de los procesos de compras, ventas y almacén, para ello, se analizaron y diseñaron los procesos de gestión de compras, ventas y almacén, debido a que se identificó que son los procesos involucrados en el manejo del stock de insumos y productos. El modelado de los procesos permitió identificar algunas oportunidades de mejora en los mismos, así como de facilitar la identificación de las funcionalidades que se requerían en el sistema.
- Para la realización del objetivo 2, se desarrolló el módulo web de compras y ventas, se implementaron las funcionalidades de registro de productos, clientes y proveedores, para que con los datos registrados, se puedan realizar el registro de las actividades de compras y ventas. Con ello, mediante las compras y ventas registradas permitirá que, en el almacén, se actualice el stock de los insumos y productos mediante la confirmación de la recepción de una orden de compra, así como de la atención de una venta.
- El objetivo 3, se logró mediante la implementación del módulo web de almacén, en ella, se desarrollaron las funcionalidades del registro de las entradas y salidas del almacén. Adicionalmente, se implementó el registro de recetas y órdenes de pedido, debido a que, para el caso de las salidas de los productos, si no se contara con la cantidad de productos indicados en una

## SIS PUCP

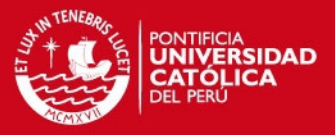

nota de venta, el sistema permitirá generar automáticamente una orden de pedido por la cantidad de productos faltantes para atender dicha venta, así como de los insumos necesarios para la preparación de dicho producto.

- Para el cumplimiento del objetivo 4, se implementó el módulo de reportes, con lo que se facilita al usuario mediante los distintos informes realizados, obtener la información del stock de los productos, verificar los movimientos realizados en almacén, visualizar la información de los precios de los insumos ofrecidos por cada proveedor, entre otros.
- Asimismo, luego de las implementaciones de cada uno de los módulos se procedió a realizar las pruebas unitarias para verificar el correcto funcionamiento de ellos, lo que sirvió para identificar errores en el sistema y solucionarlos.
- Con los resultados obtenidos en cada uno de los capítulos de los objetivos y el funcionamiento correcto de cada uno de los módulos desarrollados, se verifica el cumplimiento de los objetivos específicos, y, por ende, el del objetivo general.

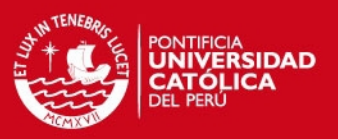

#### **Referencias bibliográficas**

#### BERNAL CASTILLO, Katerin Liset

- 2012 "Proceso de transformación de insumo a producto cárnico bovino de la organización HB carnes PC SAS del Frigorífico Guadalupe". 2012.
- BizAgi Process Modeler
- 2015 "Bizagi". Consulta: 19 de Marzo de 2015. < http://www.bizagi.com/es>

#### CALDERÓN, José Luis

- 2014 "Demanda de software en Perú registró mayor crecimiento en sector de bienes". Consulta: 10 de Marzo del 2015. [<http://www.perupress.com/demanda-de-software-en-peru-registro-mayor](http://www.perupress.com/demanda-de-software-en-peru-registro-mayor-%09crecimiento-en-sector-de-bienes/)  [crecimiento-en-sector-de-bienes/>](http://www.perupress.com/demanda-de-software-en-peru-registro-mayor-%09crecimiento-en-sector-de-bienes/)
- COBO, A. y P. GÓMEZ
- 2005 "PHP y MySQL: Tecnología para el desarrollo de aplicaciones web". España: Ediciones Díaz de Santos.
- DÍAZ, Alecxys; GONZALES, Juan Carlos; RUIZ, Maria Elena
- 2014 "Implantación de un sistema ERP en una organización". Revista de investigación de Sistemas e Informática, 2014, vol. 2, no 3, p. 30-37.

#### **DISTRITOK**

2015 "Software ERP para empresas y programas de gestión y facturación para pymes". Consulta: 27 de Mayo de 2015. < http://www.distritok.com/aplicaciones/programa-de-gestion/>

#### Fishbowl

2015 "Fishbowl Manufacturing Software". Consulta: 24 de Enero de 2015. <http://www.softwareadvice.com/manufacturing/fishbowl-inventorymanufacturing-profile/>

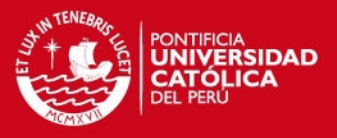

INCLÁN, Anisley Cano; TORRES, Irima Campillo; RODRÍGUEZ, Floriselda

Cuesta

2014 "Sistema de Gestión de Información para la Educación Superior". Ciencias de la Información, 2014, vol. 45, no 2, p. 21-24.

## Kohana

2015 "Kohana". Consulta: 21 de Enero de 2015. <https://kohanaframework.org/>

### MARTÍNEZ HERNÁNDEZ, Beatriz Alejandra

2012 "Importancia de la logística en la empresa". 2012.

## MATEUS, Juan

2012 "Sistema para la administración y control del módulo inventarios de producto terminado y materias primas en la empresa More Química de Colombia (MORESOFT)". Soacha: Corporación Universitaria Minuto de Dios, Facultad de Ingeniería Tecnología en Informática.

#### MONTESINOS, S.; GALINDO, L. A.

2011 "Análisis y Diseño de un Sistema de Información para Apoyo Al Proceso de Enseñanza-Aprendizaje. Caso: Carrera de Ingeniería Industrial de la Universidad Tecnológica de la Mixteca." Revista Internacional de Educación en Ingeniería, 2011, vol. 4, p. 56-64.

#### MULLER, Max

2004 "Fundamentos de administración de inventarios". Grupo Editorial Norma.

#### MySQL

2015 "MySQL Wokbench". Consulta: 30 de Marzo del 2015. <https://www.mysql.com/products/workbench/>

#### **Netheans**

2015 "Netbeans". Consulta: 07 de Marzo de 2015. <https://netbeans.org/index\_es.html>

## **SIS PUCP**

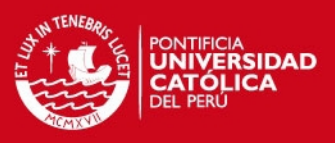

#### Openbravo

2015 "Gestión de Mercancías". Consulta: 18 de Enero de 2015. <http://www.openbravo.com/es/retailers/product-features/merchandisemanagement/>

## ORTEGA, Nicolle

2013 "Sistema de Información y Gestión de Stock de Productos e Insumos". Talca: Universidad de Talca, Escuela de Ingeniería Informática.

Paraguay's Evaluation of the Vaccination Supplies Stock Management

2011 Paraguay's Evaluation of the Vaccination Supplies Stock Management (VSSM) Software. Immunization Newsletter. 33, 6, 4-6, Dec. 2011. ISSN: 18146244.

#### PHP

2015 "Qué es PHP". Consulta: 10 de Marzo del 2015. <http://php.net/manual/es/intro-whatis.php>

#### PINO, Juan

2011 "Sistema de Control para las Tareas del Servicio de Soporte Técnico de la Oficina de Informática de la Municipalidad Provincial de Piura mediante una Aplicación Web". Piura: Universidad César Vallejo, Facultad de Ingeniería.

PR

2015 PR, N 2015, 'Medical Asset Management, Inc. Signs Contract with Hamilton Medical Center to use its web-based software solution iRCODER.COM® and Procedure-Integrated Inventory Management System (PIIMS®)', [MEDICAL-ASSET-MANAGEM], PR Newswire US.

Qualoupe LIMS v1.1 Consumable Stock Control software module

2012 Qualoupe LIMS v1.1 Consumable Stock Control software module. (2012). Scientific Computing World, (123), 5.

## **SIS PUCP**

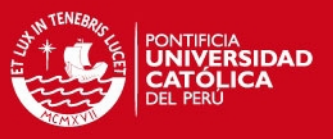

ROJAS, Goicochea; ANTONIO, Manuel

- 2009 Sistema de Control de Inventarios del Almacén de Productos Terminados en una Empresa Metal Mecánica.
- RUIZ, E., Lorena; P., RAFFO, E.; HINOJOSA, H
- 2014 "Gestión de la información en una PYME". *Industrial data*, 2014, vol. 6, no 2, p. 027-038.

### SÁNCHEZ, Milagros

2014 "Cerca de 2,000 compañías peruanas adquieren servicios de software empresarial colombianos". Diario Gestión, 2014. <http://gestion.pe/empresas/cerca-2000-companias-peruanas-usan herramientas- gestion-empresarial-2102221>

## **SICAR**

2015 "SICAR, Toda una experiencia". Consulta: 27 de Mayo de 2015. < http://www.sicar.mx/sistema-para-panaderias-punto-de-venta/>

#### Snogari

2015 "Orden de compra". Consulta: 07 de Marzo de 2015. <http://www.fisweb.com.mx/index.php?option=com\_content&view=article& id=690:orden-de-compra&Itemid=435>

#### SONE, Elena

2015 Entrevista. Entrevista del 1 de Febrero a José Kochi.

#### TAIPE, Abraham

2013 "El mercado de software empresarial crecerá 14,5% este año en el Perú". Consulta: 30 de Marzo del 2015.

[<http://elcomercio.pe/economia/peru/mercado-software-empresarial-crecera-](http://elcomercio.pe/economia/peru/mercado-software-empresarial-crecera-145-este-ano-noticia-1655519)[145-este-ano-noticia-1655519>](http://elcomercio.pe/economia/peru/mercado-software-empresarial-crecera-145-este-ano-noticia-1655519)

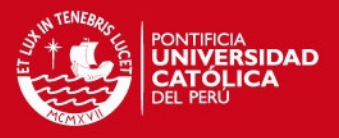

# VALENCIA, Maria Beatriz; RAMÍREZ, Melba Lida Mejía; CABAÑAS, Marisleidy Alba

2014 "Los Sistemas de Información de Marketing en las organizaciones actuales: La utilización de herramientas para la toma de decisiones". Scientia et Technica, 2014, vol. 19, no 1, p. 54-58.

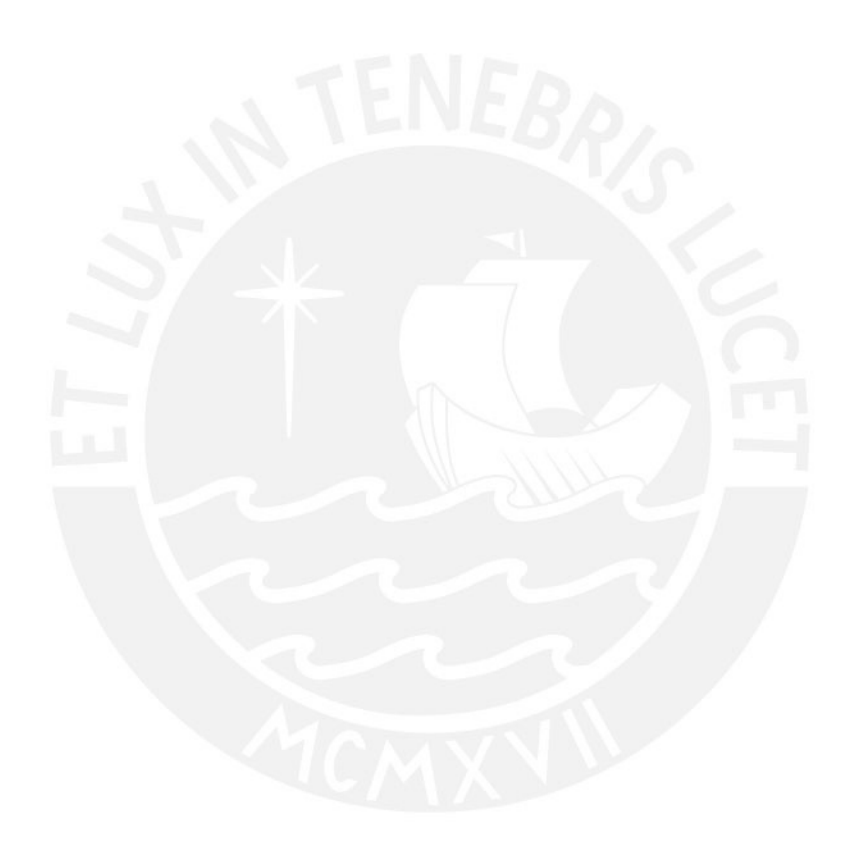